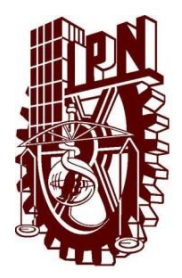

# **INSTITUTO POLITÉCNICO NACIONAL**

**ESCUELA SUPERIOR DE INGENIERÍA MECÁNICA Y ELÉCTRICA** UNIDAD PROFESIONAL "ADOLFO LÓPEZ MATEOS" **ZACATENCO** 

# **"IMPLEMENTACIÓN DEL PROTOCOLO INDUSTRIAL COMÚN DE MOVIMIENTO (CIP MOTION) SOBRE UNA RED ETHERNET/IP"**

# **TESIS**

PARA OBTENER EL TÍTULO DE: INGENIERO EN CONTROL Y AUTOMATIZACIÓN.

PRESENTAN:

**DANIEL ALBERTO CABRERA CUAUTLE EDGAR OLVERA FLORES**

ASESORES:

**ING. PEDRO FRANCISCO HUERTA GONZÁLEZ ING. IVONE CECILIA TORRES RODRÍGUEZ**

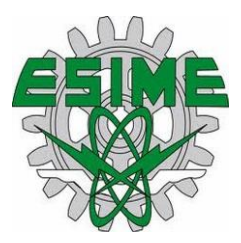

MAYO, 2019.

# **INSTITUTO POLITÉCNICO NACIONAL** ESCUELA SUPERIOR DE INGENIERÍA MECÁNICA Y ELÉCTRICA UNIDAD PROFESIONAL "ADOLFO LÓPEZ MATEOS"

#### TEMA DE **TESIS**

QUE PARA OBTENER EL TÍTULO DE POR LA OPCIÓN DE TITULACIÓN DEBERA (N) DESARROLLAR

INGENIERO EN CONTROL Y AUTOMATIZACIÓN TESIS COLECTIVA Y EXAMEN ORAL INDIVIDUAL C. DANIEL ALBERTO CABRERA CUAUTLE C. EDGAR OLVERA FLORES

"IMPLEMENTACIÓN DEL PROTOCOLO INDUSTRIAL COMÚN DE MOVIMIENTO (CIP MOTION) **SOBRE UNA RED ETHERNET/IP"** 

IMPLEMENTAR EL PROTOCOLO INDUSTRIAL COMÚN DE MOVIMIENTO (CIP MOTION), APLICADO AL CONTROL DE MOVIMIENTO DE DOS SERVOMOTORES Y UN MOTOR TRIFÁSICO DE INDUCCIÓN MEDIANTE UNA RED ETHERNET/IP.

- COMUNICACIÓN INDUSTRIAL
- **ANTECEDENTES** ❖
- \* DISEÑO DEL SISTEMA DE CONTROL DE MOVIMIENTO CON PROTOCOLO INDUSTRIAL DE **COMUNICACIÓN**
- ÷ CONFIGURACIÓN Y PROGRAMACIÓN DEL SISTEMA DE CONTROL CON PROTOCOLO DE **COMUNICACIÓN**
- **EXPRUEBAS Y RESULTADOS**
- CONCLUSIONES

CIUDAD DE MÉXICO, A 13 DE MAYO DE 2019.

**ASESORES** 

**ING. PÉDRO FRANCISCO HUERTA GONZÁLEZ** 

ING. IVONE CECILIA TORRES RODRÍGUEZ

M. EN C. MIRIAM GÓMEZ ÁLVAREZ **JEFA DE LA CARRERA DE INGENIERÍA** EN CONTROL Y AUTOMATIZACIÓN

#### Instituto Politécnico Nacional

#### Presente

Bajo protesta de decir verdad los que suscriben Daniel Alberto Cabrera Cuautle, Edgar Olvera Flores, manifestamos ser autores y titulares de los derechos morales y patrimoniales de la obra titulada "IMPLEMENTACIÓN DEL PROTOCOLO INDUSTRIAL COMÚN DE MOVIMIENTO (CIP MOTION) SOBRE UNA RED ETHERNET/IP", en adelante "La Tesis" y de la cual se adjunta copia en impreso y en disco por lo que por medio del presente y con fundamento en el artículo 27 fracción II, inciso b) de la Ley Federal del Derecho de Autor, otorgamos al Instituto Politécnico Nacional en adelante El IPN, autorización no exclusiva para comunicar y exhibir públicamente total o parcialmente en medios digitales o en cualquier otro medio; para apoyar futuros trabajos relacionados con el tema de "La Tesis" por un periodo de 10 años, contado a partir de la fecha de la presente autorización, dicho periodo se renovara automáticamente en caso de no dar aviso expreso a El IPN de su terminación.

En virtud de lo anterior, El IPN deberá reconocer en todo momento nuestra calidad de autores de "La Tesis".

Adicionalmente, y en nuestra calidad de autores y titulares de los derechos morales y patrimoniales de "La Tesis", manifestamos que la misma es original y que la presente autorización no contraviene ninguna otorgada por el suscrito respecto de "La Tesis", por lo que deslindo de toda responsabilidad a El IPN en caso de que el contenido de "La Tesis" o la autorización concedida afecte o viole derechos autorales, industriales, secretos industriales, convenios o contratos de confidencialidad o en general cualquier derecho de propiedad intelectual de terceros y asumo las consecuencias legales y económicas de cualquier demanda o reclamación que puedan derivarse del caso.

Ciudad de México., a 03 de junio del 2019.

**Atentamente** 

Alberts Cabrera

Daniel Alberto Cabrera Cuautle

**Edgar Olvera Flores** 

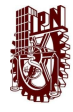

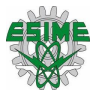

# Contenido

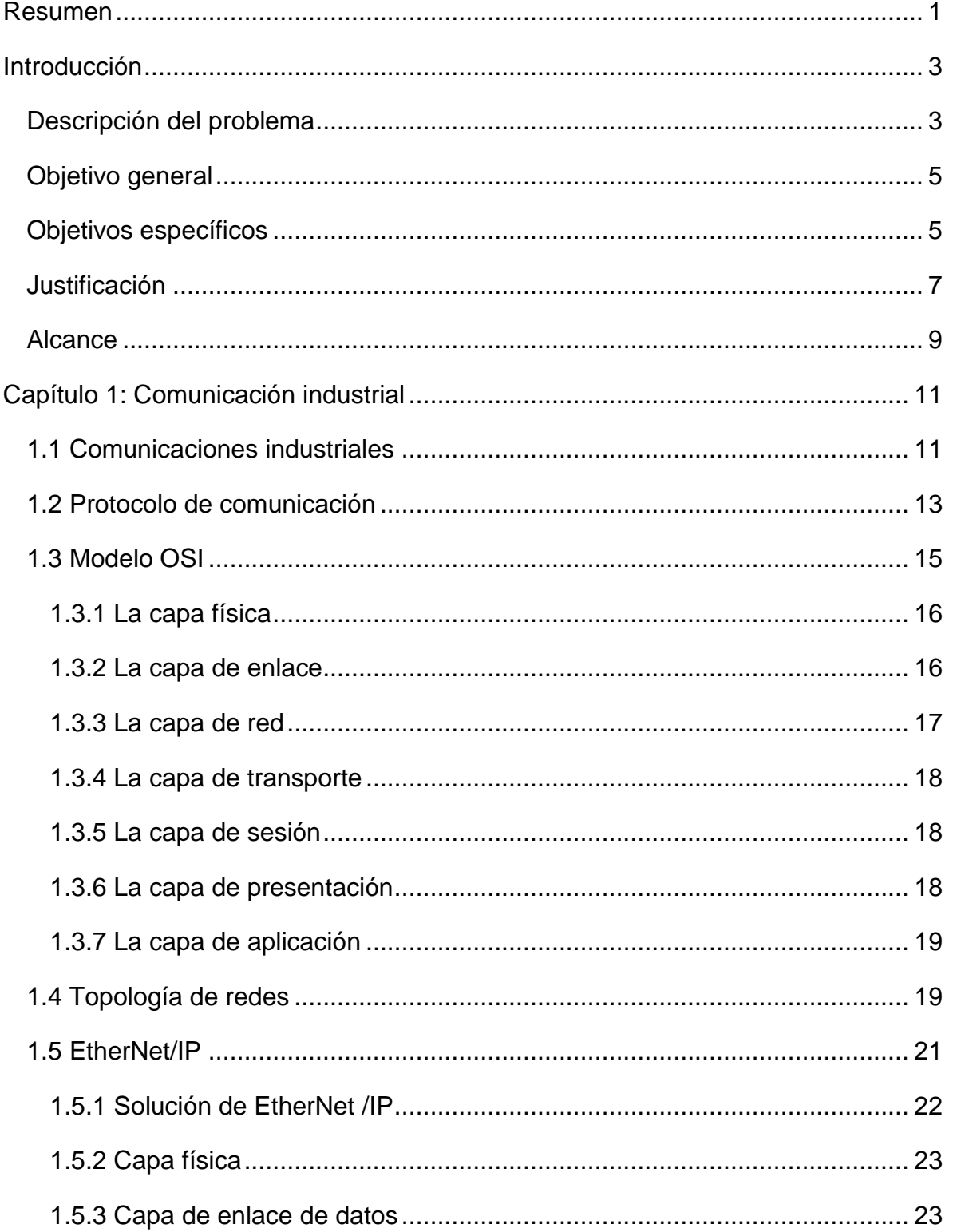

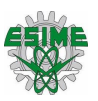

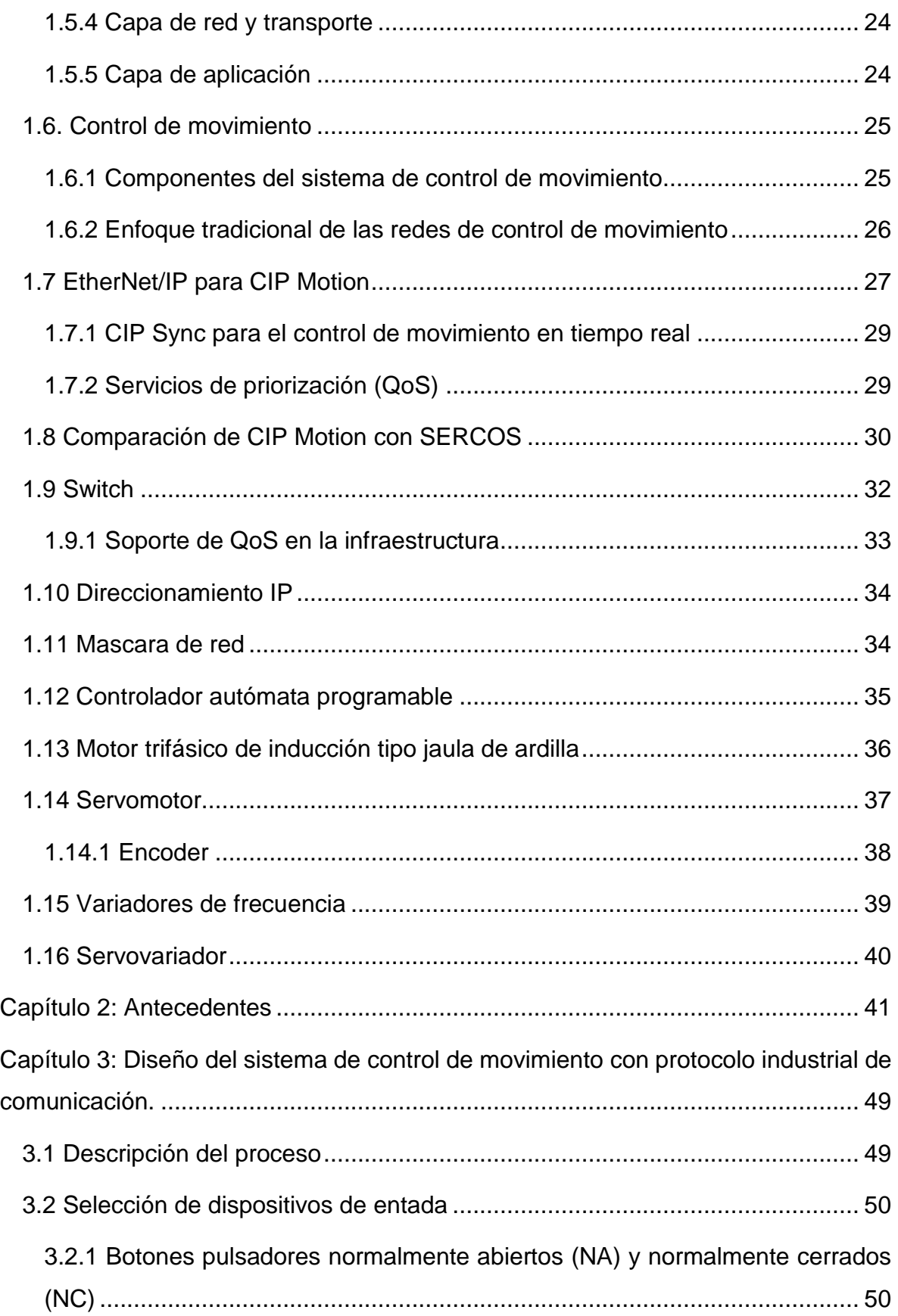

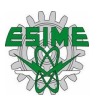

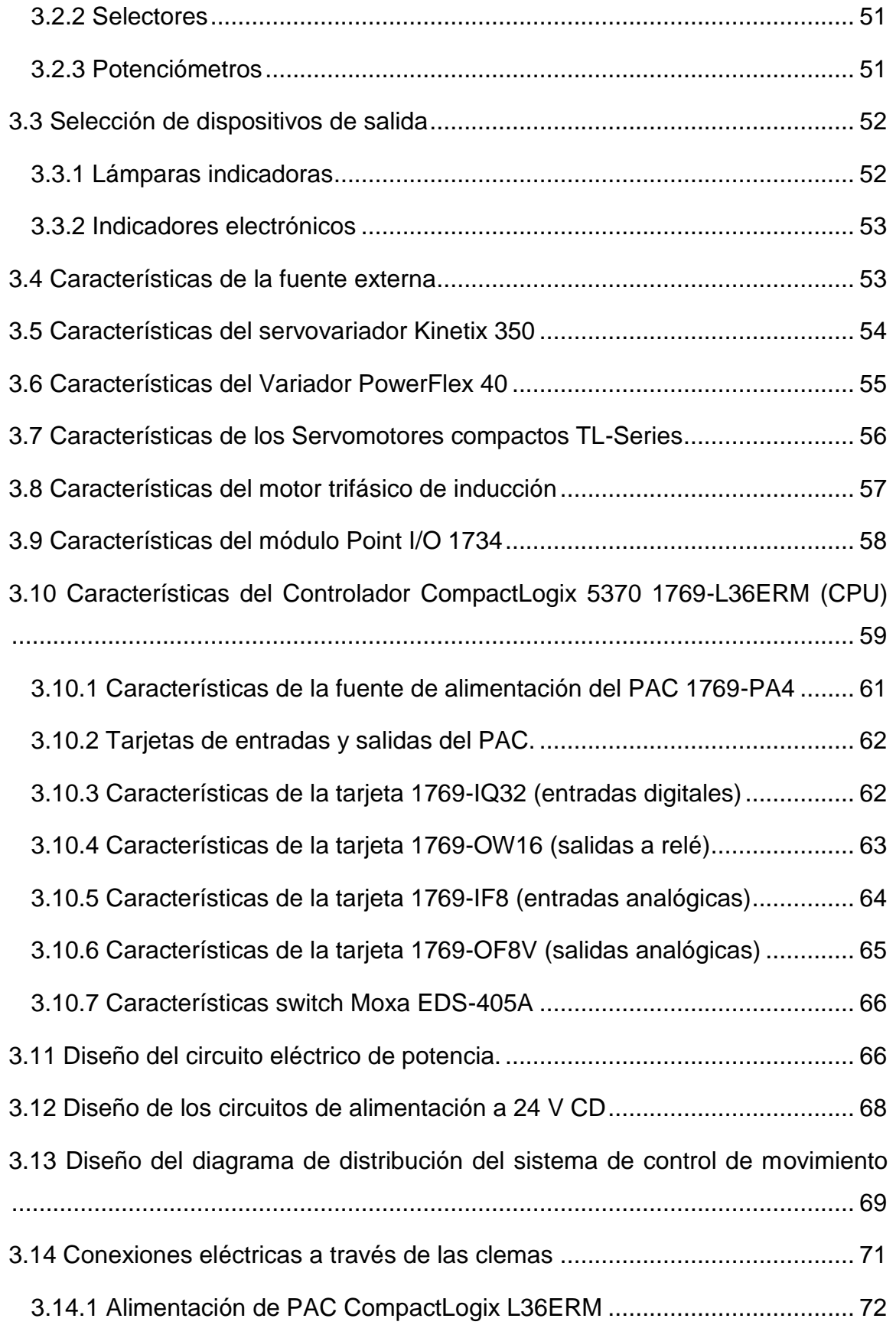

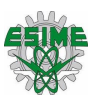

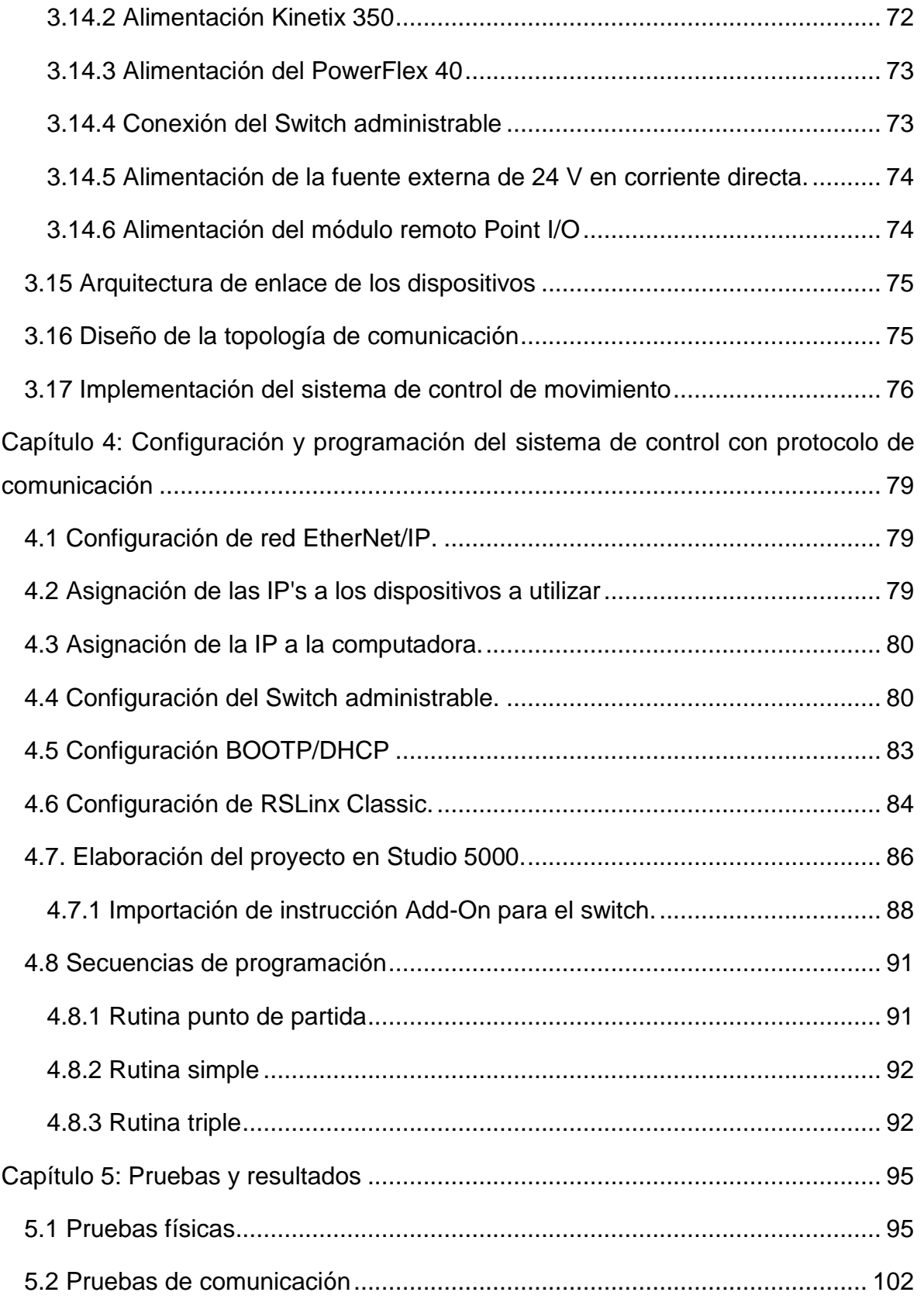

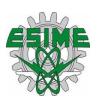

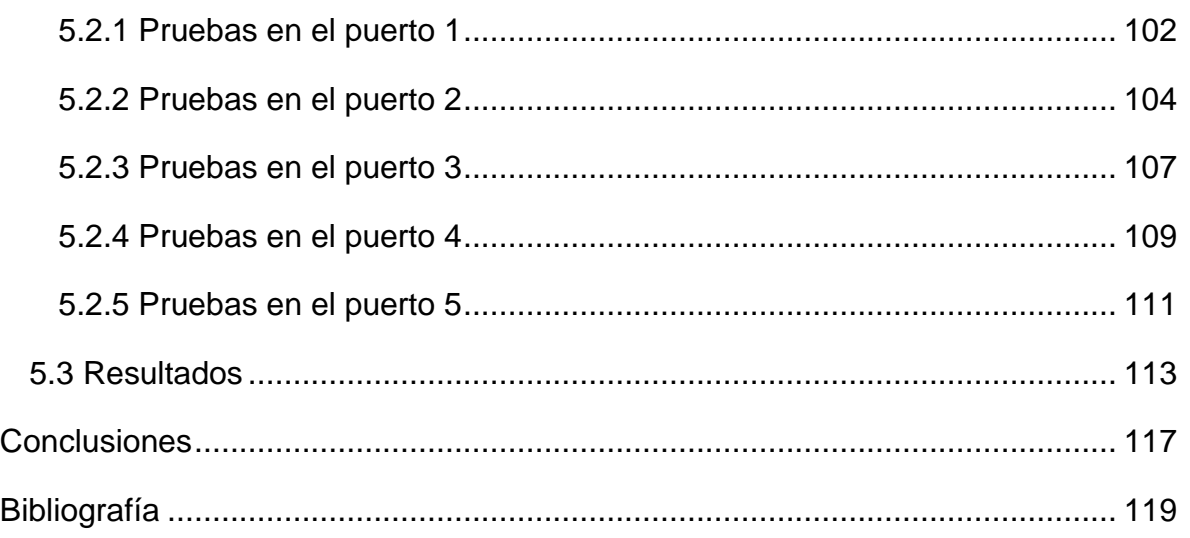

# **Índice de figuras**

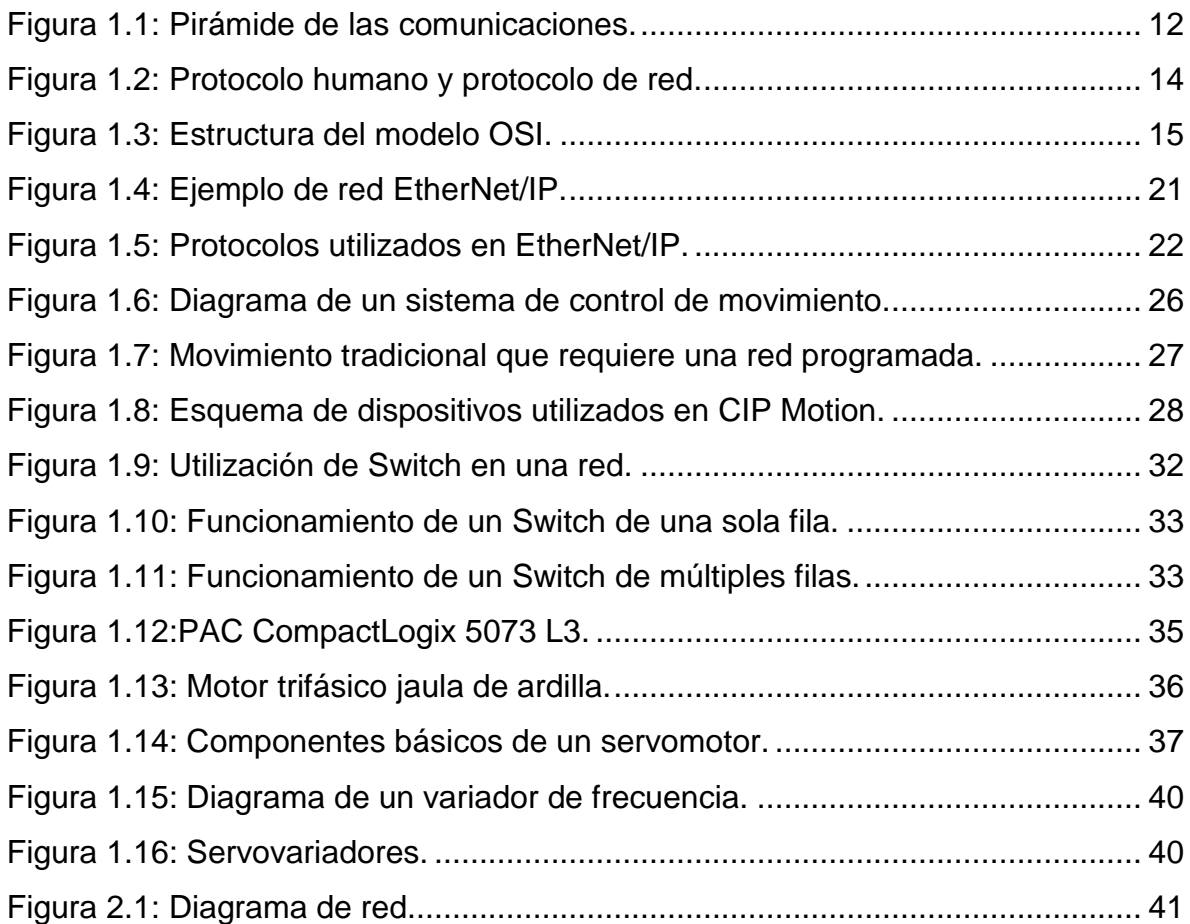

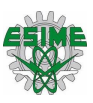

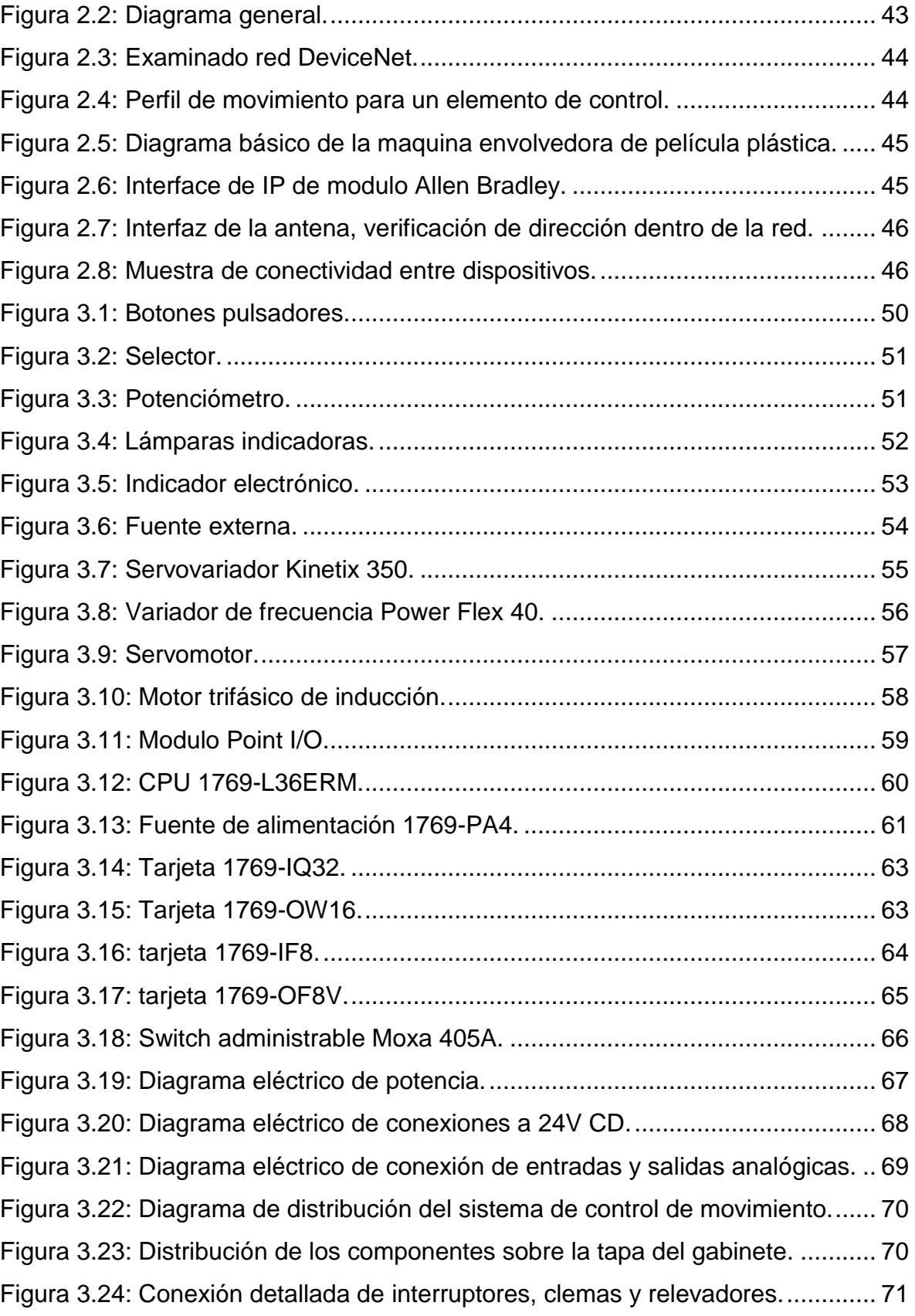

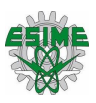

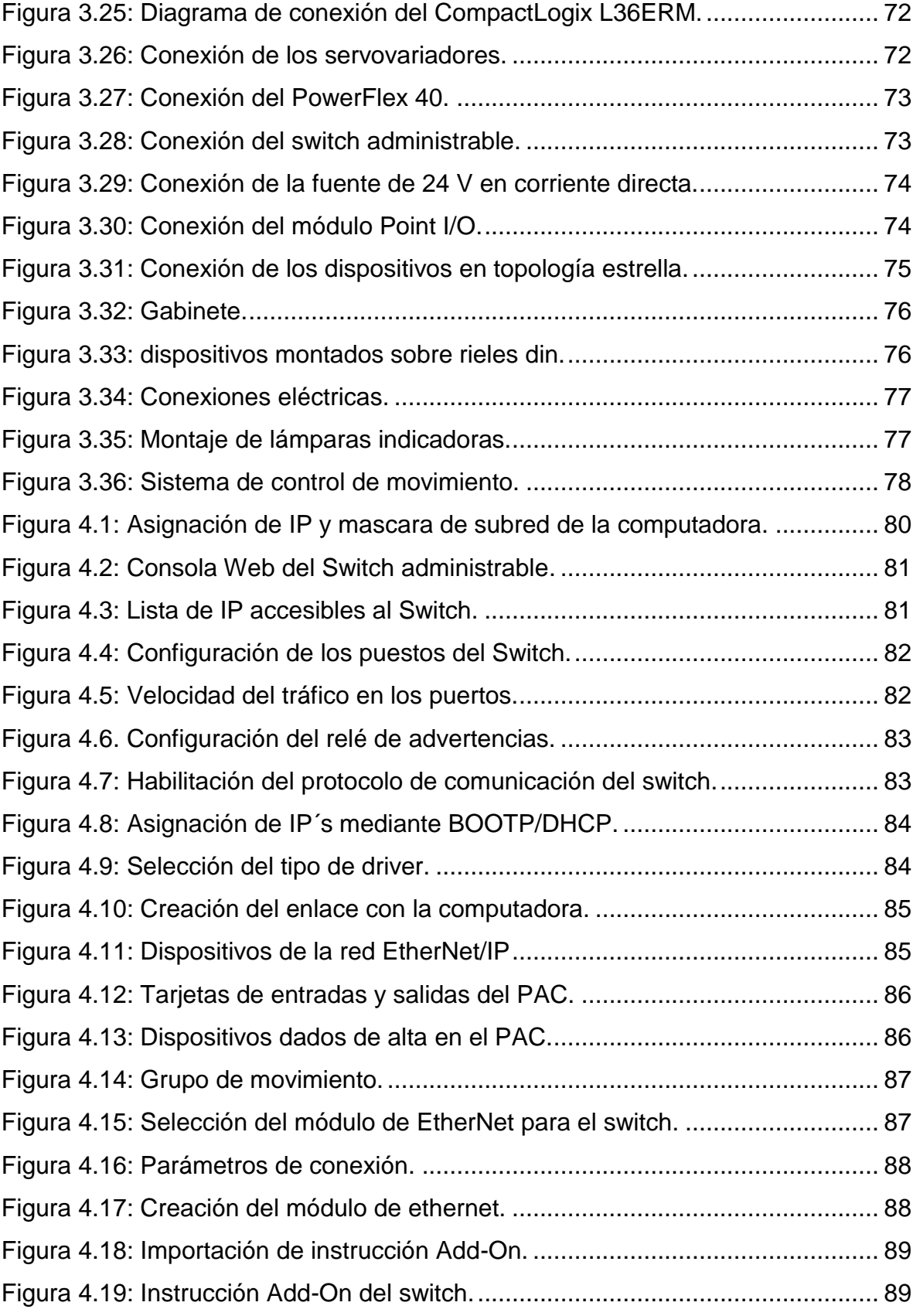

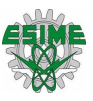

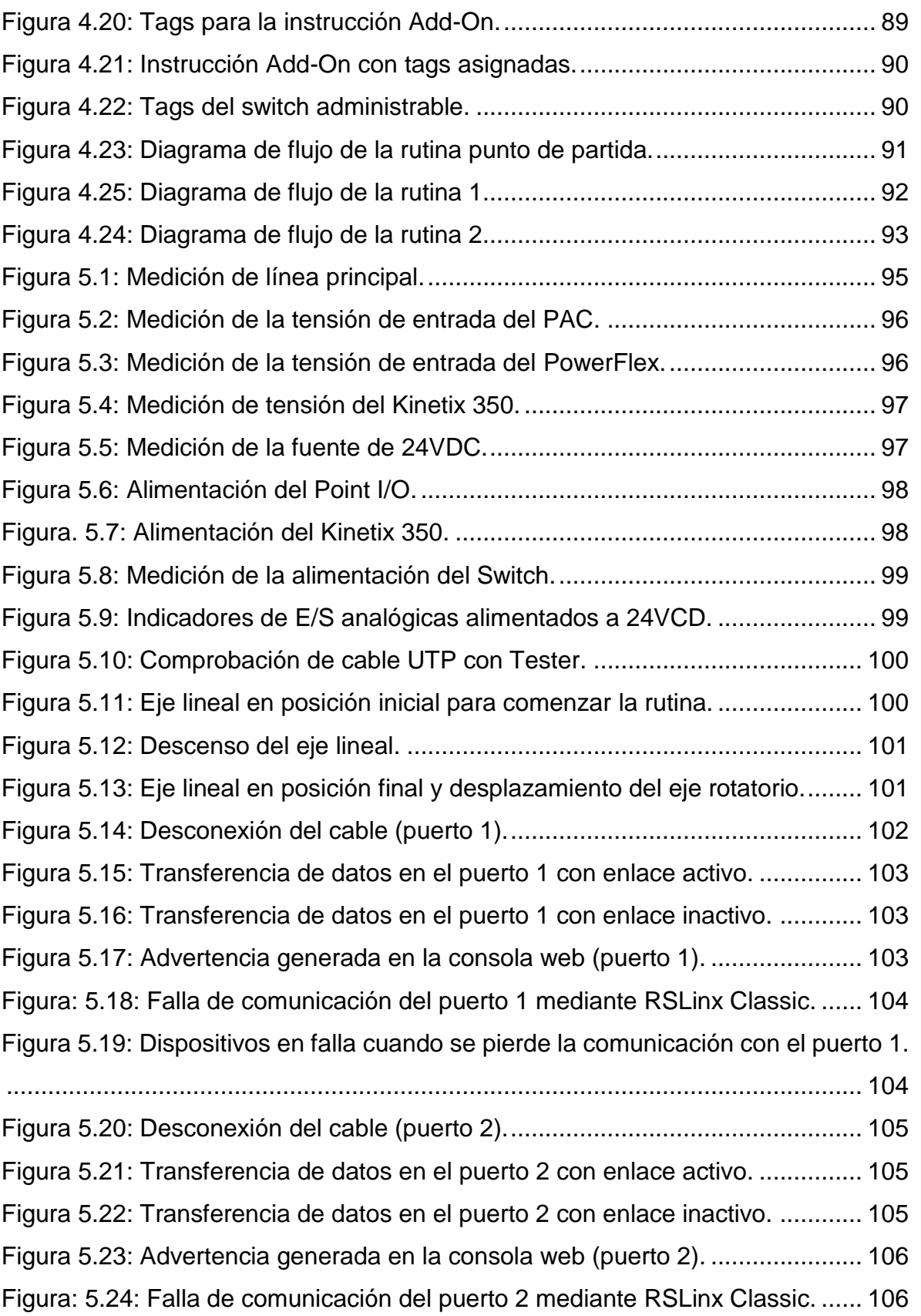

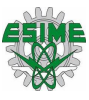

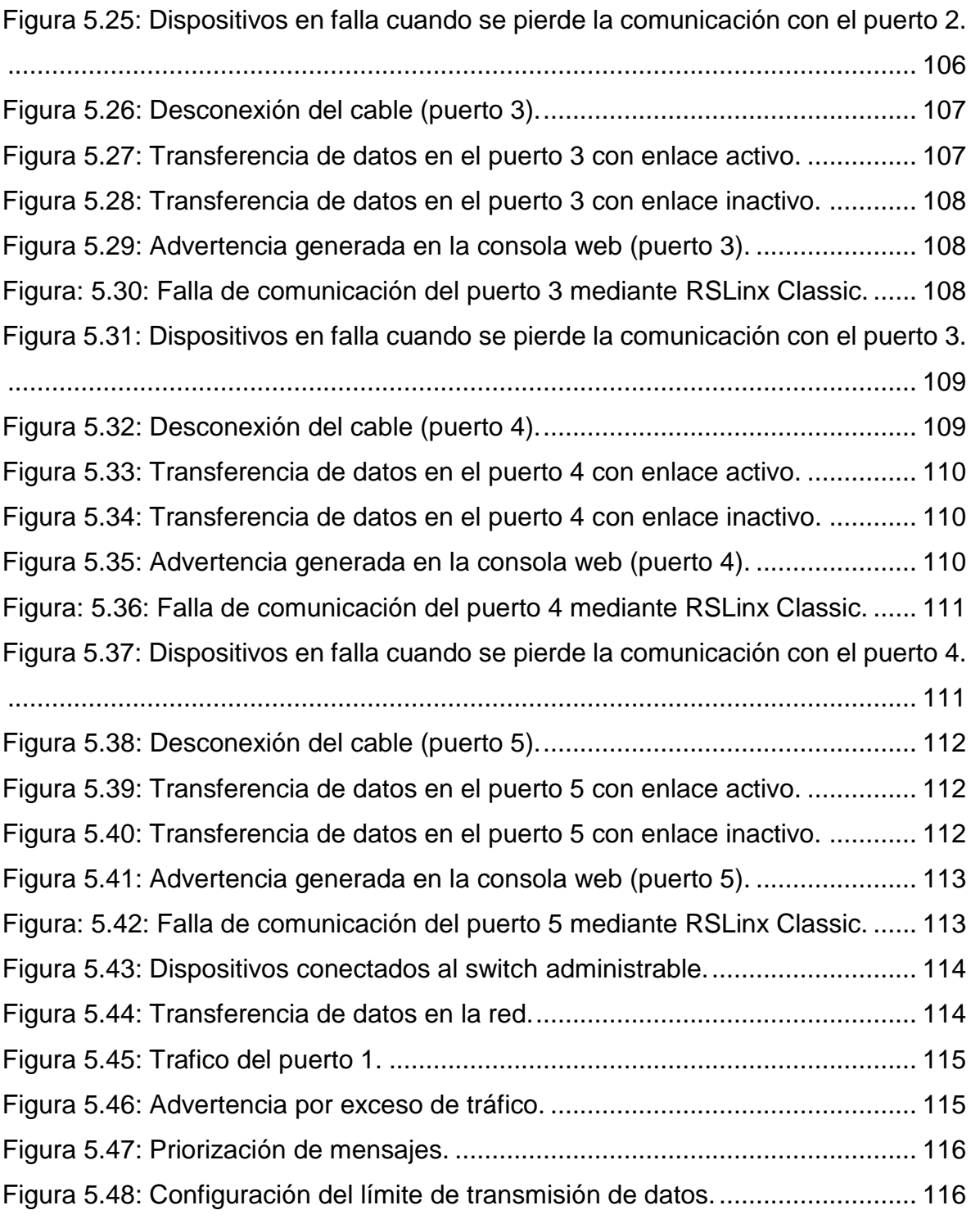

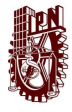

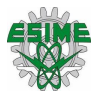

# **Índice de tablas**

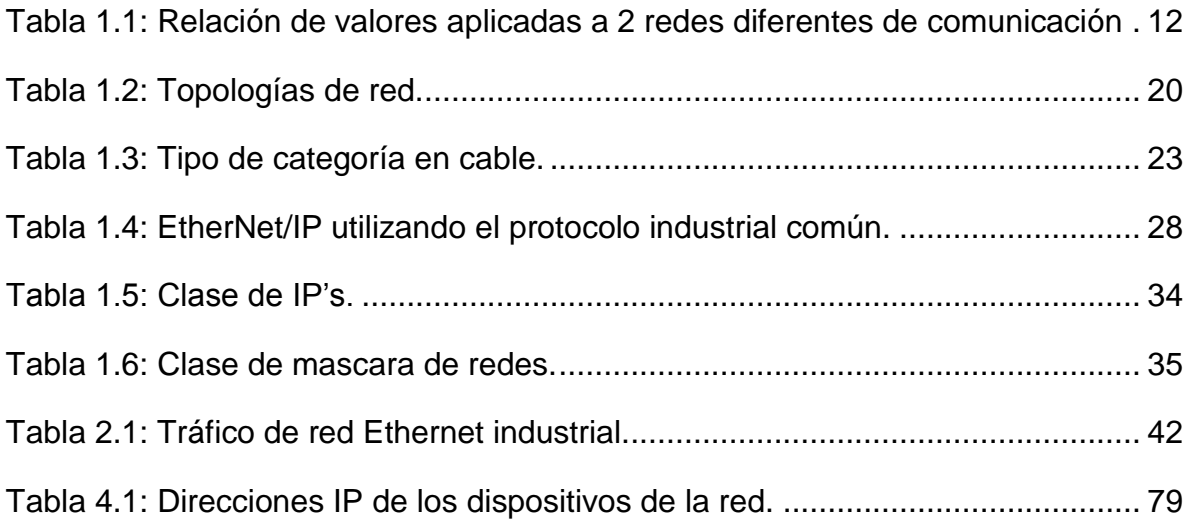

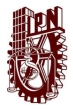

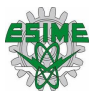

# **Resumen**

<span id="page-13-0"></span>El objetivo de este trabajo es Implementar el protocolo industrial común de movimiento sobre una red EtherNet/IP. Para ello, en primer lugar, se requirió de la integración de los dispositivos necesarios dentro de un sistema de control de movimiento, en base a diagramas de conexión y de distribución del sistema.

En segundo lugar, se realizaron las configuraciones necesarias tanto de la arquitectura de conexión de los dispositivos, como de la configuración de cada uno de ellos para que pudieran pertenecer a la misma red de EtherNet/IP.

En tercer lugar, se programaron algunas secuencias para poner a prueba al sistema de control de movimiento y así ver la implementación de la red de EtherNet/IP físicamente.

Finalmente se realizaron pruebas físicas y de comunicación para corroborar que no hubiera falla alguna y así dar por hecho que el sistema de control de movimiento funciona correctamente.

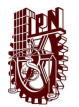

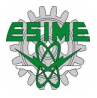

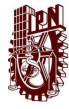

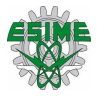

# **Introducción**

## <span id="page-15-1"></span><span id="page-15-0"></span>**Descripción del problema**

Actualmente son pocas las industrias que conocen y manejan el término de CIP Motion debido a que es una tecnología nueva, no obstante, es una herramienta útil e importante para el control de movimiento industrial, ya que ayuda a tener un proceso de alto rendimiento.

Por tal motivo, es de suma importancia que los alumnos de la especialidad de Manipuladores Industriales de la ingeniería en Control y Automatización de la Escuela Superior de Ingeniería Mecánica y Eléctrica, aprendan a utilizar distintos equipos y dispositivos enfocados al control de movimiento.

Así como utilizar los Softwares con el fin de establecer una comunicación basada en CIP Motion entre dispositivos utilizados para manipular servomotores.

Sin embargo, los alumnos carecen de información del funcionamiento interno para utilizar el protocolo CIP Motion aplicado a una red Ethernet/IP, debido a que en la curricula de la carrera no se enseña el protocolo, además no se cuenta con sistemas de control de movimiento en el laboratorio de Manipuladores Industriales, no basta con hacer funcionar los servomotores sino de saber cómo es su comportamiento en los dispositivos de control para poder explotar a lo máximo el protocolo CIP Motion.

De ahí se diseñó e implemento un sistema de control de movimiento con protocolos de comunicación, por medio de los dispositivos necesarios para realizar control de movimiento a través de CIP Motion.

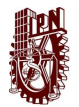

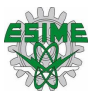

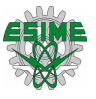

## <span id="page-17-0"></span>**Objetivo general**

Implementar el protocolo industrial común de movimiento (CIP Motion), aplicado al control de movimiento de dos servomotores y un motor trifásico de inducción mediante una red EtherNet/IP.

## <span id="page-17-1"></span>**Objetivos específicos**

- ➢ Construir un sistema de control de movimiento con protocolos de comunicación, que cuente con los dispositivos para aplicaciones de control de movimiento.
- ➢ Configurar los dispositivos para realizar la comunicación mediante una red Ethernet/IP.
- ➢ Analizar el comportamiento de la red Ethernet/IP con la implementación del protocolo CIP Motion.

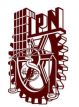

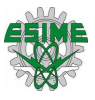

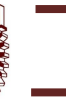

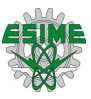

## <span id="page-19-0"></span>**Justificación**

En la industria moderna, las comunicaciones industriales son cada vez más indispensables, ya que los dispositivos necesitan transferir información de manera segura, rápida, eficiente, veloz y en ciertas etapas del proceso de una cantidad elevada de datos, todo esto en tiempo real, por tal motivo el protocolo CIP Motion es importante ya que este puede cumplir con todas estas exigencias que se requieren en la industria.

Para la elaboración de este trabajo es necesario diseñar, y construir un sistema de control de movimiento con los dispositivos en el cual se pueda realizar el control de movimiento de dos servovariadores (para el control de dos servomotores) y un variador de frecuencia (para el control de velocidad de un motor trifásico), a través del protocolo CIP Motion sobre una red EtherNet/IP, con la finalidad de que el alumno de la carrera de Ingeniería en Control y Automatización de la ESIME Zacatenco tenga en el laboratorio de manipuladores industriales, las herramientas y dispositivos necesarios con el que se pueda comprender y utilizar el funcionamiento de estos protocolos aplicados al control de movimiento industrial.

Debido a que la industria se está renovando y con la introducción de nuevas tecnologías digitales se da la cuarta revolución industrial con la cual, los alumnos deben de aprender a manejar los nuevos desarrollos tecnológicos como son las comunicaciones industriales para tener procesos más eficientes y eficaces.

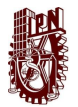

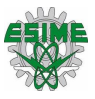

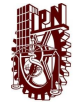

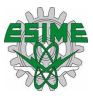

## <span id="page-21-0"></span>**Alcance**

Con la finalidad de resolver la problemática mencionada anteriormente, se planteó desarrollar un sistema de control de movimiento con protocolos de comunicación, como herramienta para estudiar el protocolo CIP Motion, mediante la manipulación de dos servomotores que se encuentran montados en un prototipo existente en el laboratorio y un motor trifásico de inducción. Para hacer esto posible se utilizó un controlador de automatización programable (PAC) Compact Logix L36ERM, el cual se comunicó mediante un puerto EtherNet/IP a un switch administrable, enlazándose con dos servovariadores Kinetix 350, un módulo remoto Point I/O y un variador de frecuencia PowerFlex 40, utilizando una topología de estrella.

Para el desarrollo del trabajo, se diseñó el circuito eléctrico utilizado para alimentar los componentes del sistema de control de movimiento, y se configuro el switch administrable para dar prioridad de datos a los puertos del switch.

En este trabajo se analizó y describió la arquitectura CIP Motion a profundidad, su funcionamiento, características y rendimiento de este protocolo, para observar cómo se desempeña sobre una red EtherNet/IP, utilizando como herramienta de desarrollo el Software Studio 5000 para programar el PAC.

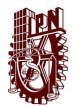

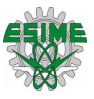

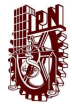

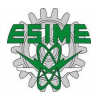

# **Capítulo 1: Comunicación industrial**

## <span id="page-23-1"></span><span id="page-23-0"></span>**1.1 Comunicaciones industriales**

Se sabe que desde hace miles de años la comunicación ha sido uno de los mayores retos para la humanidad, ya que en esos tiempos no existían todos los dispositivos y tecnologías con las que se cuenta hoy en día, Sin embargo, ese no fue un problema para la humanidad porque siempre encontraron la forma de enviar señales, para poder comunicarse entre sí y con otras comunidades lejanas.

Hoy en día gracias a los avances de la tecnología, la comunicación ya no es algo inaccesible para la humanidad, no obstante, esta no deja de ser compleja ya que día con día se requiere de redes de comunicación que lleven a cabo procesamientos de datos más grandes, ya que un sistema de comunicación de datos industriales tanto más exigente cuanto más cerca del proceso se encuentra.

Las principales características que determinan la aplicación de las diferentes redes de comunicación, son:

- ➢ Volumen de datos: cantidad de datos que viajan por la red en cada envió.
- ➢ Velocidad de transmisión: velocidad a la que viajan los datos por la red.
- ➢ Velocidad de respuesta: velocidad que hay entre el momento de dar la orden y la respuesta del dispositivo.

Si se requiere comunicar un proceso industrial con la red de computadoras, estas computadoras podrían ser utilizados para la lectura de bases de datos en donde se refleja el estado actual de la producción. En este caso la velocidad de respuesta es baja, ya que se debe tener en cuenta el tráfico de datos por esa red, en este caso los datos llegaran al sistema de destino con algún segundo de retardo, lo que no va a provocar ninguna disfunción en el sistema productivo, mientras que cuando un sensor de proximidad cambie de estado, la respuesta en el equipo de control debe

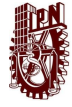

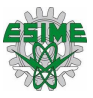

ser inmediata, algún milisegundo de retardo a lo mucho. Esta relación se puede observar en la tabla 1.1.

<span id="page-24-1"></span>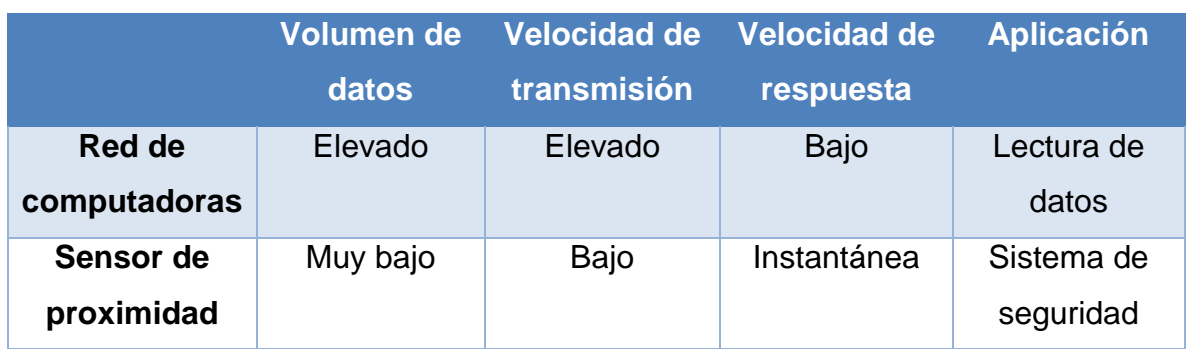

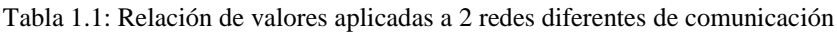

Por lo tanto, existen diferentes niveles de redes de comunicación de datos que cumplan en cada caso con las exigencias funcionales solicitadas. De ahí nace lo que se conoce como pirámide de las comunicaciones.

Esta pirámide, reconocida por todos los fabricantes de dispositivos para las redes de datos, está formada por cuatro niveles, como se muestra en la figura 1.1.

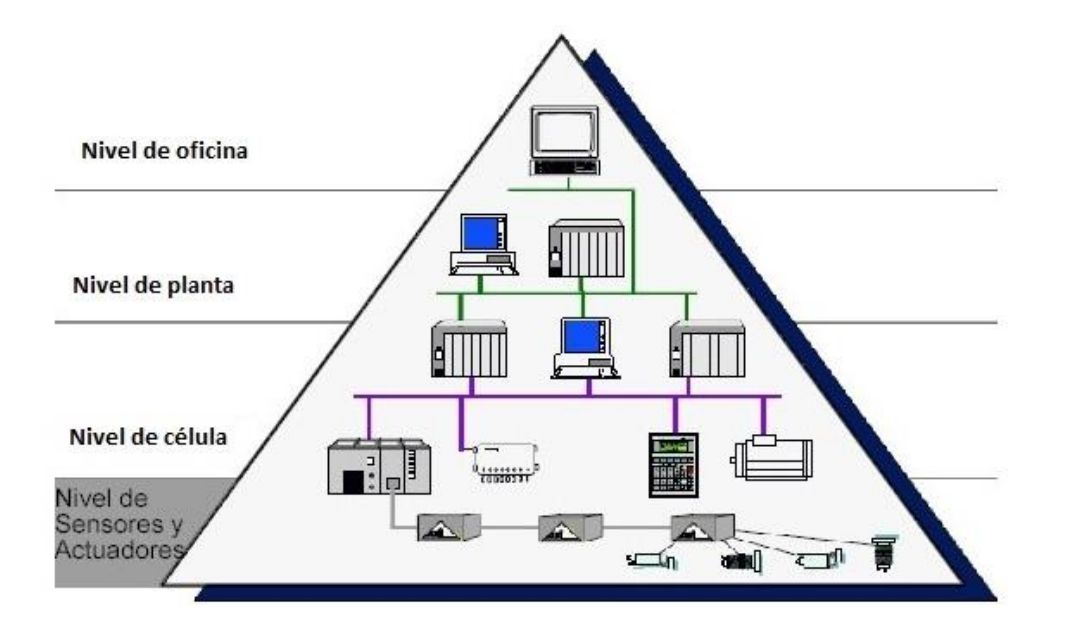

<span id="page-24-0"></span>Figura 1.1: Pirámide de las comunicaciones.

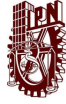

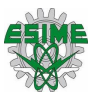

Los cuatros niveles son:

- ➢ Oficina: Formado básicamente por computadoras tanto a nivel de oficina como de ingeniería.
- ➢ Planta: Son computadoras con aplicaciones específicas para el control de procesos.
- ➢ Célula: Son todos los componentes inteligentes que intervienen directamente en el proceso.
- ➢ Campo: Son todos los dispositivos que provocan los movimientos en el proceso productivo.

Cuanto más se acerque al proceso, mayor número de dispositivos intervienen en la red de comunicación para ese nivel, es decir que, a nivel de campo, que es el nivel más próximo al proceso, la red de datos que interviene engloba a los sensores y actuadores, mientras que, al nivel más alejado del proceso, como es el nivel de oficina y que básicamente está compuesto por computadoras, el número de equipos que intervine en la red se reduce considerablemente [1].

## <span id="page-25-0"></span>**1.2 Protocolo de comunicación**

Para poder comprender de manera más sencilla el concepto de protocolo se considera en primer lugar una analogía humana, ya que las personas llevan a cabo protocolos casi constantemente. Por ejemplo, cuando se necesita preguntar a alguien qué hora es.

En la figura 1.2 se muestra cómo se lleva a cabo un intercambio de este tipo. El protocolo entre personas dicta que para iniciar un proceso de comunicación con alguien lo primero es saludar.

La respuesta típica a este saludo será también "Hola". Implícitamente, el saludo de respuesta se toma como una indicación de que se puede continuar con el proceso de comunicación y preguntar la hora. Una respuesta diferente al "hola" inicial (como,

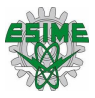

por ejemplo, ¡No me moleste!) indicara una indisposición o incapacidad para comunicarse. En este caso, el protocolo de las relaciones entre personas establece que no debe preguntarse la hora.

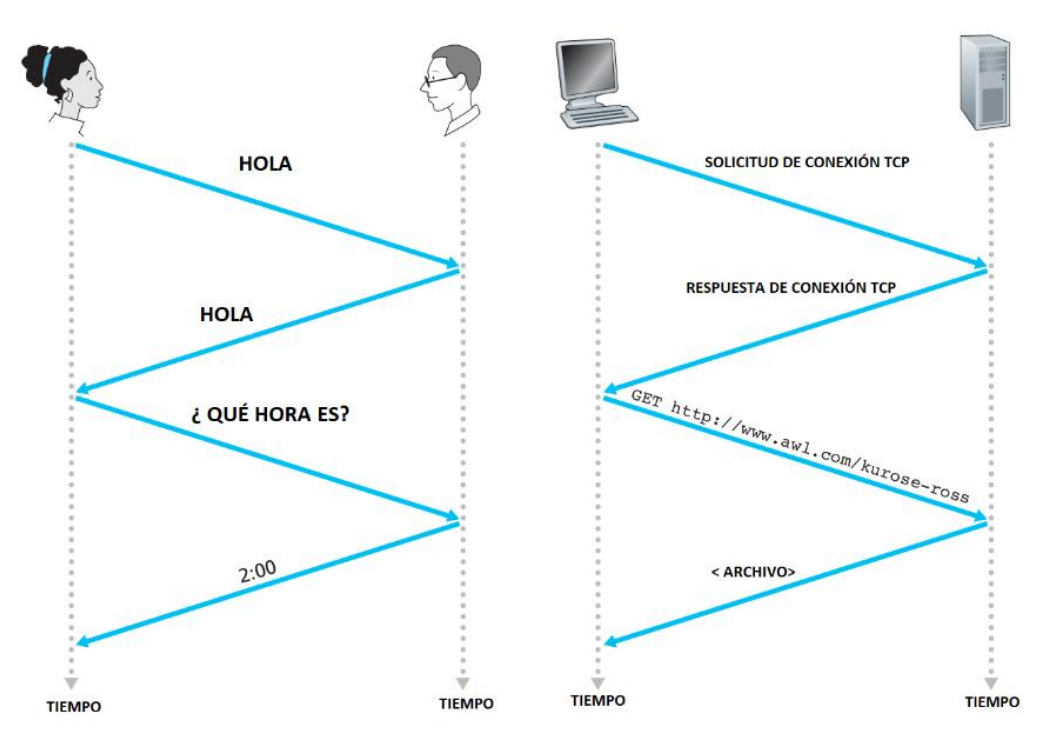

Figura 1.2: Protocolo humano y protocolo de red.

<span id="page-26-0"></span>Un protocolo de red es similar a un protocolo humano, excepto en que las entidades que intercambian mensajes y llevan a cabo las acciones son los componentes hardware o software de cierto dispositivo (por ejemplo, una computadora, un teléfono móvil, un router u otro dispositivo de red). Cualquier actividad que implique dos o más entidades remotas que se comunican están gobernadas por un protocolo.

El intercambio de mensajes y las acciones tomadas cuando se envían y reciben estos mensajes constituyen los elementos claves para la definición de protocolo:

Un protocolo define el formato y el orden de los mensajes intercambiados entre dos o más entidades que se comunican, así como las acciones tomadas en la transmisión y/o la recepción de un mensaje u otro suceso [2].

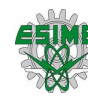

# <span id="page-27-0"></span>**1.3 Modelo OSI**

El modelo de interconexión de sistemas abiertos (OSI) se basa en una propuesta desarrollada por la organización internacional de normas (ISO) como el primer paso hacia la estandarización internacional de los protocolos utilizados en las diversas capas. En la figura 1.3 se muestra la estructura del modelo OSI. Este modelo se revisó en 1995 y se le llama modelo de referencia OSI de la ISO puesto que se ocupa de la conexión de sistemas abiertos; esto es, sistemas que están abiertos a la comunicación con otros sistemas.

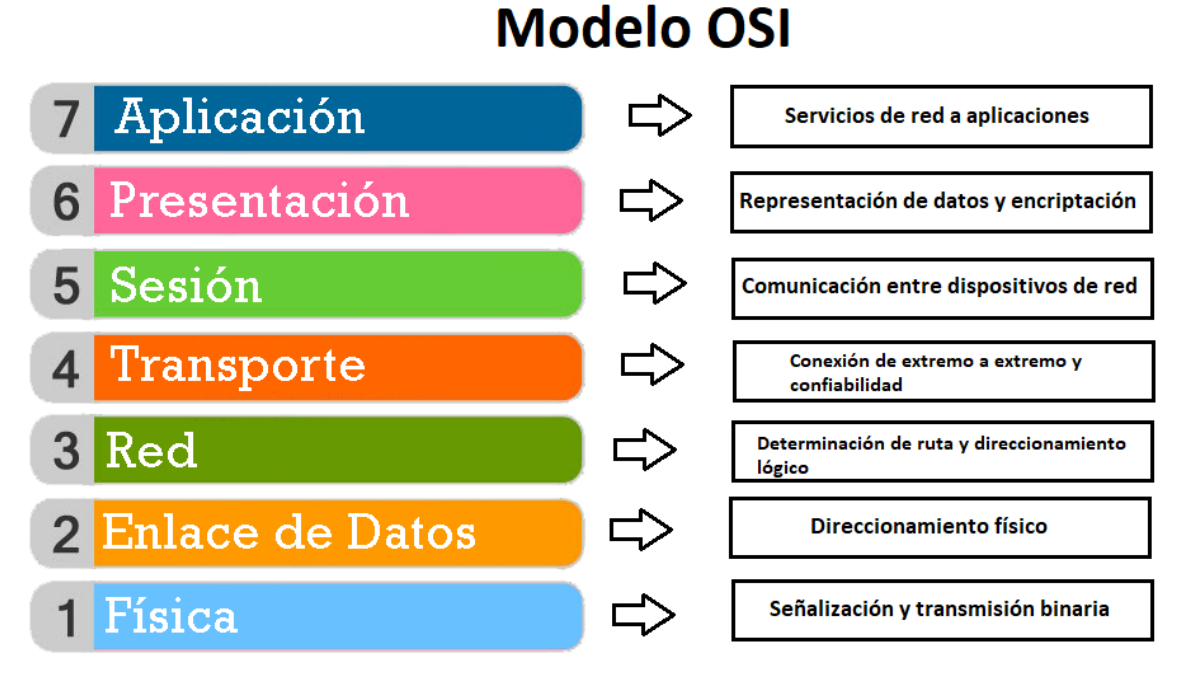

Figura 1.3: Estructura del modelo OSI.

<span id="page-27-1"></span>El modelo OSI tiene 7 capas. Los principios que se aplicaron para llegar a las 7 capas se pueden resumir en las de la siguiente manera:

- 1. Crear una capa en donde se requiera un nivel diferente de abstracción.
- 2. Cada capa debe realizar una función bien definida.
- 3. La función de cada capa se debe de elegir teniendo en cuenta la definición de protocolos estandarizados internacionalmente.

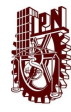

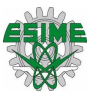

- 4. Es necesario elegir los límites de las capas de modo que se minimice el flujo de información a través de las interfaces.
- 5. La cantidad de capas debe ser suficiente como para no tener que agrupar funciones distintas en la misma capa; además, debe ser pequeña para que la arquitectura no se vuelva inmanejable.

Tenga en cuenta que el modelo OSI en si no es una arquitectura de red, ya que no especifica los servicios y protocolos exactos que se van a utilizar en cada capa. Solo indica lo que una debe hacer. Sin embargo, la ISO también ha elaborado estándares para todas las capas, aunque no son parte del modelo de referencia en sí.

#### <span id="page-28-0"></span>**1.3.1 La capa física**

La capa física se relaciona con la transmisión de bits puros a través de un canal de transmisión. Los aspectos de diseño tienen que ver con la acción de asegurarse que cuando uno de los lados envié un bit 1 el otro lado lo reciba como un bit 1, no como un bit 0. Los aspectos de diseño tienen que ver con las interfaces mecánica, eléctrica y de temporización, así como con el medio de transmisión físico que se encuentra bajo la capa física.

#### <span id="page-28-1"></span>**1.3.2 La capa de enlace**

La principal tarea de la capa de enlace de datos es transformar un medio de transmisión puro en una línea que esté libre de errores de transmisión. Enmascara los errores reales, de manera que la capa de red no los vea. Para lograr esta tarea, el emisor divide los datos de entrada en tramas de datos (por lo general, de algunos cientos o miles de bytes) y transmite las tramas en forma secuencial. Si el servicio es confiable, para confirmar la recepción correcta de cada trama, el receptor devuelve una trama de confirmación de recepción.

Otra cuestión que surge en la capa de enlace de datos (y en la mayoría de las capas superiores) es cómo evitar que un transmisor rápido inunde de datos a un receptor lento.

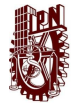

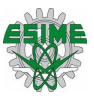

Las redes de difusión tienen una consideración adicional en la capa de enlace de datos: cómo controlar el acceso al canal compartido. Una subcapa especial de la capa de enlace de datos conocida como subcapa de control de acceso al medio, es la que se encarga de este problema.

#### <span id="page-29-0"></span>**1.3.3 La capa de red**

La capa de red controla la operación de la subred. Una cuestión clave de diseño es determinar cómo se encaminan los paquetes desde el origen hasta el destino. Las rutas se pueden basar en tablas estáticas que se "codifican" en la red y rara vez cambian, aunque es más común que se actualicen de manera automática para evitar las fallas en los componentes.

También se puede determinar el inicio de cada conversación; por ejemplo, en una sesión de terminal al iniciar sesión en una máquina remota. Por último, pueden ser dinámicas y determinarse de nuevo para cada paquete, de manera que se pueda reflejar la carga actual en la red.

Si hay demasiados paquetes en la subred al mismo tiempo, se interpondrán en el camino unos con otros y formarán cuellos de botella. El manejo de la congestión también es responsabilidad de la capa de red en conjunto con las capas superiores que adaptan la carga que colocan en la red.

Otra cuestión más general de la capa de red es la calidad de servicio proporcionado (retardo, tiempo de tránsito, variaciones, etcétera).

Cuando un paquete tiene que viajar de una red a otra para llegar a su destino, pueden surgir muchos problemas. El direccionamiento utilizado por la segunda red puede ser distinto del que utiliza la primera. La segunda red tal vez no acepta el paquete debido a que es demasiado grande. Es responsabilidad de la capa de red

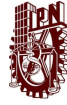

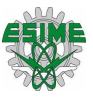

solucionar todos estos problemas para permitir la interconexión de redes heterogéneas.

#### <span id="page-30-0"></span>**1.3.4 La capa de transporte**

La función básica de la capa de transporte es aceptar datos de la capa superior, dividirlos en unidades más pequeñas y si es necesario, pasar estos datos a la capa de red y asegurar que todas las piezas llegan correctamente el otro extremo. Además, todo esto se debe realizar con eficiencia y de una manera que aísle las capas superiores de los inevitables cambios en la tecnología de hardware que se dan con el transcurso del tiempo.

La capa de transporte también determina el tipo de servicio que debe de proveer a la capa de sesión y, en última instancia, a los usuarios de la red. El tipo más popular de conexión de transporte es un canal punto a punto libre de errores entrega los mensajes o bytes en el orden en el que se enviaron. Sin embargo, existen otros posibles tipos de servicio de transporte, como el de mensajes aislados sin garantía sobre el orden de la entrega y la difusión de mensajes a múltiples destinos. El tipo de servicio se determina al establecer la conexión (cabe mencionar que es imposible lograr un canal libre de errores.

#### <span id="page-30-1"></span>**1.3.5 La capa de sesión**

La capa de sesión permite a los usuarios en distintas máquinas establecer sesiones entre ellos. Las sesiones ofrecen varios servicios, incluyendo el control del diálogo (llevar el control de quién va a transmitir), el manejo de tokens (evitar que dos partes intenten la misma operación critica al mismo tiempo) y la sincronización (usar puntos de referencia en las transmisiones extensas para reanudar desde el último punto de referencia en caso de una interrupción).

#### <span id="page-30-2"></span>**1.3.6 La capa de presentación**

A diferencia de las capas inferiores, que se enfocan principalmente en mover los bits de un lado a otro, la capa de presentación se enfoca en las sintaxis y la

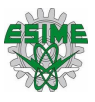

semántica de la información transmitida. Para hacer posible la comunicación entre computadoras con distintas representaciones internas de datos, se puede definir de una manera abstracta las estructuras de datos que se van a intercambiar, junto con una codificación estándar que se use "en el cable". La capa de presentación maneja esas estructuras de datos abstractas y permite definir e intercambiar estructuras de datos de mayor nivel [3].

#### <span id="page-31-0"></span>**1.3.7 La capa de aplicación**

La capa de aplicación es donde residen las aplicaciones de red y sus protocolos. Un protocolo de la capa de aplicación está distribuido a lo largo de varios sistemas, estando la aplicación en una red que utiliza el protocolo para intercambiar paquetes de información con la aplicación de otra red. A este paquete de información de la capa de aplicación se le denomina mensaje [2].

## <span id="page-31-1"></span>**1.4 Topología de redes**

La topología de las redes es el aspecto físico que forman los equipos y el cableado de los mismos. Se pueden encontrar sistemas industriales con las siguientes topologías:

- ➢ Bus
- ➢ Árbol
- ➢ Anillo
- ➢ Estrella

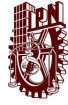

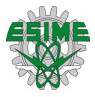

Las topologías mencionadas anteriormente se describen en la tabla 1.2.

Tabla 1.2: Topologías de red.

<span id="page-32-0"></span>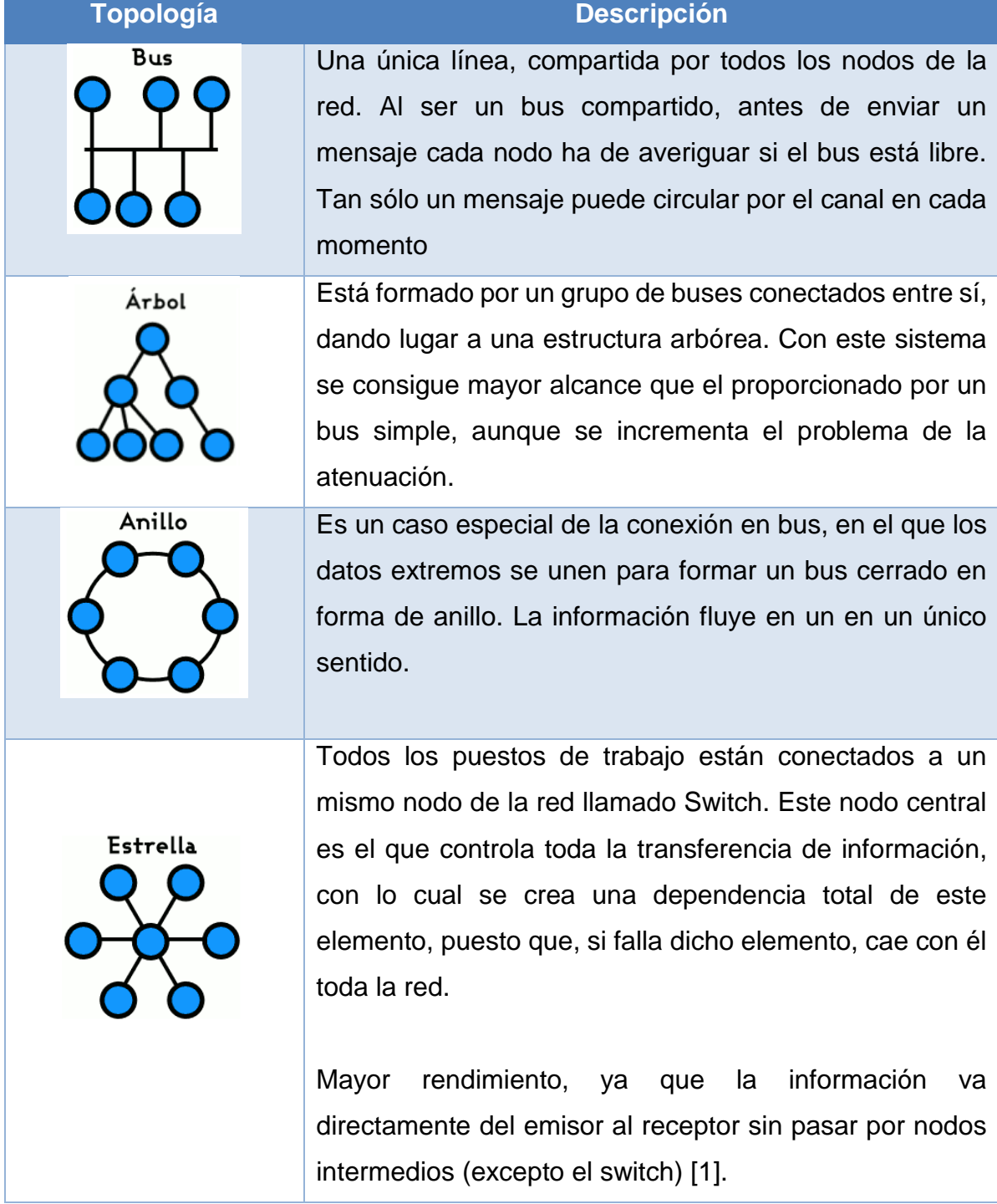

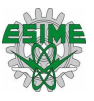

## <span id="page-33-0"></span>**1.5 EtherNet/IP**

El Protocolo Industrial EtherNet (EtherNet/IP), es un protocolo de red en niveles para aplicaciones de automatización industrial, que está basado en los siguientes protocolos estándares: Protocolo de control de transmisión/Protocolo Internet (TCP/IP), el cual utiliza el hardware y software ethernet para establecer un nivel del protocolo para configurar, acceder y controlar dispositivos de automatización industrial y un protocolo de capas de aplicación abierta llamado Protocolo común industrial (CIP).

Este protocolo permite controlar y obtener información en tiempo real en aplicaciones discretas y de proceso continuo, lotes, seguridad, variadores, movimiento y alta disponibilidad. La red EtherNet/IP conecta dispositivos tales como arrancadores de motor, sensores, controladores, dispositivos HMI, entre otros. Admite comunicaciones no industriales e industriales en una infraestructura de red común como se muestra la figura 1.4.

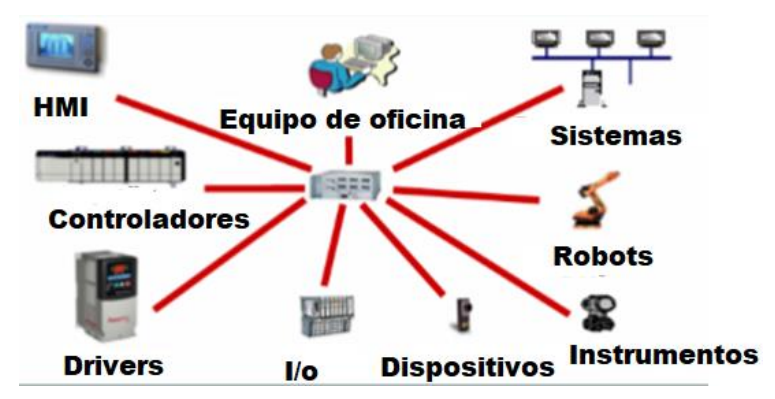

Figura 1.4: Ejemplo de red EtherNet/IP.

<span id="page-33-1"></span>Por lo general, una red EtherNet/IP utiliza una topología de estrella en la que los grupos de dispositivos están conectados punto a punto mediante un switch. La ventaja de una topología en estrella radica en la compatibilidad con productos de 10 y 100 Mbps.

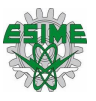

## <span id="page-34-0"></span>**1.5.1 Solución de EtherNet /IP**

EtherNet/IP ha sido diseñada para satisfacer la gran demanda de aplicaciones de control compatibles con ethernet. Esta solución estándar para la interconexión de redes admite la transmisión de mensajes implícitos (transmisión de mensajes de E/S en tiempo real) y la transmisión de mensajes explícitos (intercambio de mensajes).

En la figura 1.5 se muestra los protocolos de comunicación que usa la red EtherNet/IP.

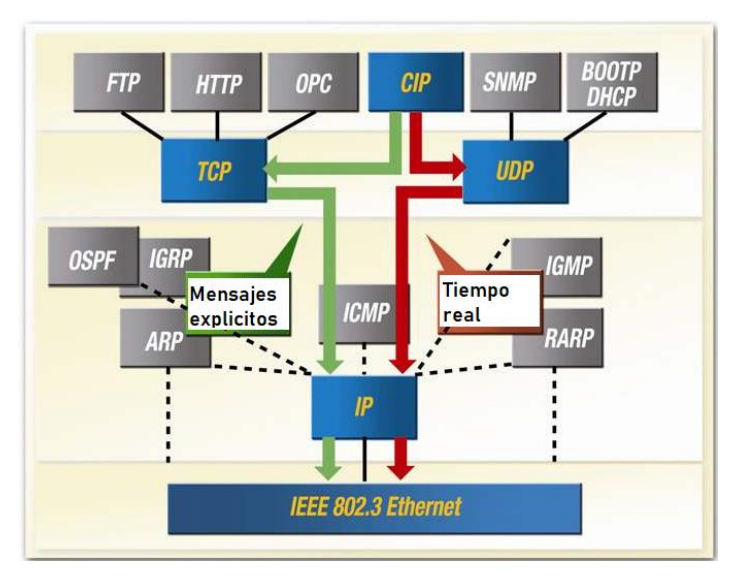

Figura 1.5: Protocolos utilizados en EtherNet/IP.

<span id="page-34-1"></span>Es una red abierta que utiliza tecnología comercial ya existente, como:

- ➢ El estándar de comunicación física y de datos IEEE 802.3.
- ➢ El conjunto de protocolos ethernet TCP/IP (Protocolo de control de transmisión/Protocolo Internet), estándar del sector para ethernet.
- ➢ Protocolo industrial común (CIP), que permite la transmisión de mensajes de E/S en tiempo real e información/transmisión de mensajes entre dispositivos similares. [4]

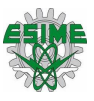

## <span id="page-35-0"></span>**1.5.2 Capa física**

EtherNet/IP utiliza tecnología estándar IEEE 802.3 en la capa física, este estándar proporciona una especificación para medios físicos. En la tabla 3 se aprecia la categoría que debe de tener los cables con respecto a la velocidad de transmisión de datos.

Tabla 1.3: Tipo de categoría en cable.

<span id="page-35-2"></span>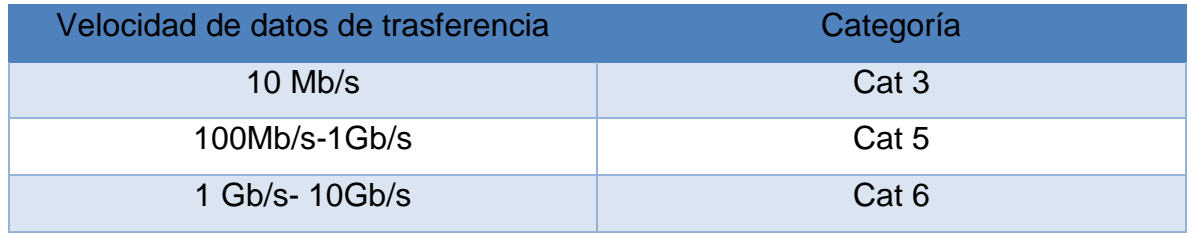

El cable CAT 5e o posterior de EtherNet se recomienda para la confiabilidad en aplicaciones de fabricación, ya que este cable proporciona mayor inmunidad al ruido y otras medidas de protección contra entornos industriales hostiles. Existen opciones de cableado de cobre (cable de par trenzado no blindado UTP y cable trenzado blindado STP) y cableado de fibra, así como conectores RJ45 sellados o no sellados para cables de cobre y conectores para cables de fibra óptica.

#### <span id="page-35-1"></span>**1.5.3 Capa de enlace de datos**

La especificación IEEE 802.3 es también el estándar utilizado para transmitir paquetes de datos de dispositivo a dispositivo en la capa de enlace de datos EtherNet/IP. EtherNet emplea un acceso múltiple con escucha de portadora y detección de colisiones (CSMA/CD), mecanismo de acceso a los medios que determina cómo se conecta en red los dispositivos que comparten un bus común y cómo detectar y responder a colisiones de datos.

El protocolo de control de acceso a medios (MAC) del IEEE 802.3 especifica que es lo que realmente permite a los dispositivos "hablar" en la red de ethernet. Cada dispositivo tiene una dirección MAC única compuesto por un número de 6 bytes que
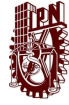

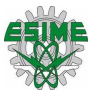

está regulado por IEEE Una sola trama de EtherNet/IP industrial puede contener hasta 1500 bytes de datos, según los requisitos de la aplicación.

### **1.5.4 Capa de red y transporte**

EL nivel de transporte del conjunto de protocolos TCP/IP consta de dos protocolos: el protocolo de datagramas de usuario (UDP) y el protocolo de control de transmisión (TCP).

TCP/IP se usa en EtherNet/IP para enviar mensajes explícitos de CIP, que se utilizan para realizar transacciones de tipo cliente-servidor entre nodos. Algunas de estas transacciones establecerán relaciones de comunicación que aprovecha UDP/IP para intercambiar datos en tiempo real con otros nodos de la red.

TCP/IP asigna un número secuencial a cada segmento, el receptor verifica los números de secuencia para asegurar que todos los segmentos se reciban y se procesen en orden. El receptor envía un reconocimiento al emisor indicando los segmentos recibidos. TCP/IP permite que el emisor tenga varios segmentos pendientes antes de que el receptor envié un reconocimiento indicando. Si el nodo emisor no recibe reconocimiento de un segmento, en un periodo de tiempo determinado, volverá a retrasmitir este segmento.

Para la transferencia de datos en tiempo real, EtherNet/IP emplea UDP sobre IP para transportar mensajes de E/S que contienen datos.

### **1.5.5 Capa de aplicación**

Para que EtherNet/IP tenga éxito, se ha agregado el protocolo CIP al conjunto TCP/IP-UDP/IP, con el fin de proporcionar un nivel de aplicaciones común. CIP define la estructura del objeto y especifica la transferencia del mensaje.

Cada objeto CIP tiene atributos bien definidos (datos), servicios (comandos) y comportamientos (reacciones a eventos). El modelo de comunicación productor/consumidor de CIP proporciona un uso eficiente de los recursos de red

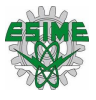

que un modelo de destino de origen al permitir el intercambio de información de aplicaciones entre un dispositivo emisor (productores) y muchos dispositivos receptores (consumidores) sin requerir los datos para ser transmitidos varias veces por una sola fuente a cada destino individual. [5]

## **1.6. Control de movimiento**

Las máquinas se fabricaban principalmente con tecnología mecánica. Pero poco a poco, los fabricantes fueron substituyendo elementos mecánicos por servomotores y equipos de control de movimiento (Motion Control). El controlador es el núcleo del sistema de control de movimiento. Tiene implementadas diferentes funciones de movimiento para poder solucionar las diferentes aplicaciones.

Otros elementos imprescindibles que no pueden faltar en un sistema de control de movimiento integrado son los servovariadores, servomotores, software de programación y cálculo de accionamientos.

Cada motor requiere de señales de entrada individual para hacerlo girar y transformar la energía eléctrica en energía mecánica. El control de movimiento crea soluciones para tareas más comunes como posicionamiento preciso, sincronización de múltiples ejes y movimiento con velocidad, aceleración y desaceleración definidos. Se requiere de procesamiento complejo de algoritmos de control e información del sistema mecánico.

### **1.6.1 Componentes del sistema de control de movimiento**

Para que se pueda llevar a cabo el control de movimiento se necesitan ciertos elementos. En la figura 1.6 se muestra los componentes esenciales de un sistema de control de movimiento.

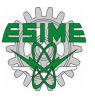

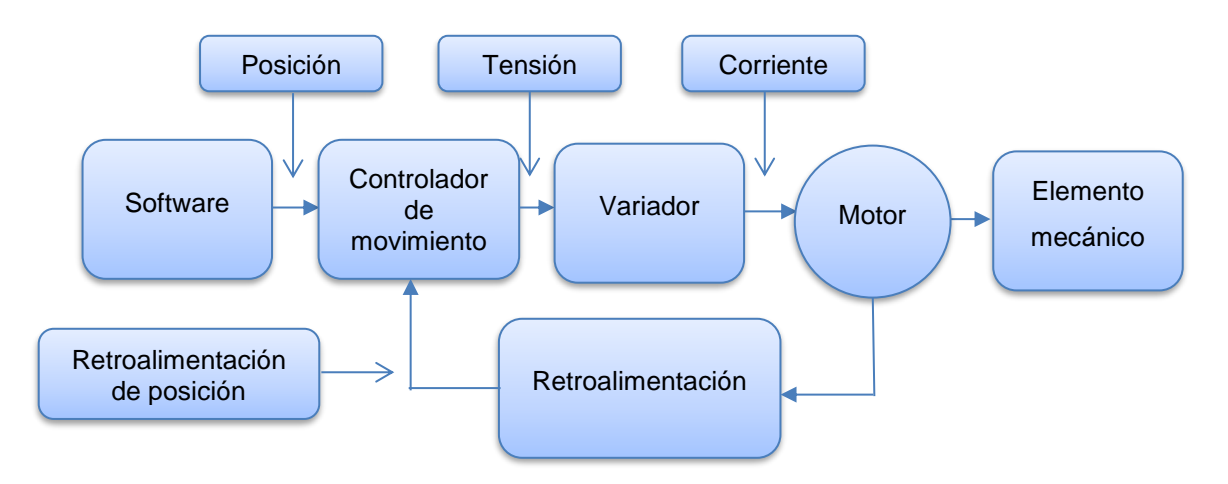

Figura 1.6: Diagrama de un sistema de control de movimiento.

El controlador envía señales (generalmente ±10 V o señales de paso y dirección) a través de un amplificador o drive al motor. El trabajo del amplificador es llevar las señales desde el controlador y cambiarlas a señales que hacen que el motor se mueva.

Conforme el motor gira, el dispositivo de retroalimentación generalmente un sensor de posición entrega información de posición desde el controlador para cerrar el ciclo de control [6]

### **1.6.2 Enfoque tradicional de las redes de control de movimiento**

El enfoque tradicional para manejar el control de movimiento en tiempo real, se establece un tiempo en el dispositivo maestro de la red. En este modelo, un dispositivo maestro establece un tiempo en la red por el cual todos los demás dispositivos están sincronizados

Este mensaje de sincronización define el inicio de un ciclo de actualización. Durante este ciclo de actualización, el controlador y las unidades envían referencias críticas e información de retroalimentación como se muestra en la figura 1.7. A todos los miembros de la red se les asigna una porción de tiempo de red para enviar sus datos. Todos los dispositivos deben de haber enviado su información durante su segmento de tiempo.

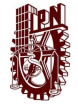

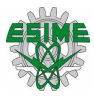

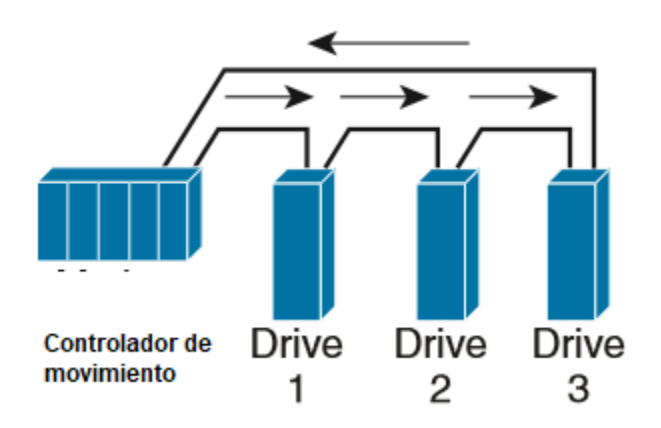

Figura 1.7: Movimiento tradicional que requiere una red programada.

Los intervalos de tiempo de todos los dispositivos dan como resultado un ciclo de actualización total, que se programa para que el dispositivo maestro pueda volver a enviar el siguiente marcador o mensaje de sincronización.

Después de que este horario se haya establecido, no se pueden permitir cambios en la entrega de datos debido a la naturaleza predefinida de la estructura. El maestro envía su mensaje de sincronización a un intervalo determinista. No existe tolerancia para ninguna variación, inestabilidad o desviación en las comunicaciones; de lo contrario, el tiempo del sistema se ve comprometido.

### **1.7 EtherNet/IP para CIP Motion**

EtherNet/IP utiliza el protocolo industrial común de movimiento (CIP Motion) y CIP Sync para resolver el problema del control de movimiento en tiempo real diferente. CIP Sync usa el estándar IEEE 1588 para un protocolo de sincronización de reloj de precisión para sistemas de medición y control en red, comúnmente conocido como el protocolo de tiempo de precisión (PTP), para sincronizar dispositivos con un alto grado de precisión.

CIP fue desarrollado por ODVA y tiene como objetivo proveer una capa de aplicación de acuerdo con el modelo OSI, actualmente existen 3 redes que han implementado este protocolo y han sido DeviceNet, ControlNet y EtherNet/IP como

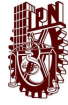

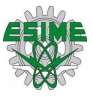

se muestra en la tabla 1.4. Por lo que para el control de movimiento de servomotores y motores ODVA creo CIP Motion.

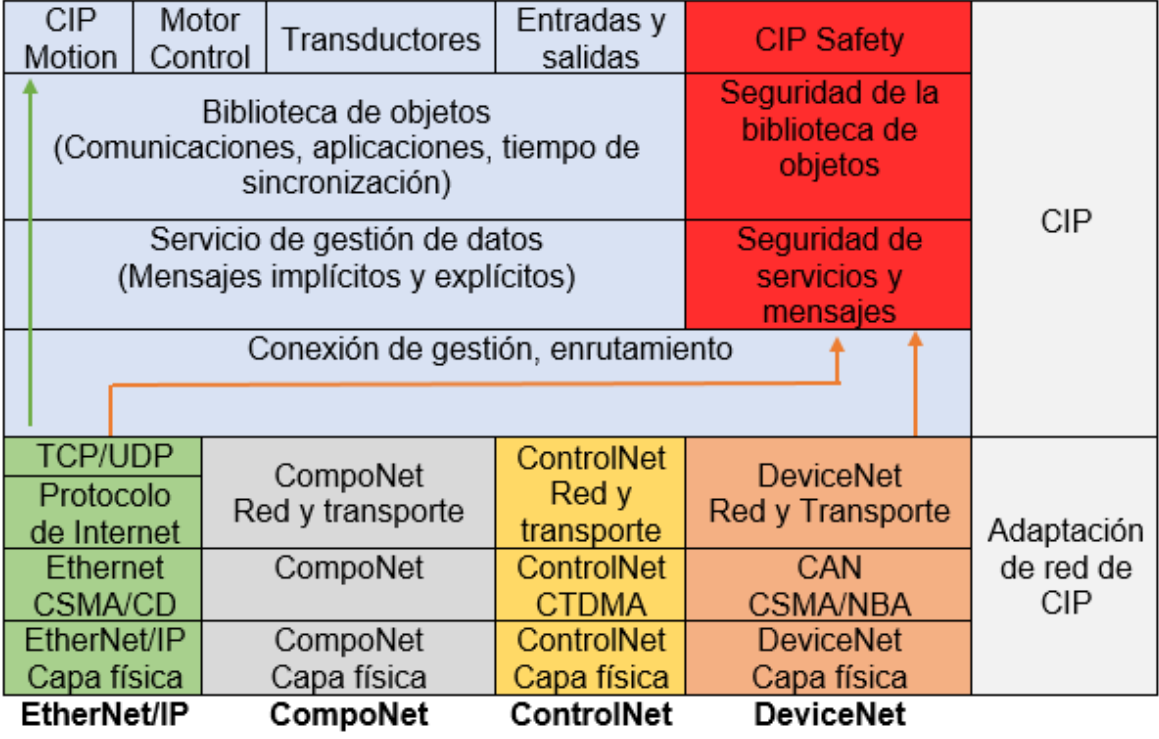

Tabla 1.4: EtherNet/IP utilizando el protocolo industrial común.

CIP Sync mide las latencias de transmisión de red y corrigen la infraestructura de retrasos. El resultado es la capacidad de sincronizar relojes en dispositivos distribuidos y conmutadores dentro de cientos de nanosegundos de precisión. En la figura 1.8 se observa un esquema de CIP Motion.

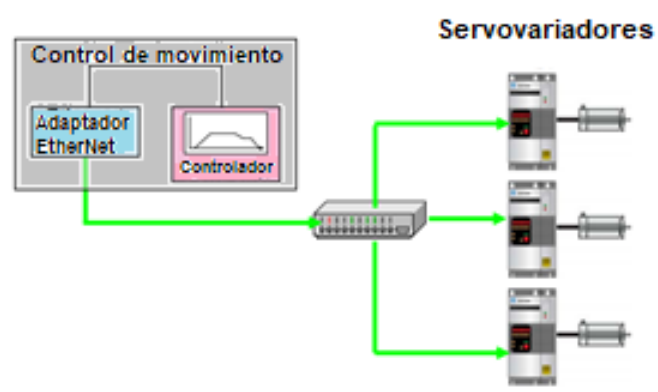

Figura 1.8: Esquema de dispositivos utilizados en CIP Motion.

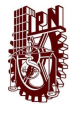

### **1.7.1 CIP Sync para el control de movimiento en tiempo real**

CIP Sync es el nombre dado a los servicios de sincronización de tiempo para CIP. Estos servicios permiten una precisión de sincronización en tiempo real de dispositivos y controladores conectados a través de redes que requieren grabación de secuencia de eventos, control de movimiento distribuido y otros altamente aplicaciones distribuidas que necesitan una mayor coordinación de control.

El protocolo genera una relación maestro-esclavo entre los relojes en el sistema. Dentro de una subred, hay un solo reloj maestro. Todos los relojes derivan su tiempo de un reloj conocido como el reloj gran maestro. Si un puerto de un reloj maestro recibe un mensaje de sincronización de un reloj con mayor jerarquía, ese reloj deja de pretender ser un maestro y el puerto receptor asume el estado de un esclavo.

Una vez que todos los relojes en un sistema de control comparten una comprensión común sincronizada de la hora del sistema, y se han sincronizado dentro de +/- 100 ns, los eventos se monitorean en el sistema de control.

#### **1.7.2 Servicios de priorización (QoS)**

CIP Motion mantienen el cumplimiento del estándar usando el cable 100BaseT fullduplex como se define en la IEEE 802.1, un enfoque innovador que distribuye datos con marcas de tiempo a nodos de red sincronizados en el tiempo. Las colisiones de transmisión CIP Motion son eliminadas por los switches.

Para minimizar la latencia y la inestabilidad de la aplicación, los datos de control deberían tener prioridad dentro de la zona de celda/área. Esta priorización se logra mediante la implementación de QoS, que da un trato preferencial a cierto tráfico de red a expensas de otros. QoS prioriza el tráfico en diferentes niveles de servicio y proporciona tratamiento de reenvío preferencial a un poco de tráfico de datos en el gasto del tráfico de baja prioridad.

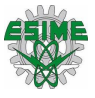

La gestión y las técnicas para evitar la congestión se utilizan para proporcionar tratamiento preferencial al tráfico prioritario. La implementación de QoS hace que el rendimiento de la red sea más predecible y de ancho de banda más efectiva.

La implementación de QoS se basa en el modelo de Servicios diferenciados (DiffServ), un estándar de la Fuerza de Tareas de Internet (ITF). Este estándar proporciona diferentes tratamientos de clases de tráfico basados en su comportamiento característico y su tolerancia a la demora, la pérdida y la inestabilidad.

## **1.8 Comparación de CIP Motion con SERCOS**

En los últimos años, se han presentado diferentes protocolos industriales enfocados al control de movimiento. Dos de los principales protocolos en este ámbito es CIP Motion y SERCOS, ambos protocolos son eficientes y útiles para este tipo de control por lo que se realiza una comparativa de ambos protocolos para conocer sus características.

El sistema de comunicaciones en serie en tiempo real (SERCOS) es un estándar de comunicación aprobado internacionalmente para el control de movimiento (IEC 61491). Esta red de comunicación está diseñada para comunicaciones en serie de alta velocidad de datos en lazo cerrado estandarizados, en tiempo real, a través de un cable de fibra óptica inmune al ruido. Es una red industrial que fue creada por la Asociación Alemana de Constructores de Máquinas-Herramienta y la Asociación Alemana de Industria Eléctrica y Electrónica.

Características de SERCOS:

➢ Utiliza topología anillo con fibra óptica, esta sirve como única interfaz entre el control y la unidad.

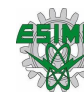

- ➢ La fibra óptica reemplaza el costoso cableado de comando y retroalimentación, lo que reduce el costo.
- ➢ La velocidad de transmisión de SERCOS es de 8 Mbps.
- $\triangleright$  Se pueden usar múltiples controladores si se necesitan ejes adicionales.
- ➢ SERCOS admite la comunicación cruzada directa, que permite el intercambio de datos en tiempo real entre cualquier dispositivo.
- ➢ No se requiere un proceso de sincronización adicional, ya que la sincronización en toda la red se deriva directamente del protocolo cíclico en tiempo real.
- ➢ El intercambio directo de información se realiza solo entre la unidad de control (Maestro) y las unidades esclavas, no entre los esclavos.
- ➢ La ruptura del anillo resultaría en una caída de la red SERCOS que afecta tanto al maestro como a todos los esclavos.

Características de CIP Motion:

- $\triangleright$  Compatible con todas las topologías de red: Bus, estrella, anillo y árbol.
- ➢ Si un eje falla permanece en un estado mientras que el otro puede realizar su ejecución a la normalidad.
- ➢ El cumplimiento de las normas IEEE Ethernet proporciona a los usuarios una selección de velocidades de interfaz de red; por ejemplo, 10 Mbps, 100 Mbps y 1 Gbps.
- ➢ Dentro del grupo de movimiento, las unidades pueden ejecutarse a diferentes velocidades, en relación con el rendimiento de la aplicación necesaria.
- ➢ La tecnología EtherNet / IP es una red ágil y multidisciplinaria que se puede usar para controlar, configurar, monitorear y hacer interbloqueo entre pares para aplicaciones discretas, de movimiento, de seguridad y de procesos.
- ➢ Integración de la red en una sola arquitectura.
- ➢ Maneja unidades de alto rendimiento, entradas y salidas, actuadores inteligentes, interfaz hombre-máquina (HMI), terminales de programación y cualquier otro dispositivo EtherNet / IP. [7]

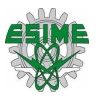

## **1.9 Switch**

Los switches se utilizan para conectar varios dispositivos a través de la misma red dentro de un edificio o planta. El switch actuaría como controlador, permitiendo a los diferentes dispositivos compartir información y comunicarse entre sí como se muestra en la figura 1.9. Mediante el uso compartido de información y la asignación de recursos, los switches permiten ahorrar dinero y aumentar la productividad.

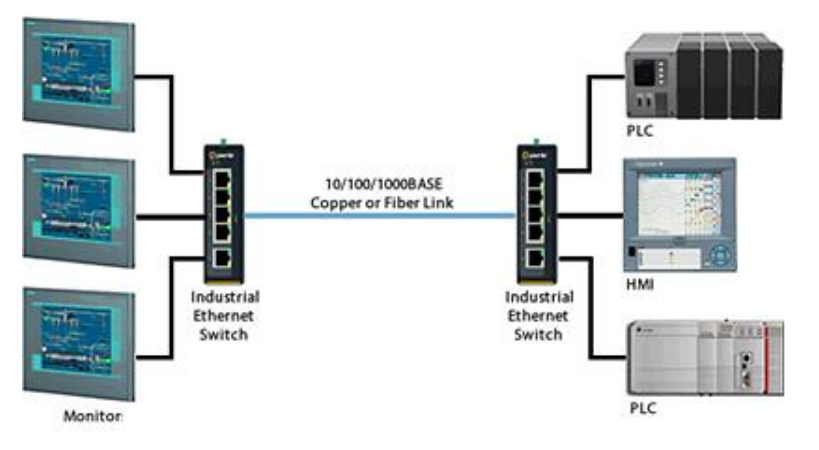

Figura 1.9: Utilización de Switch en una red.

Un dispositivo emite un mensaje y el switch se encarga de retransmitirlo sólo por el puerto en el que se encuentra su objetivo. Para realizar esta tarea utiliza la dirección física de la tarjeta de red también conocida como MAC. Si se conectan varios switches ellos se encargarán de entenderse para saber a dónde hay que enviar los datos. Existen dos tipos básicos de switches que son:

- ➢ Los switches no administrables: Los cuales funcionan de forma automática y no permiten realizar cambios. Los equipos en redes domésticas suelen utilizar switches no administrables.
- ➢ Los switches administrables: Estos permiten su programación. Esto proporciona una gran flexibilidad porque el switch se puede supervisar y ajustar de forma local o remota para proporcionarle control sobre el desplazamiento del tráfico en la red y quién tiene acceso a la misma [8].

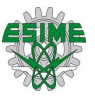

### **1.9.1 Soporte de QoS en la infraestructura**

En un Switch no administrable, los paquetes de todas las prioridades se entremezclan en una sola fila, primero en llegar, primero en salir. Los paquetes de mayor prioridad tienen que esperar mientras se atienden los paquetes de menor prioridad. En la figura 1.10 se muestra el funcionamiento de esta infraestructura.

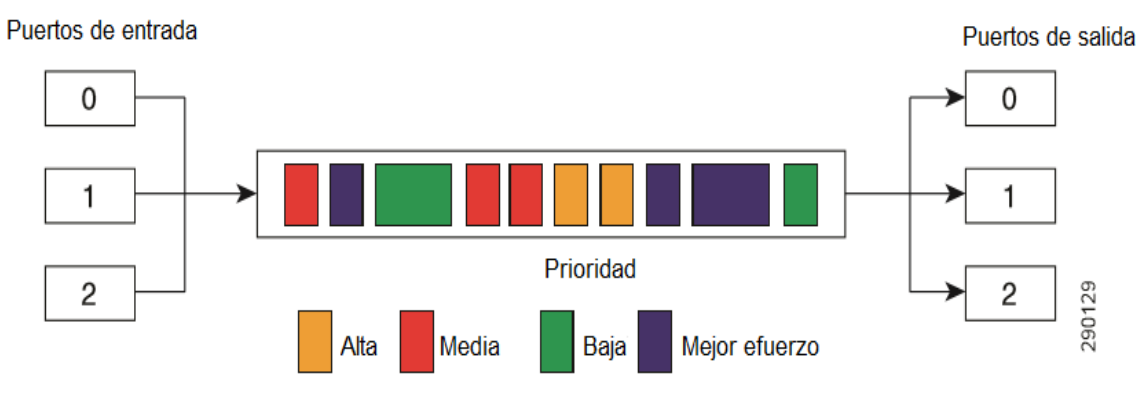

Figura 1.10: Funcionamiento de un Switch de una sola fila.

En un Swtich administrables, los paquetes se pueden dirigir a filas diferentes en función de su prioridad. Las diferentes filas son atendidas de acuerdo con un algoritmo de programación, de tal manera que los paquetes de mayor prioridad tienen precedencia sobre los paquetes de menor prioridad como se muestra en la figura 1.11 [9].

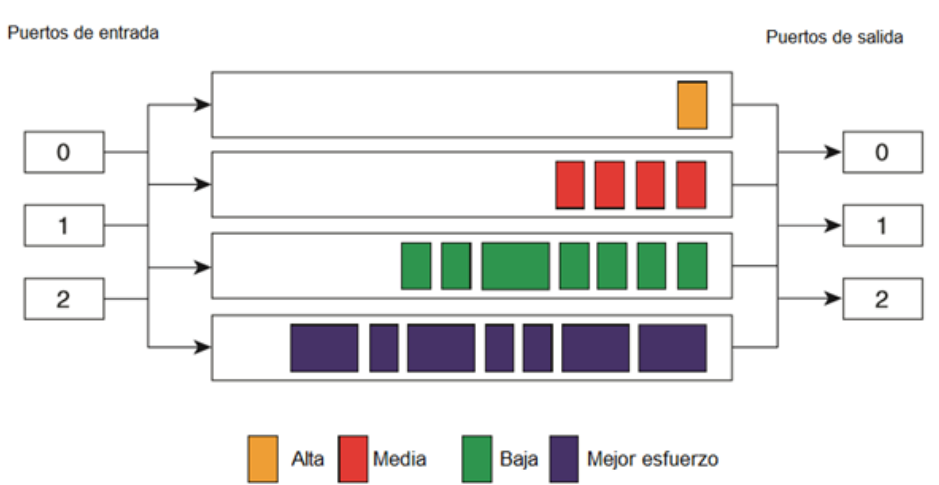

Figura 1.11: Funcionamiento de un Switch de múltiples filas.

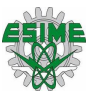

## **1.10 Direccionamiento IP**

El papel de la capa IP es averiguar cómo encaminar paquetes o datagramas a su destino final, lo que consigue mediante el protocolo IP. Para hacerlo posible, cada interfaz en la red necesita una dirección IP, que identifica tanto un dispositivo como la red a la que éste pertenece.

Una dirección IP consiste en 32 bits que normalmente se expresan en forma decimal, en cuatro grupos de tres dígitos separados por puntos, tal como 167.216.245.249. Cada número estará entre 0 y 255. Cada número entre los puntos en una dirección IP se compone de 8 dígitos binarios. Existen ciertas direcciones en cada clase de dirección IP que no están asignadas y que se denominan direcciones privadas las cuales se encuentran en la tabla 1.5.

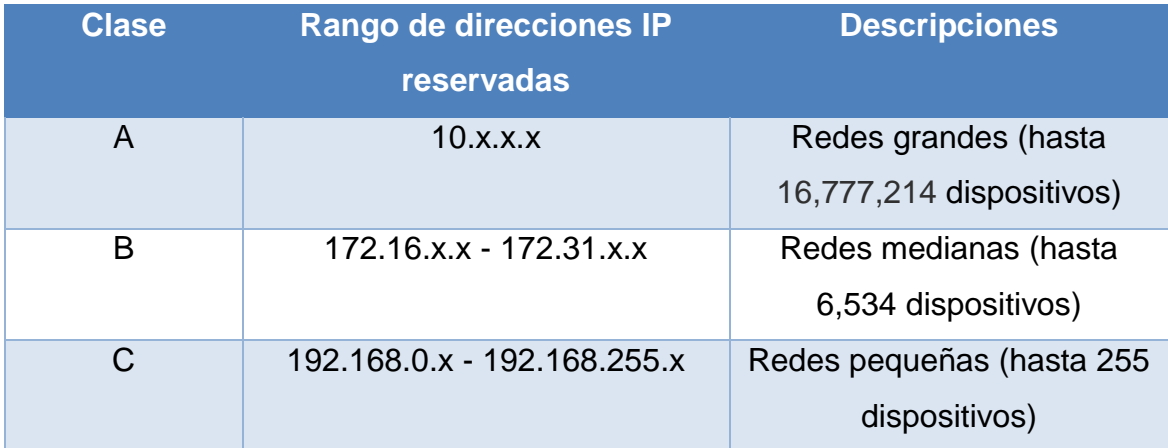

Tabla 1.5: Clase de IP's.

La clase C es utilizada para conectar menos de 255 dispositivos comúnmente usadas para redes industriales.

### **1.11 Mascara de red**

El direccionamiento de subred es una extensión del esquema de dirección IP que permite a un sitio usar un solo ID de red para varias redes físicas. El encaminamiento fuera del sitio prosigue mediante la división de la dirección IP en una identificación de red y una identificación de anfitrión a través de la clase. Las mascares de red se pueden observar en la tabla 1.6 [10].

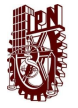

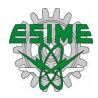

Tabla 1.6: Clase de mascara de redes.

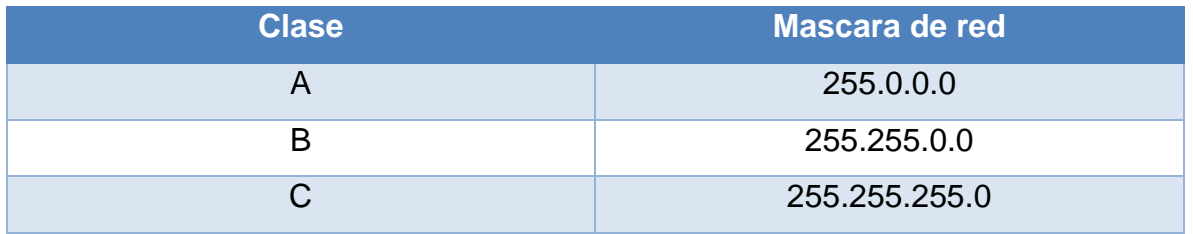

### **1.12 Controlador autómata programable**

Un controlador autómata programable (PAC) es una tecnología industrial orientada al control automatizado avanzado, al diseño de equipos para laboratorios y a la medición de magnitudes análogas. El PAC se refiere al conjunto formado por un controlador (una CPU típicamente), módulos de entradas y salidas, y uno o múltiples buses de datos que lo interconectan todo.

Los PACs combinan la robustez del controlador lógico programable (PLC) con la funcionalidad de la PC, en una arquitectura de software abierta y flexible. Con estos controladores, se puede construir sistemas avanzados integrando ciertas capacidades del software tales como control avanzado, comunicación, registro de datos y procesamiento de señales con hardware robusto que realice lógica, movimiento, control de procesos y visión. [11]

Los PACs se comunican usando los protocolos de red abiertos como TCP/IP u OPC. En la figura 1.12 se observa un el PAC CompactLogix 5073 L3 con sus módulos.

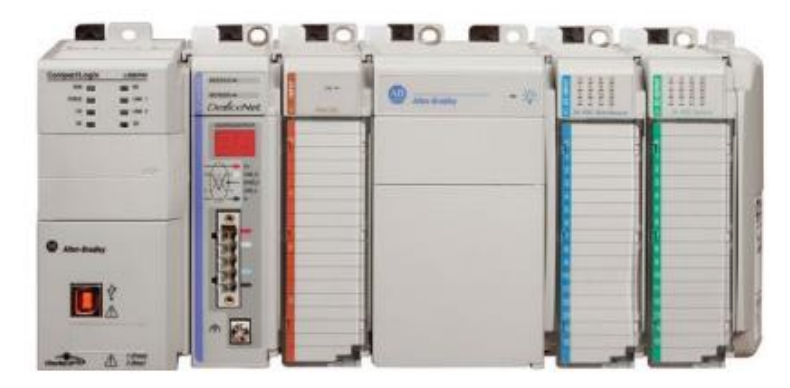

Figura 1.12:PAC CompactLogix 5073 L3.

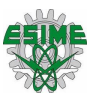

## **1.13 Motor trifásico de inducción tipo jaula de ardilla**

El motor de rotor de jaula de ardilla, también llamado de rotor en cortocircuito, es el más sencillo y el más utilizado actualmente. El núcleo del rotor está construido de chapas estampadas de acero al silicio en el interior de las cuales se disponen unas barras, generalmente de aluminio moldeado a presión. Figura 1.13 se muestra las partes principales de un motor jaula de ardilla.

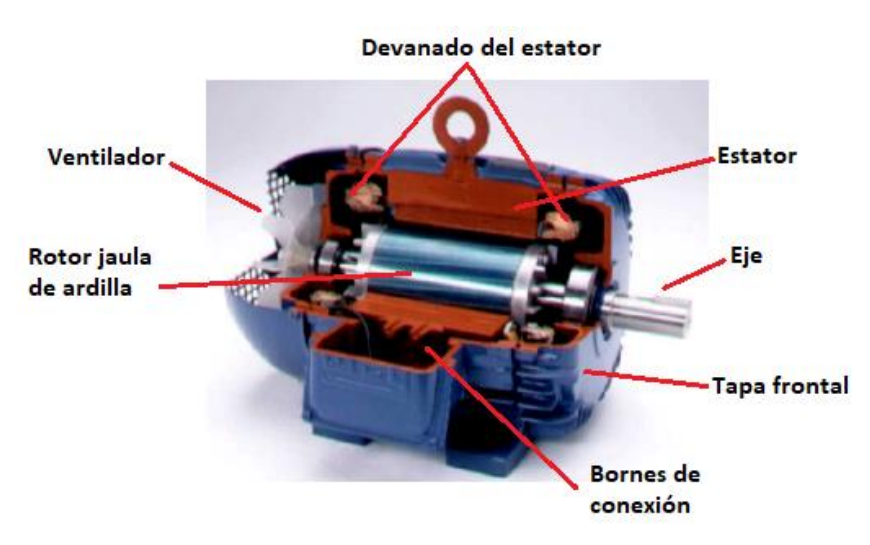

Figura 1.13: Motor trifásico jaula de ardilla.

A este tipo de motores se les denomina motores de inducción debido a que su funcionamiento se basa en la interacción de campos magnéticos producidos por corrientes eléctricas. Las corrientes que circulan por el rotor son producidas por el fenómeno de inducción electromagnética, conocido comúnmente como ley de Faraday, que establece que si una espira es atravesada por un campo magnético variable en el tiempo se establece entre sus extremos una diferencia de potencial.

Si se distribuye espacialmente alrededor del estator de un motor los bobinados de un sistema de tensiones trifásicos desfasadas 120º se genera un campo magnético giratorio. La velocidad de giro de este campo magnético, denominada velocidad de sincronismo, viene dada por la expresión:

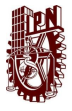

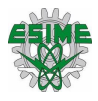

$$
n = \frac{60xf}{p} \tag{1}
$$

De donde:

 $n =$  Velocidad de giro del campo magnético [rpm].

- $f$  = Frecuencia de la corriente eléctrica de alimentación de la máquina [Hz].
- $p =$  Número de pares de polos magnéticos establecidos en el bobinado del estator [12].

### **1.14 Servomotor**

Los servomotores con su correspondiente variador, son dispositivos de accionamiento para el control de precisión de velocidad, torque y posición. Los servomotores más utilizados en la industria actualmente, son los motores de corriente alterna sin escobillas tipo Brushless.

Básicamente están formados por un estator segmentado en el que el espacio rellenado de cobre es casi el doble que, en los motores tradicionales, esto permite desarrollar una mayor potencia con un menor volumen. En la figura 1.14 se observa los componentes básicos de un servomotor.

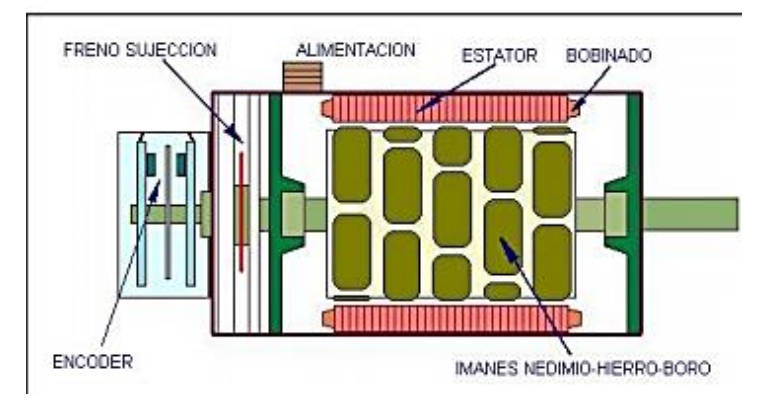

Figura 1.14: Componentes básicos de un servomotor.

El sistema mecánico avanza cien milímetros —100 mm— (por cada vuelta del motor) y el motor da una vuelta cada mil pulsos recibidos, o sea que, se le entregan

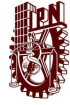

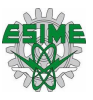

mil pulsos al servovaridor, desde un controlador superior como puede ser un PLC, el motor hará que la carga avance cien milímetros. Por otro lado, solo faltaría controlar la velocidad del servomotor. Esta tarea es simple, porque únicamente se necesita modificar la frecuencia con la que se entregan los pulsos.

Un servomotor aplica todo su torque disponible para conservar la posición de la carga, independiente de la velocidad de funcionamiento del servomotor. Conjuntamente, se suma otra condición particular referida a los niveles de aceleración y desaceleración que se pueden adquirir, teniendo en cuenta que el torque es una relación entre el momento de inercia de la carga y la aceleración angular.

$$
T = I * a \tag{2}
$$

Donde:

 $T:$  torque [Nm].

 $I:$  momento de inercia [kgm<sup>2</sup>].

 $a$ : aceleración angular [rad/s<sup>2</sup>].

En esta relación, se logra ver que, para una aceleración mayor con el mismo nivel de carga, se requiere más torque para poder mover la misma carga.

### **1.14.1 Encoder**

Los encoders son sensores que generan señales digitales en respuesta al movimiento. Están disponibles en dos tipos, uno que responde a la rotación, y el otro al movimiento lineal. Los encoders pueden ser utilizados en una gran variedad de aplicaciones. Actúan como transductores de retroalimentación para el control de la velocidad en motores, como sensores para medición, de corte y de posición.

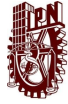

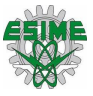

Clasificación de un encoder según el tipo de información sobre la posición que generan:

- ➢ Encoder incremental: La señal de salida pasa por un hilo que transmite un pulso por cada ángulo girado, de tal forma que, si se tiene un encoder de 1000 ppr, se tiene un pulso por cada  $0.360^{\circ}$  (360 $\degree$ /1000 = 0.360 $\degree$ ). El inconveniente es que no se dispone de una referencia absoluta de la posición en la que se encuentra el eje.
- ➢ Encoder absoluto: Genera mensajes digitales lo cual representa la posición actual del encoder, así como su velocidad y dirección de movimiento. Si la energía se pierde, su salida será corregida cada vez que la energía sea reestablecida. La resolución de un encoder absoluto es definida como el número de bits por mensaje de salida [13].

### **1.15 Variadores de frecuencia**

Un variador de frecuencia es un sistema para el control de la velocidad rotacional de un motor de corriente alterna por medio del control de la frecuencia de alimentación suministrada al motor. Un variador de frecuencia es un caso especial de un variador de velocidad.

Una etapa rectificadora que transforma la corriente alterna en continua, con toda la potencia en el llamado circuito intermedio y otra inversora que transforma la corriente continua en alterna, con una frecuencia y una tensión regulables, que dependerán de los valores de consigna. A esta segunda etapa también se le suele llamar ondulador. Todo el conjunto del convertidor de frecuencia recibe el nombre de inversor. En la figura 1.15 se muestra las etapas del variador de frecuencia [12].

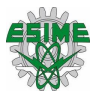

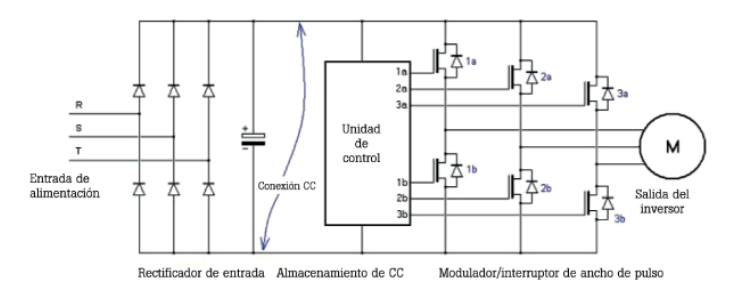

Figura 1.15: Diagrama de un variador de frecuencia.

### **1.16 Servovariador**

Un servovariador es un amplificador electrónico especial utilizado para alimentar los servomotores, este recibe una señal de comando de un sistema de control, amplifica la señal y transmite corriente eléctrica a un servomotor para producir un movimiento proporcional a la señal de comando. Típicamente, la señal de comando representa una velocidad deseada, pero también puede representar un par o posición deseada.

Un sensor conectado al servomotor informa el estado real del motor de vuelta al servovariador. El servovariador compara el estado real del motor con el estado del motor ordenado. Luego altera la frecuencia de la tensión eléctrica o el ancho de pulso del motor para corregir cualquier desviación del estado ordenado.

En un sistema de control configurado adecuadamente, el servomotor gira a una velocidad que se aproxima mucho a la señal de velocidad que recibe el servovariador del sistema de control. Varios parámetros, como la rigidez (también conocida como ganancia proporcional), la amortiguación (también conocida como ganancia derivativa) y la ganancia de realimentación, se pueden ajustar para lograr este rendimiento deseado. La figura 1.16 muestra dos servovariadores Kinetix 350.

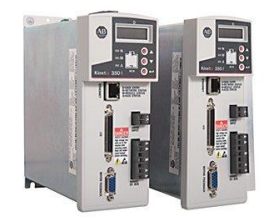

Figura 1.16: Servovariadores.

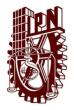

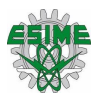

## **Capítulo 2: Antecedentes**

Algunos proyectos anteriores relacionados con la implementación de una red de comunicaciones utilizando un protocolo industrial para el control de movimiento son los siguientes:

Cantos Silva María Angélica y Guevara López Edgar Daniel (2010). "Diseño e implementación Ethernet/IP. Caso práctico: Laboratorio de automatización de la escuela de ingeniería en sistemas de la Espoch". Riobamba Ecuador. Se diseñó e implemento una red industrial en el laboratorio de automatización de la escuela de ingeniería de sistemas Espoch, para lo cual se empleó una red Ethernet/IP con la finalidad de interconectar dos módulos industriales y un semáforo que existe en el laboratorio para simular las secciones de una fábrica.

Se seleccionó los dispositivos a usar y se realizó un análisis de las redes Ethernet/IP y los medios físicos que utiliza esta red, así como la topología para comprender e implementar la red en los dispositivos seleccionados. Se puede observar la red en la figura 2.1.

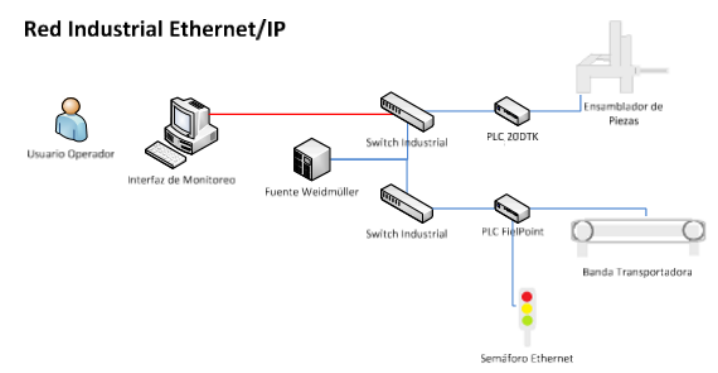

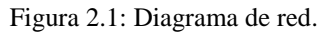

Se estableció una metodología debido que no había una que adaptara sus necesidades para integrar dicha red en el laboratorio. Se empezó por la planificación, el diseño, el desarrollo de la red y por ultimo las pruebas finales.

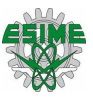

.

En la fase de planificación se plantearon los requerimientos que debe tener la red y se seleccionaron el Hardware a utilizar. En la fase de diseño se realizó los diagramas eléctricos que hace posible dicha comunicación entre los dispositivos y el PLC. En la fase de desarrollo se interconecto los diferentes módulos de red, se hizo configuraciones con softwares para establecer una comunicación y ejecutar los comandos de programación para las diferentes aplicaciones a utilizar en el laboratorio. En la fase prueba se verifican las conexiones y se hicieron pruebas para comprobar que realmente se hizo la comunicación entre quipos.

Para poder analizar el rendimiento de dicha red, se comparó la conexión de los equipos industriales en la red y la conexión de los equipos industriales más unas PC's, se observó el rendimiento que tenía en cada caso. En las tablas 2.1 y 2.2 se puede observar los resultados que se obtuvieron de dichas comparaciones

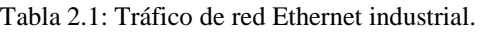

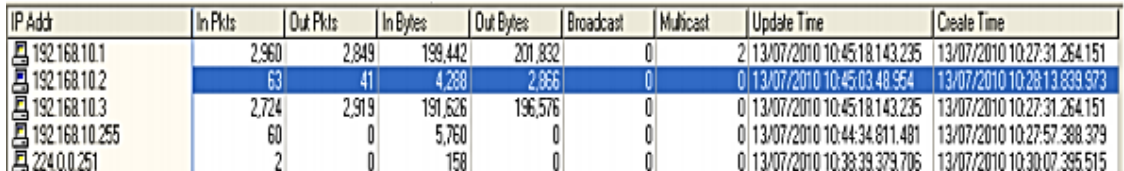

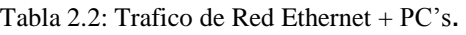

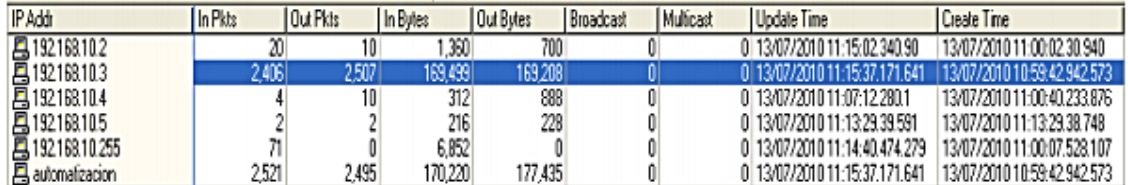

Se concluyó que la velocidad de trasmisión se ve afectada al conectar los equipos de PC's a la misma red donde se conectan equipos industriales ya que hay mayor consumo de los recursos [14].

Rojas Martínez, Marco Antonio (2009). "Integración de la etapa de control de un módulo didáctico aplicado al control de movimiento". CDMX México. Propuso un

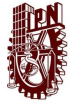

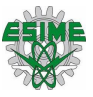

diseño de un prototipo de control de movimiento (Motion Control), los cuales se encargan de suministrar energía mecánica para la simulación de un proceso mediante la red DeviceNet.

Seleccionó los dispositivos que utilizó en el tablero para implementar un sistema de control, el modulo está integrado por los siguientes elementos: módulo de entradas/salidas, controlador, fuente de alimentación, servovariadores, servomotores y un HMI.

La figura 2.2 muestra el diagrama general del prototipo que contienen los elementos de control del sistema, así como los servos accionadores correspondientes.

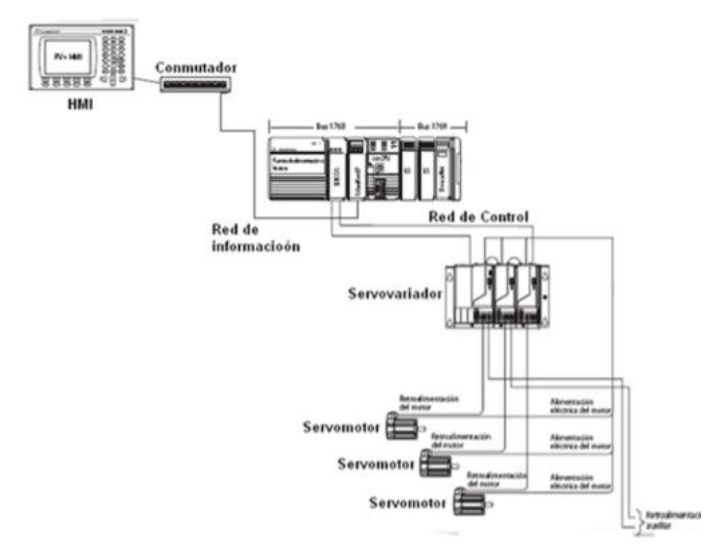

Figura 2.2: Diagrama general.

El software de programación del equipo lleva por nombre RSLogix 5000 Enterprise Series, por el cual se realizó la programación del PAC, se usó el Software RSLinx con el que proporciona la conectividad a los dispositivos y se configura el dispositivo RS-232 DF1 para comunicación en serie. Se utilizó el Software RSNetWorkx para la comunicación con el módulo DeviceNet con el fin manipular el servomotor. En la figura 2.3 se muestra parte del proceso de configurar una red DeviceNet.

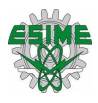

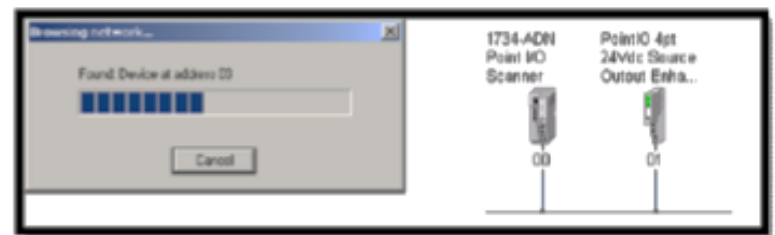

Figura 2.3: Examinado red DeviceNet.

Con el Software Motion Analyser se creó una aplicación en el que se puede simular un control de movimiento utilizando 3 ejes, este Software es un analizador de movimiento. Ingresó parámetros de movimiento como son velocidad, tiempo, tipo de actuador, tiempo de reposo para hacer ciclos de movimiento y se analizó el rendimiento de los servomotores mediante gráficas. En la figura 2.4 se aprecia el perfil de movimiento generado por el software para un servomotor.

| Asis Data - Robot X axis                                                                               |                    | <b>Product Family: KINTIX 2000</b> |                                    |
|----------------------------------------------------------------------------------------------------|--------------------|------------------------------------|------------------------------------|
| v Axis Setup v Cycle Profile   v Wachanism   v Transmission Stages   Selection   Solutions   Axis Stop |                    |                                    |                                    |
| Select Indexing or Multi Segment mode to enter Cycle Profile data                                      |                    |                                    |                                    |
| Please select the cycle profile mode :                                                                 | # indeeing         | / Multileground                    | <b>Cycle Profile Data</b>          |
| 82 84 84 1                                                                                             | 44<br>Time (sec 3) | $12 -$                             | $\overline{M}$<br>18<br>0.953.1413 |

Figura 2.4: Perfil de movimiento para un elemento de control.

Durante el análisis con el Software, se diseñó un sistema con tres ejes de movimiento con el mejor rendimiento obtenido a partir de los parámetros que se ingresaron al Software, esto se puede aplicado a un proceso industrial.

Se concluyó con el diseño de un proceso, tomando en cuenta los parámetros de los servomotores obtenidos del análisis. El proceso es el siguiente: paquetes que son colocados en una banda transportadora de alimentación, la cual traslada los paquetes hacia el área de corte donde son insertadas dentro de una película de

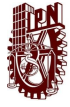

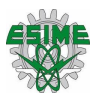

plástico, esta es proporcionada desde un rollo y envuelve el paquete completamente. Este proceso se puede observar en la figura 2.5 [15].

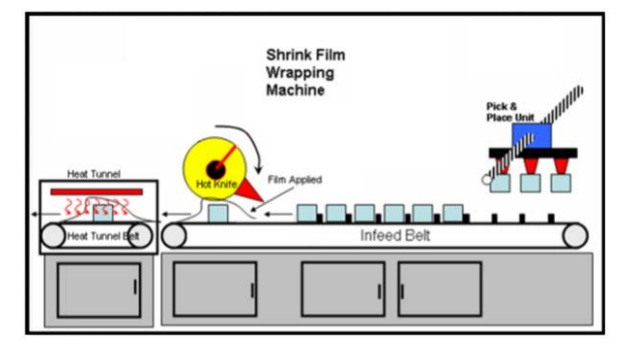

Figura 2.5: Diagrama básico de la maquina envolvedora de película plástica.

Filio Cruz Ricardo y Garduño Martínez Fernando Daniel (2012) "Comunicación entre PLC's utilizando una conexión inalámbrica con el protocolo Ethernet". CDMX, México. Realizo la comunicación entre PLC's de diferente marca (Siemens S7-300- 513 y Allen Bradley CompactLogix L43) ejecutando una red WLAN basándose en el protocolo Ethernet estándar y TCP/IP utilizando un HMI como OPC server para el desencapsulamiento de datos entre dispositivos haciendo posible el intercambio de comunicación.

Se hizo la conexión entre los componentes para formar la red de trabajo para la asignación de la dirección IP de las antenas Siemens Scalance W784-1, se utilizó el programa Administrador Sistematic para configurar la red Ethernet.

Se configuro la dirección IP en el PLC Allen Bradley por medio del cable Ethernet a la computadora donde se realiza la conexión por medio del programa RSLinx Classic Gateaway, como se muestra en la figura 2.6.

|                   | Allen-Bradley 1768-ENBT/A |                                       |              |
|-------------------|---------------------------|---------------------------------------|--------------|
| Expand            | Minimize                  | Home                                  |              |
| erno<br>agnostics |                           | Device Name                           | 1768-ENBT/A  |
| owse Chassis      |                           | Device Description<br>Device Location |              |
|                   |                           | Ethernet Address (MAC)                | 00:00:BC:25: |
|                   |                           | IP Address                            | 192.168.0.33 |

Figura 2.6: Interface de IP de modulo Allen Bradley.

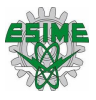

Por otra parte, se realizó la interfaz de la conexión inalámbrica a partir dos antenas utilizadas, cada una en un PLC con la PC verificando la IP de la red de trabajo En la figura 2.7 se puede observar la asignación un IP diferente a cada antena.

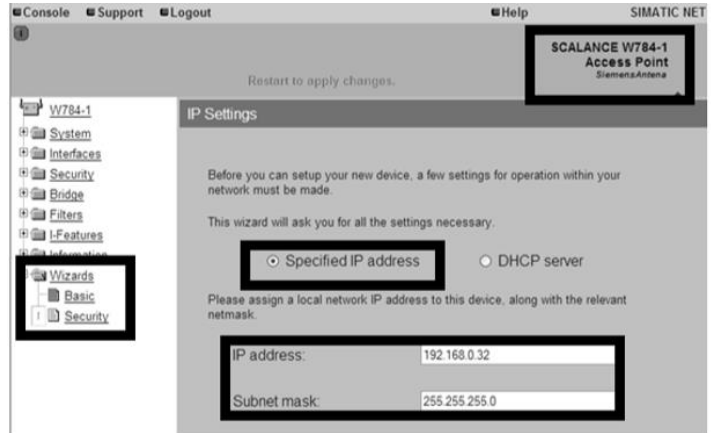

Figura 2.7: Interfaz de la antena, verificación de dirección dentro de la red.

Se utilizó una topología estrella para la comunicación entre los dispositivos. Para comprobar la conexión entre equipos conectados en la red desde la PC, se ingresó a Símbolo de sistemas (MS DOS) para verificar las direcciones IP's de cada dispositivo. En la figura 2.8 muestra la conectividad de los dispositivos conectados entre la red

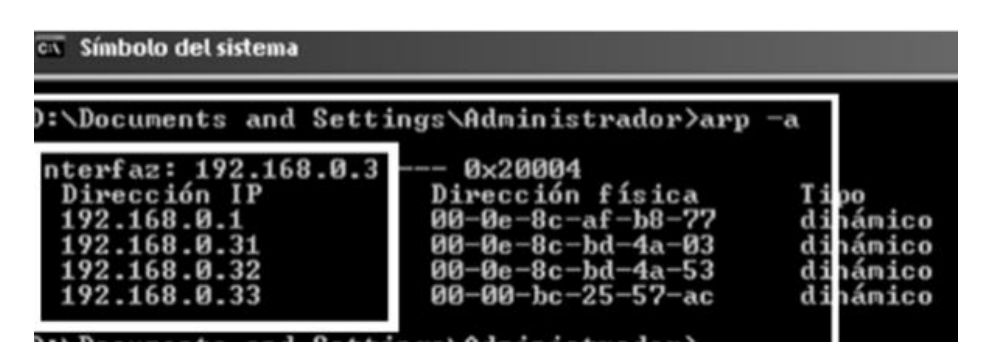

Figura 2.8: Muestra de conectividad entre dispositivos.

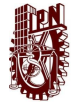

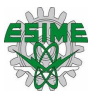

Se utilizó una HMI como OPC Server para vincular los dos PLC's con el programa WinCC flexible en el que se establece el driver de comunicación. La red que se configuro tiene la siguiente forma: el PLC de Siemens sube la información de las variables correspondientes a las tablas del OPC Server del HMI, donde se asignan las variables del PLC Allen Bradley. Por lo que se diseñó una interfaz en el HMI para visualizar la correcta comunicación entre los PLC. [16]

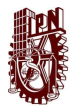

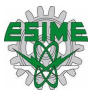

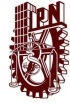

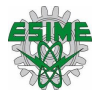

# **Capítulo 3: Diseño del sistema de control de movimiento con protocolo industrial de comunicación.**

## **3.1 Descripción del proceso**

Antes de comenzar con la descripción del proceso es importante aclarar que ya se contaba con los dispositivos que se utilizaron en la implementación del sistema de control con protocolo de comunicación, por lo tanto, solo se llevó a cabo la integración de estos para formar el sistema de control de movimiento.

Para que se pudiera hacer la implementación del protocolo CIP Motion sobre la red EtherNet/IP, se requirió de un sistema de control de movimiento que tuviera 2 servovariadores para poder controlar los 2 servomotores, los cuales ya se encontraban montados en un modelo de dos ejes que se había elaborado anteriormente en una tesis, así como de un variador de frecuencia para poder controlar la velocidad de un motor trifásico de inducción, se necesitaron dispositivos que trabajaran con los protocolos de CIP Motion y EtherNet/IP para poder implementar la red satisfactoriamente.

Además de los dispositivos mencionados anteriormente, también se utilizaron botones pulsadores y selectores para poder arrancar y parar los motores, así como seleccionar secuencias específicas, para poder indicar el estado de algunas variables e incluso el saber si el sistema estaba energizado o no, además se utilizaron lámparas indicadoras con la intención de poder visualizar estos cambios de estado, del mismo modo se pusieron dos indicadores electrónicos con la finalidad de visualizar el valor de las variables analógicas.

Asimismo, se utilizó un switch administrable para poder conectar todos los dispositivos en una topología de estrella.

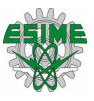

## **3.2 Selección de dispositivos de entada**

En este punto se hablará sobre las características de los dispositivos utilizados para la parte de entradas al PAC, cabe mencionar que estos dispositivos de suma importancia por lo tanto se utilizaron dispositivos que fueran de buena calidad para evitar fallas.

### **3.2.1 Botones pulsadores normalmente abiertos (NA) y normalmente cerrados (NC)**

En este sistema se utilizaron 6 botones pulsadores, estos dispositivos ayudan a simular señales digitales de entrada al PAC para realizar acciones como el arranque y paro de un motor o para el accionamiento de algún otro dispositivo eléctrico, en específico se utilizaron 3 botones pulsadores NA y 3 botones pulsadores NC, en la figura 3.1 se muestran físicamente los botones pulsadores [c].

Las características de estos botones pulsadores son las siguientes:

- ➢ Color de la cabeza del pulsador eléctrico: Varios colores.
- ➢ Taladro de montaje del pulsador: 22 mm.
- ➢ Material de fabricación de pulsador eléctrico: Plástico.
- ➢ Intensidad nominal de trabajo a 220 V en corriente alterna: 4.5 A.
- ➢ Tensión máxima de trabajo del pulsador eléctrico: 415 V en corriente alterna.
- ➢ Resistencia del contacto: 50 mΩ.
- ➢ Grado de protección del pulsador: IP-20.
- ➢ Normativa del pulsador: CE, IEC 60947-5-1.

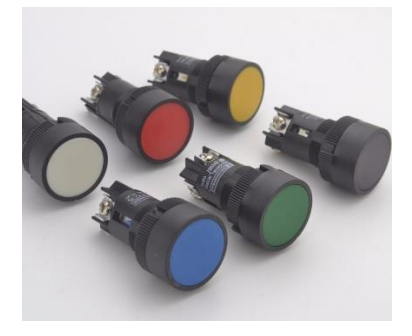

Figura 3.1: Botones pulsadores.

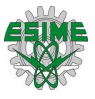

### **3.2.2 Selectores**

Se usaron 4 selectores, 2 selectores de dos posiciones con un contacto NA y 2 selectores de dos posiciones con 2 contactos NA. En la figura 3.2 se muestra el selector físicamente.

Características:

- ➢ Color: Negro.
- ➢ Número de posiciones: 2 mantenidas.
- ➢ Taladro de montaje del pulsador: 22mm.
- $\triangleright$  Intensidad nominal de trabajo Ith: 10 A.
- $\triangleright$  Intensidad de trabajo a 220 V en corriente alterna: 4,5 A.
- ➢ Tensión máxima de trabajo: 415 V en corriente alterna.
- ➢ Resistencia de contacto: 50 mΩ
- ➢ Material: Plástico.
- ➢ Grado de protección: IP20.

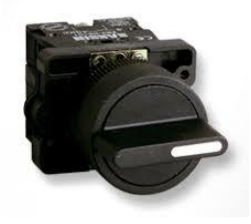

Figura 3.2: Selector.

### **3.2.3 Potenciómetros**

Se colocaron 2 potenciómetros de 4 kΩ con la finalidad de generar señales analógicas de entrada al PAC y así poder simular variables. En la figura 3.3 se visualiza un potenciómetro.

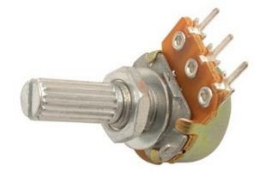

Figura 3.3: Potenciómetro.

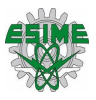

## **3.3 Selección de dispositivos de salida**

En este punto se hablará sobre las características de los dispositivos utilizados para la parte de salidas del PAC, se utilizaron dispositivos que fueran de buena calidad para evitar fallas.

### **3.3.1 Lámparas indicadoras**

En este sistema se utilizaron 10 lámparas indicadoras (luz piloto), con la finalidad de ver físicamente la activación de las salidas digitales del PAC, en específico se instalaron 3 lámparas blancas, 3 lámparas azules, 2 lámparas amarillas, una lámpara verde y una lámpara roja.

En la figura 3.4 se puede visualizar las lámparas indicadoras.

Características:

- ➢ Tensión: 24 V en corriente directa.
- ➢ Color piloto luminoso: Varios.
- ➢ Diámetro: 22 mm.
- ➢ Luminancia: ≥60cd/m².
- ➢ Grado de protección: IP65.
- ➢ Tipo de conexión: Por tornillo.
- ➢ Tipo de fijación: Por tuerca.
- ➢ Material: Policarbonato color negro.

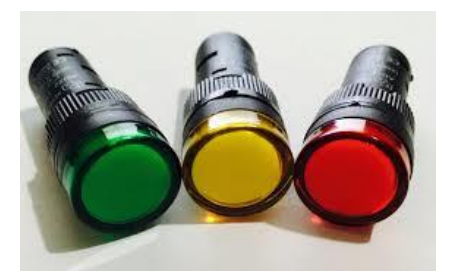

Figura 3.4: Lámparas indicadoras.

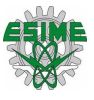

### **3.3.2 Indicadores electrónicos**

Se colocaron sobre el gabinete 2 indicadores electrónicos (volmetros) de 3 dígitos como se puede observar en la figura 3.5, con la finalidad de visualizar la salida de las señales digitales, estos reciben una señal analógica de 0 a 10 volts.

Características:

- ➢ Dimensiones: 45mm x 28mm.
- ➢ Indicador electrónico de 7 segmentos de 0.56" rojo.
- ➢ Rango de medición: 0 99.9 V en corriente directa.
- ➢ Alimentación: 4 30 V en corriente directa.
- ➢ Consumo: 8 mA.

Configuración de conexión:

- ➢ Negro Común o tierra de alimentación y tensión eléctrica a medir.
- ➢ Rojo Fuente de alimentación para el voltmetro de panel.
- ➢ Blanco/Amarillo Entrada de tensión electica a medir.

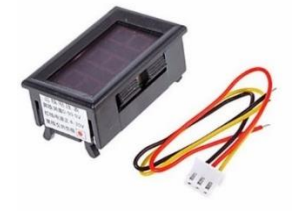

Figura 3.5: Indicador electrónico.

## **3.4 Características de la fuente externa**

Una fuente conmutada es un dispositivo electrónico que transforma energía eléctrica mediante transistores en conmutación, en la figura 3.6 se puede apreciar la fuente externa que se requirió. Mientras que un regulador de tensión utiliza transistores polarizados en su región activa de amplificación, las fuentes conmutadas utilizan los mismos conmutándolos activamente a altas frecuencias (20-100 kilociclos típicamente) entre corte (abiertos) y saturación (cerrados).

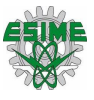

Las ventajas de este método incluyen menor tamaño y peso del núcleo, mayor eficiencia y por lo tanto menor calentamiento. Las desventajas comparándolas con fuentes lineales es que son más complejas y generan ruido eléctrico de alta frecuencia que debe ser cuidadosamente minimizado para no causar interferencias a equipos próximos a estas fuentes.

Características:

- ➢ Intervalo de tensión de entrada:
	- $\circ$  110-120 V.
	- $\circ$  220-240 V.
- ➢ Corriente de entrada:
	- $\circ$  3.2 A a 110 V.
	- $\circ$  1.6 A a 220 V.
- ➢ Frecuencia: 50/60 Hz.
- ➢ Intervalo de temperatura de funcionamiento: 0 50 ℃.
- $\triangleright$  salida: 24 V, 0 ~ 6.5 A.

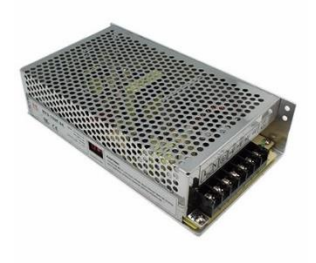

Figura 3.6: Fuente externa.

## **3.5 Características del servovariador Kinetix 350**

El servo variador Kinetix 350, como se puede observar en la imagen 3.7 para un solo eje, proporciona la capacidad de escalado que ofrece el movimiento integrado. Al aprovechar una sola red, EtherNet/IP simplifica la integración de todo el sistema, incluidos HMI, controladores programables de automatización, entradas, salidas y movimiento.

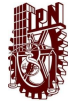

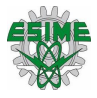

Características:

- ➢ Potencia de salida: 0.4 3.0 kW.
- ➢ Alimentación eléctrica de entrada: 120/240 VCA o 480 VCA.
- ➢ Es ideal para controladores CompactLogix y ControlLogix en redes EtherNet/IP.
- ➢ Compatible con servomotores y accionadores MP-Series y TL-Series.
- ➢ Conector para Ethernet de 10 Mbit/s y100 Mbit/s RJ45, full duplex

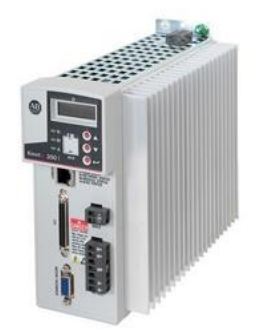

Figura 3.7: Servovariador Kinetix 350.

## **3.6 Características del Variador PowerFlex 40**

El variador PowerFlex 40 (ver figura 3.8) incluye control vectorial sin sensores para satisfacer demandas de par a baja velocidad. Con programación sencilla, se puede instalar y configurar rápidamente.

Características:

- ➢ Alimentación de 200 240 V:
	- $0.4 7.5$  kW.
	- $0.5 10$  Hp.
	- $O$  2.3 33 A.
- ➢ Temperatura: hasta 50 °C (122 °F).
- ➢ Comunicación RS-485 integral.
- ➢ Módulo de comunicación EtherNet/IP. 22-COMM-E
- ➢ Protección contra sobrecarga del variador, regulación de rampa y arranque ligero.

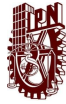

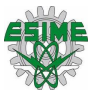

➢ Configuración y programación mediante teclado LCD integral, teclado remoto o software.

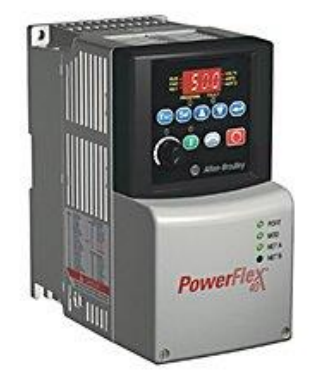

Figura 3.8: Variador de frecuencia Power Flex 40.

Para poder comunicar el variador en la red de Ethernet/IP se instaló una tarjeta 22- COMM-E el cual soporta las siguientes transferencias de datos:

- $\geq 10$  Mbps Full Duplex,
- $\geq 10$  Mbps Half Duplex
- ➢ 100 Mbps Full Duplex
- ➢ 100 Mbps Half Duplex

### **3.7 Características de los Servomotores compactos TL-Series**

Ideales para máquinas que necesitan servomotores de baja inercia y alto rendimiento. Estos motores de 230 V (ver imagen 3.9) proporcionan alimentación eléctrica considerable en medidas pequeñas, incluida la alta densidad de par producida por el diseño de estator superior. Estos motores incluyen un encoder incremental de 2000 líneas.

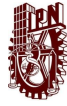

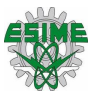

Características:

- ➢ Estricto control de la posición con resolución de 17 bits.
- ➢ Retroalimentación de alta resolución y múltiples vueltas con batería de respaldo disponible.
- $\triangleright$  Controla una alta relación de inercia de rotor entre carga y motor y mantiene un sistema estable.
- ➢ La memoria incorporada conserva la identidad del motor.
- ➢ Las comunicaciones en serie informan automáticamente la identidad al variador.
- ➢ Tamaños de estructura de 46 mm, 70 mm, 90 mm y 100 mm.
- ➢ Opción de freno de 24 V integral.

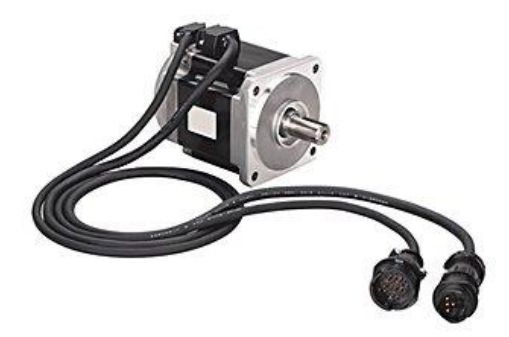

Figura 3.9: Servomotor.

### **3.8 Características del motor trifásico de inducción**

- ➢ Potencia: 0.33 CP.
- ➢ Velocidad nominal: 1750 RPM.
- ➢ Corriente nominal:
	- $O_1$  1.6 A a 220 V.
	- $0.8 A a 440 V.$
- ➢ Corriente de arranque en % de la corriente nominal: 410.
- ➢ Par nominal: 1.36 Nm.
- ➢ Par de arranque en % del par nominal: 200.
- ➢ Par máximo en % del par nominal: 345.
- ➢ Factor de servicio: 1.35.

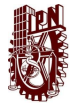

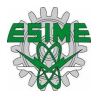

- Peso neto: 7.8 kg.
- Frecuencia: 60 Hz. [k]

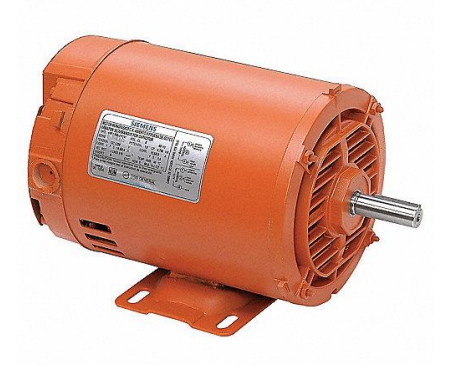

Figura 3.10: Motor trifásico de inducción.

### **3.9 Características del módulo Point I/O 1734**

Este módulo ofrece E/S digitales, analógicas, con uno a ocho puntos por módulo. Puede combinar E/S estándar y de seguridad en el mismo sistema. Diagnósticos completos y características configurables hacen que POINT I/O (como se muestra en la figura 3.11) sea fácil de aplicar.

Características:

- ➢ El diseño modular le permite seleccionar independientemente las E/S, el estilo de terminación y la interface de redes de comunicación.
- ➢ Los módulos se deslizan juntos para instalación, desinstalación y mantenimiento más fáciles.
- ➢ El sistema de cableado extraíble permite ahorrar tiempo y dinero durante la instalación y la resolución de problemas.
- ➢ Los diagnósticos completos y características configurables hacen que POINT I/O sea fácil de aplicar.
- ➢ La desconexión y reconexión con la alimentación conectada (RIUP) permite reemplazar módulos mientras el sistema está en operación.
- ➢ Montaje horizontal o vertical sin necesidad de reducción del régimen nominal.

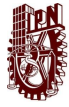

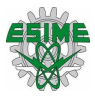

➢ Están disponibles con revestimiento de conformación.

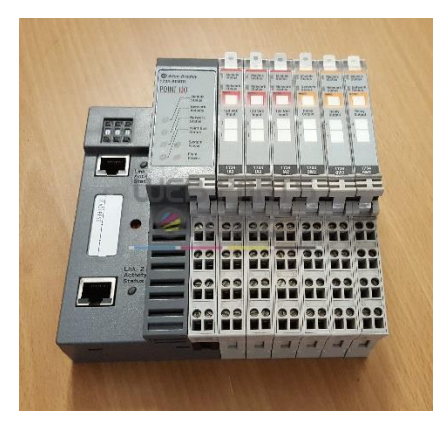

Figura 3.11: Modulo Point I/O.

## **3.10 Características del Controlador CompactLogix 5370 1769-L36ERM (CPU)**

Este controlador (ver figura 3.12) tiene seguridad integrada y usa el mismo software de programación, protocolo de red y recursos de información que todos los controladores Logix. Esto ofrece un entorno de desarrollo común para todas las disciplinas de control. Las herramientas y recursos coherentes ayudan a los usuarios a reducir los costos de inversión en ingeniería, facilitar los diagnósticos y la resolución de problemas.

Características:

- ➢ Ideales para aplicaciones pequeñas y medianas que requieren conteos bajos de puntos de E/S y movimiento de ejes.
- ➢ Brinda soporte para el movimiento integrado en EtherNet/IP a fin de lograr una mayor capacidad de escalado.
- ➢ Proporciona soporte para las topologías de red de anillo a nivel de dispositivo (DLR) para ayudar a lograr una resiliencia de red mejorada.
- ➢ Elimina la necesidad de baterías de litio con almacenamiento de energía incorporada.
- ➢ Incluye una tarjeta Secure Digital (SD) de hasta 2 GB para guardar y restaurar los programas rápidamente.
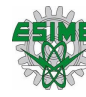

- ➢ Ofrece un factor de formato más pequeño para maximizar el espacio en el gabinete.
- ➢ Soporta hasta Kinematics de 2 ejes para una robótica articulada sencilla.
- ➢ Ofrece capacidad de socket abierto que permite el soporte de Modbus TCP, además de dispositivos tales como impresoras, lectores de códigos de barras y servidores.
- ➢ Brindan la capacidad de conectarse con opciones de HMI en escala del portafolio de PanelView Plus a los terminales gráficos PanelView 800 para obtener funciones simples.
- ➢ Cuenta con un puerto USB

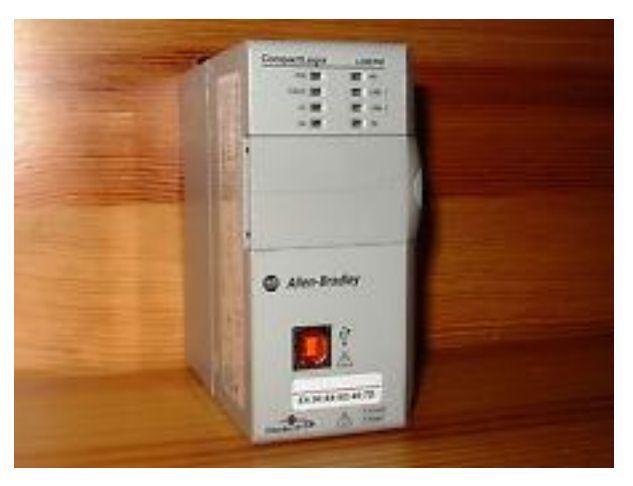

Figura 3.12: CPU 1769-L36ERM.

Para la comunicación de este PAC con la red, tiene las siguientes características

- ➢ Tiene dos opciones de comunicación: mediante EtherNet/IP y DeviceNet
- ➢ Este CPU tiene implementado dos puertos EtherNet/IP para ser conectados a una red, el cual soporta 10Mbit/s y 100Mbits/s.
- ➢ DeviceNet cuanta con un escáner a 1769-SDN.

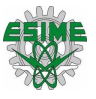

### **3.10.1 Características de la fuente de alimentación del PAC 1769-PA4**

Cada controlador 1769-L36ERM y un banco de módulos de E / S requieren una fuente de alimentación como la de la figura 3.13. Los módulos de E / S pueden colocarse a la izquierda o a la derecha de la fuente de alimentación.

Características:

- ➢ Intervalo de tensión de entrada:
	- $\circ$  85 265 V AC.
	- $\circ$  170 265 V AC.
- ➢ Tensión de entrada nominal:
	- $\circ$  120 V AC.
	- o 220 V AC.
- ➢ Consumo de energía:
	- o 200 VA a 120 V AC.
	- o 240 VA a 240 V AC.
- $\triangleright$  Capacidad de corriente a 5 V: 4 A.
- ➢ Capacidad de corriente a 24 V: 2 A.
- ➢ Corriente de entrada máxima: 25 A a 132 V AC.

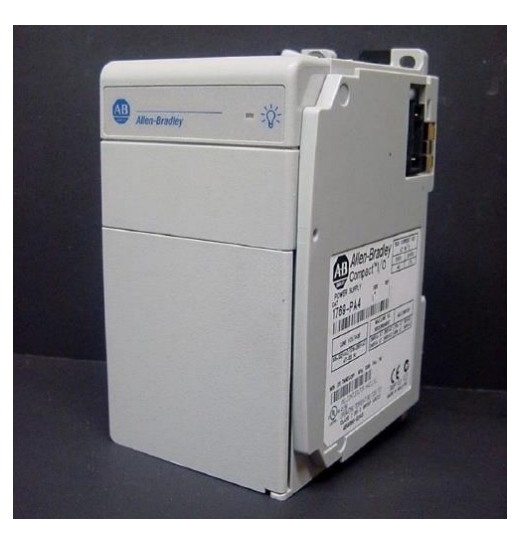

Figura 3.13: Fuente de alimentación 1769-PA4.

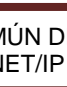

### **3.10.2 Tarjetas de entradas y salidas del PAC.**

Los módulos Compact I/O pueden usarse como E/S locales y distribuidas para un controlador CompactLogix (ver figuras 3.14 – 3.17). Las características tipo rack en un diseño sin rack reducen los costos y el inventario de piezas de repuesto. Un bloque de terminales extraíble incorporado proporciona conexiones a sensores y accionadores de E/S.

Características generales:

- ➢ Proporciona flexibilidad con opciones de montaje en riel DIN o panel.
- ➢ Incluye indicadores de estado de diagnóstico de puntos individuales para facilitar la solución de problemas.
- ➢ Evita el posicionamiento incorrecto del módulo con codificación de software.
- ➢ Conecta hasta tres bancos de Compact I/O a un controlador; requiere el uso de un módulo adaptador de comunicación y una fuente de alimentación eléctrica.

### **3.10.3 Características de la tarjeta 1769-IQ32 (entradas digitales)**

- ➢ Ofrece gran variedad de tensiones electicas de Vca y Vcc.
- ➢ Incluye de 8 a 32 puntos por módulo.
- ➢ Incluye módulos de salida de contacto.
- ➢ Incluye módulos de entrada de alta velocidad.
- ➢ Ofrece filtro de entrada.
- ➢ Proporciona aislamiento óptico.
- $\geq$  32 entradas digitales (8 puntos por grupo).
- ➢ Alimentación a 24 V DC.
- ➢ Intervalos de tensión de funcionamiento:
	- $\circ$  10 30 V DC a 30 °C.
	- $\circ$  10 26.4 V DC a 60 °C.
- ➢ Consumo de corriente a 5.1 V: 170 mA.

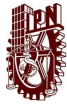

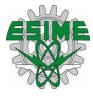

➢ Corriente de entrada máxima 250 mA.

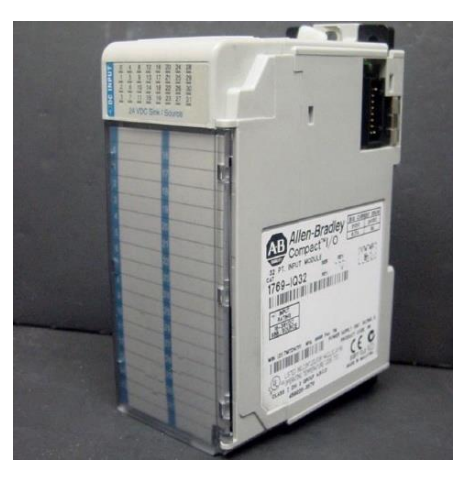

Figura 3.14: Tarjeta 1769-IQ32.

### **3.10.4 Características de la tarjeta 1769-OW16 (salidas a relé)**

- ➢ Ofrecen filtro de entrada.
- ➢ 16 salidas a relés normalmente abiertos.
- ➢ Intervalos de tensión de funcionamiento:
	- o 5 265 V en corriente alterna.
	- $0.5 125$  V DC.
- ➢ Consumo de corriente a 5.1V: 205 mA.
- ➢ Consumo de corriente a 24V: 180 mA.
- ➢ Corriente máxima por modulo: 20 A. [i]

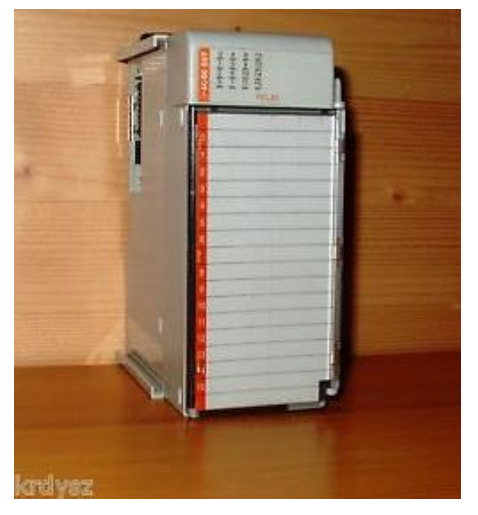

Figura 3.15: Tarjeta 1769-OW16.

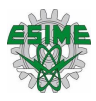

### **3.10.5 Características de la tarjeta 1769-IF8 (entradas analógicas)**

- ➢ Proporciona clasificaciones de alta exactitud.
- ➢ Incluye detección e indicación sobre y bajo el rango.
- ➢ Incluye escalado incorporado.
- ➢ Ofrece respuesta seleccionable a la interrupción de un sensor de entrada.
- ➢ Proporciona canales configurables individualmente.
- ➢ Incluye calibración automática de entradas.
- $\geq 8$  entradas.
- ➢ Intervalos de las señales de entrada:
	- $\circ$   $\pm$ 10 V.
	- $0 10 V$ .
	- $0 5V$ .
	- $0 \t 1 5 V$ .
	- $0 20$  mA.
	- $0 \times 4 20$  mA.
- ➢ Consumo de corriente a 5.1 V: 120 mA.
- ➢ Consumo de corriente a 24V: 70 mA.

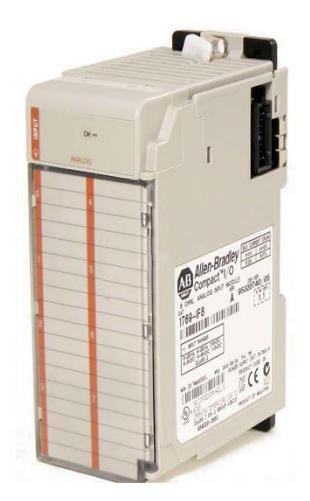

Figura 3.16: tarjeta 1769-IF8.

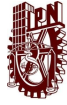

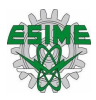

### **3.10.6 Características de la tarjeta 1769-OF8V (salidas analógicas)**

- ➢ Proporcionan clasificaciones de alta exactitud.
- ➢ Incluyen detección e indicación sobre y bajo el rango.
- ➢ Incluyen escalado incorporado.
- ➢ Incluyen capacidad de dirigir la operación del dispositivo de salida durante una condición anormal.
- ➢ Proporcionan canales configurables individualmente.
- $\geq 8$  salidas.
- ➢ Intervalos de las señales de salida:
	- $\circ$   $\pm$ 10 V.
	- $O 10 V$ .
	- $0 5V$ .
	- $0 \t 1 5 V$ .
- ➢ Consumo de corriente del bus a:
	- $\circ$  5 V DC: 145 mA
	- o 24 V DC: 135 mA

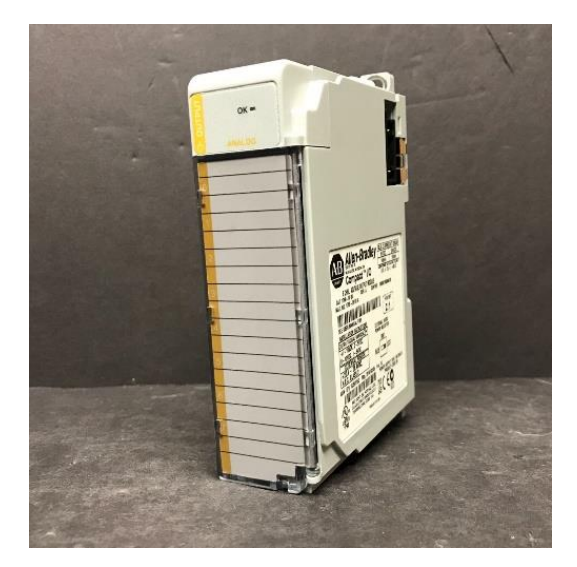

Figura 3.17: tarjeta 1769-OF8V.

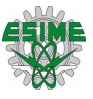

### **3.10.7 Características switch Moxa EDS-405A**

Se conectaron los dispositivos mediante una topología estrella por lo que se necesitó un switch moxa EDS-405A (ver figura 3.18), las características del switch son las siguientes:

- $\triangleright$  Incluye 5 puertos para conector RJ45.
- $\triangleright$  Se utiliza para red EtherNet/IP y Modbus.
- ➢ Gestiona el ancho de banda para evitar estados imprescindibles en la red.
- ➢ Gestión del switch mediante un navegador web.
- ➢ Visualización de la transferencia de datos por medio de la página web del swtich.
- ➢ Alimentación: 24 VCD.
- ➢ Permite una trasferencia de datos de 10 y 100 Mbit/s.
- ➢ Modo de trasferencia: Full/ Half dúplex.

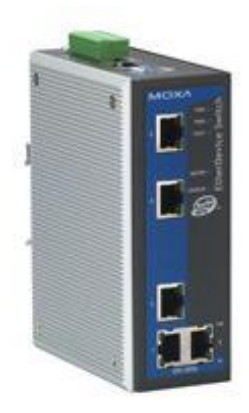

Figura 3.18: Switch administrable Moxa 405A.

### **3.11 Diseño del circuito eléctrico de potencia.**

Una vez seleccionados los dispositivos a utilizar en el sistema, se diseñaron los diagramas eléctricos. La alimentación principal consta de dos fases 127 V cada una, un neutro y una tierra. En la figura 3.19 se pueden apreciar las conexiones de los dos servovariadores que se alimentan a 127 V y la conexión del variador de frecuencia a 220 V.

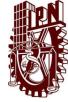

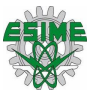

En este mismo diagrama se muestran las conexiones de la fuente externa de CD y la conexión de la fuente del PAC, así como el circuito de control que energiza las entradas al PAC.

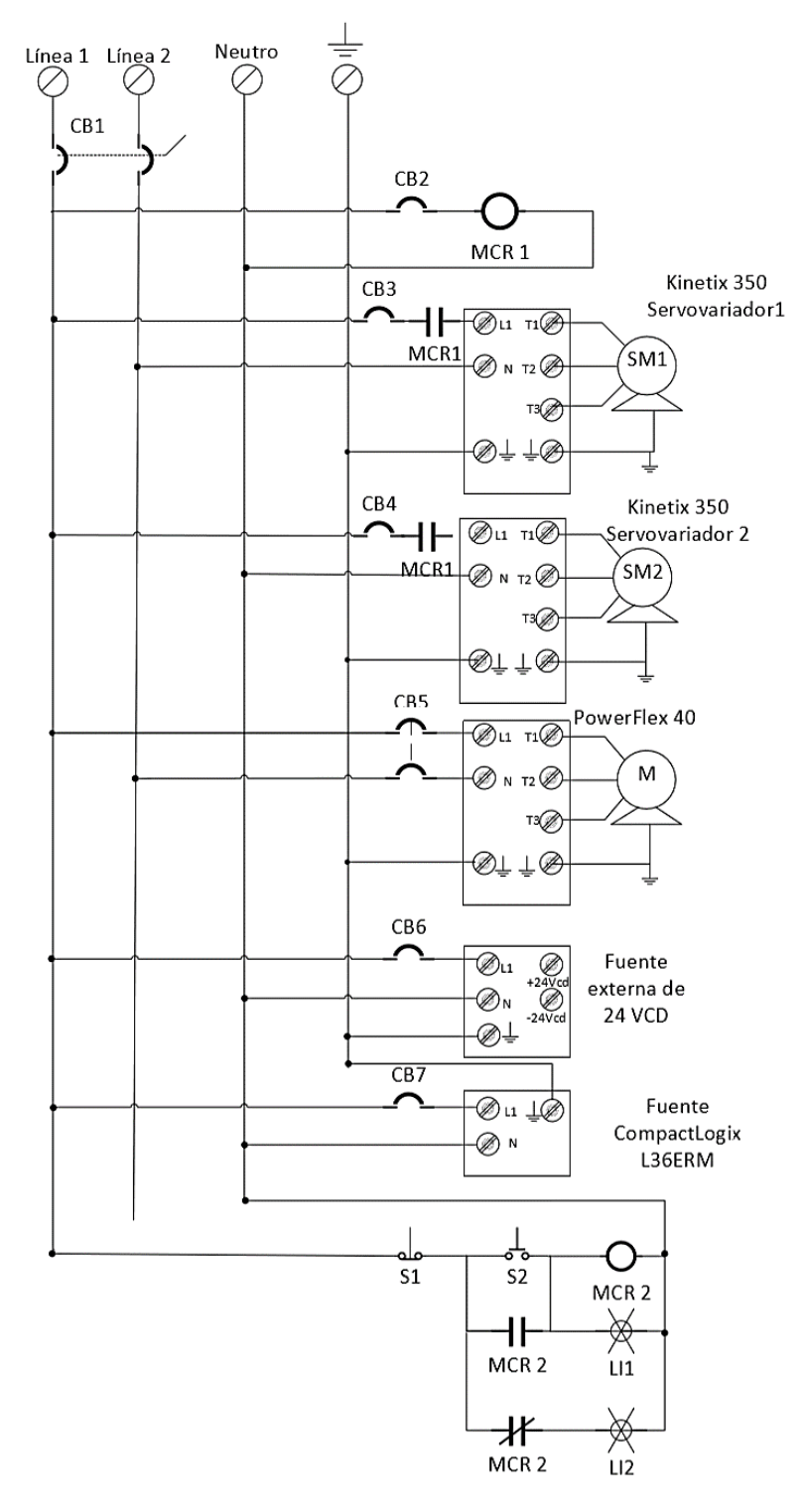

Figura 3.19: Diagrama eléctrico de potencia.

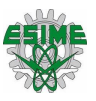

### **3.12 Diseño de los circuitos de alimentación a 24 V CD**

En la figura 3.20 se muestran los diagramas eléctricos de las entradas y salidas del PAC, que se alimentan a 24 V en corriente directa, los cuales se obtienen de la fuente externa que se instaló. Aquí se pueden apreciar las conexiones del switch administrable, del módulo remoto Point I/O, de las alimentaciones de los servovariadores a 24 V y en general de las conexiones de entradas y salidas.

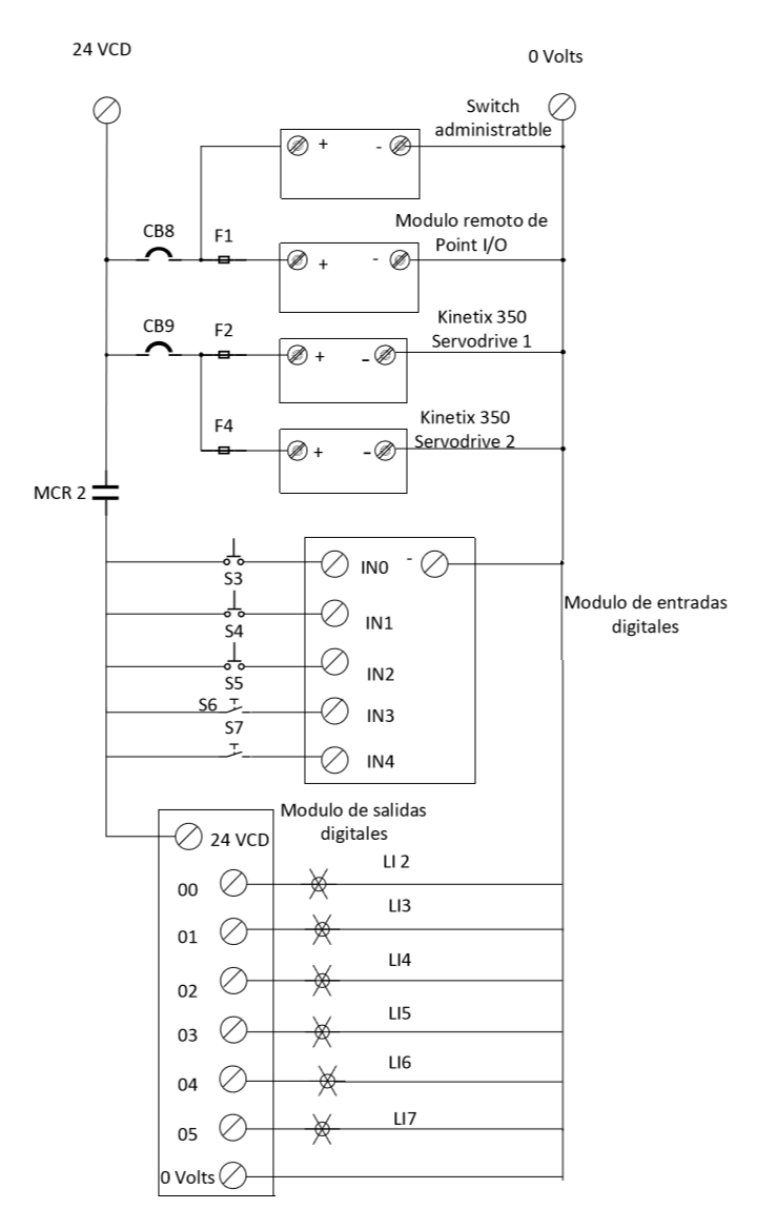

Figura 3.20: Diagrama eléctrico de conexiones a 24V CD.

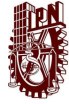

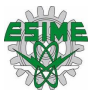

En la figura 3.21 se muestran las conexiones eléctricas de los módulos de entradas y salidas analógicas, así como la configuración que se realizó para simular dos señales analógicas.

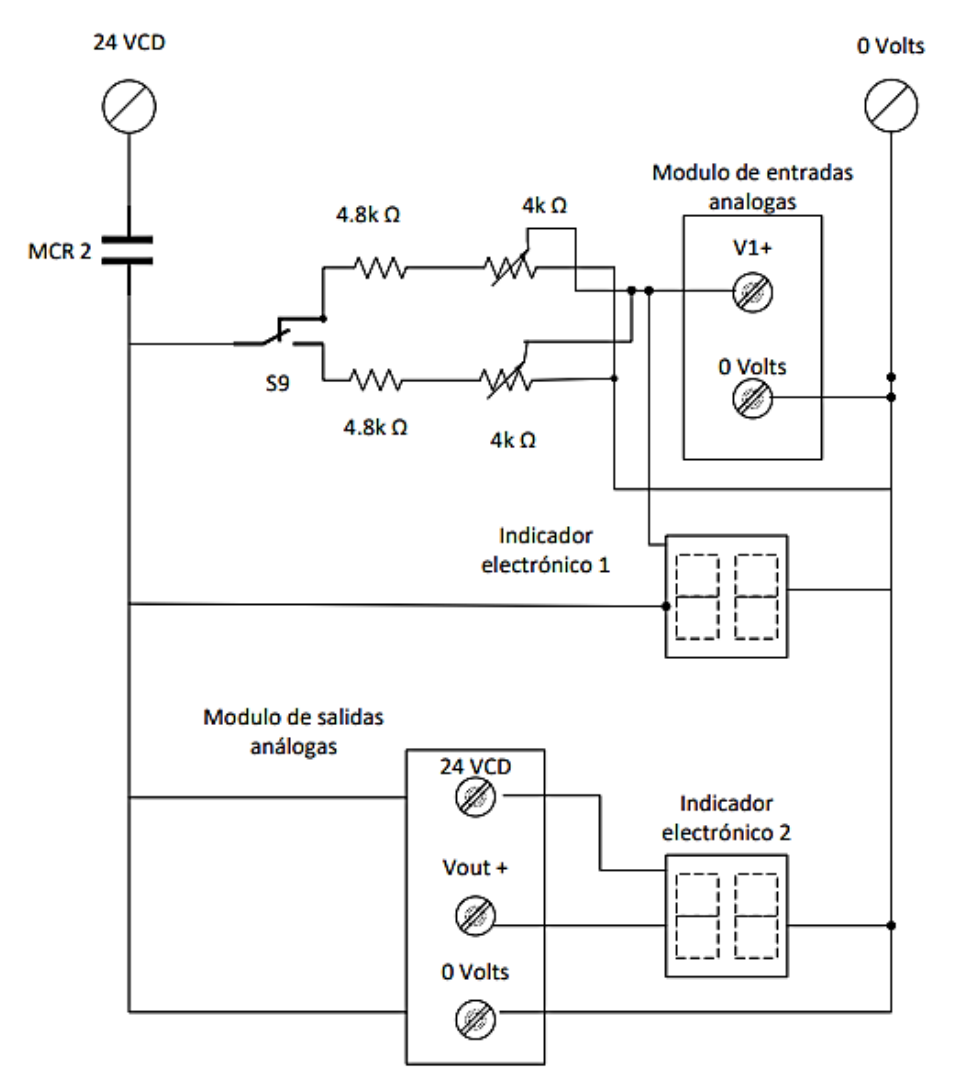

Figura 3.21: Diagrama eléctrico de conexión de entradas y salidas analógicas.

# **3.13 Diseño del diagrama de distribución del sistema de control de movimiento**

Una vez hecho los diagramas eléctricos se realizaron los diagramas de distribución para que se instalara los dispositivos en el lugar correcto. El gabinete ya se encontraba en el laboratorio de manipuladores de la carrera de Ingeniería en Control

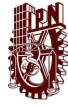

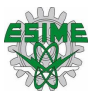

y Automatización, con el cual se empezó a diseñar el diagrama de distribución de acuerdo a las medidas del gabinete. En la figura 3.22 se observa el diseño que se realizó para colocar los dispositivos y hacer las conexiones.

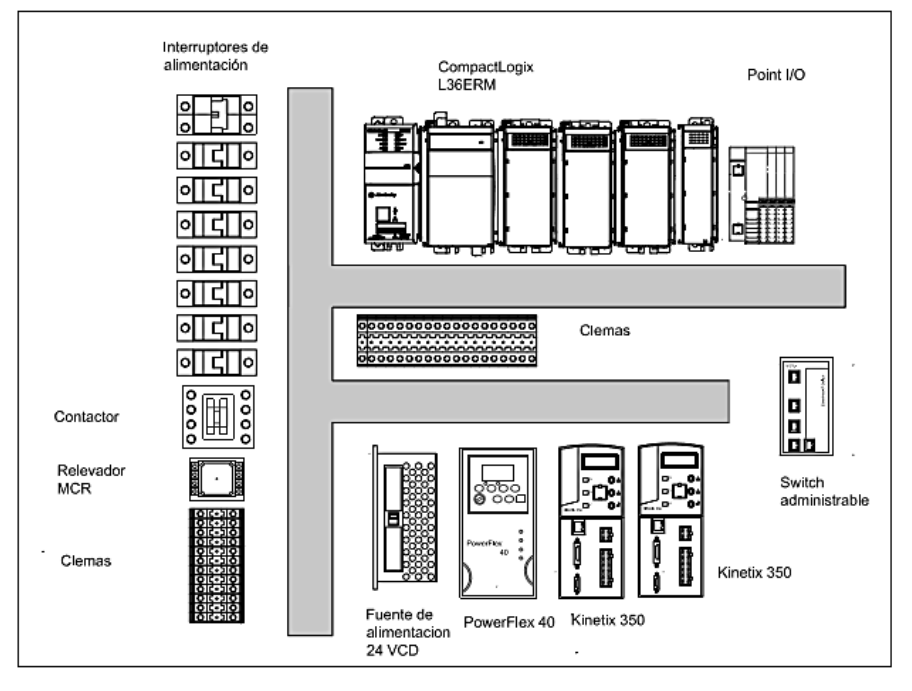

Figura 3.22: Diagrama de distribución del sistema de control de movimiento.

En la tapa del gabinete se colocó luces indicadoras, pulsadores, selectores, dos pantallas, un Switch como se muestra en la visualiza en la figura 3.23.

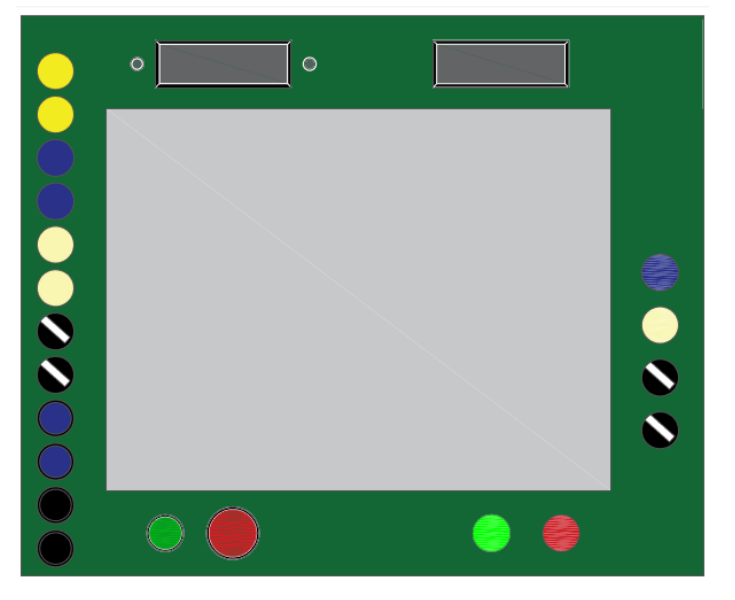

Figura 3.23: Distribución de los componentes sobre la tapa del gabinete.

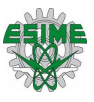

### **3.14 Conexiones eléctricas a través de las clemas**

En el sistema de distribución eléctrica, la corriente pasa por interruptores, clemas de distribución y relevadores antes de alimentar a los dispositivos. En la figura 3.24 se muestra a detalle la conexión de cada dispositivo, Debido a que algunos dispositivos como los servovariadores, el switch administrable, el modulo Point I/O se alimentan de corriente directa, la mitad del sistema inferior se colocó las clemas que trasladan corriente directa y en la parte superior clemas e interruptores que llevan corriente alterna.

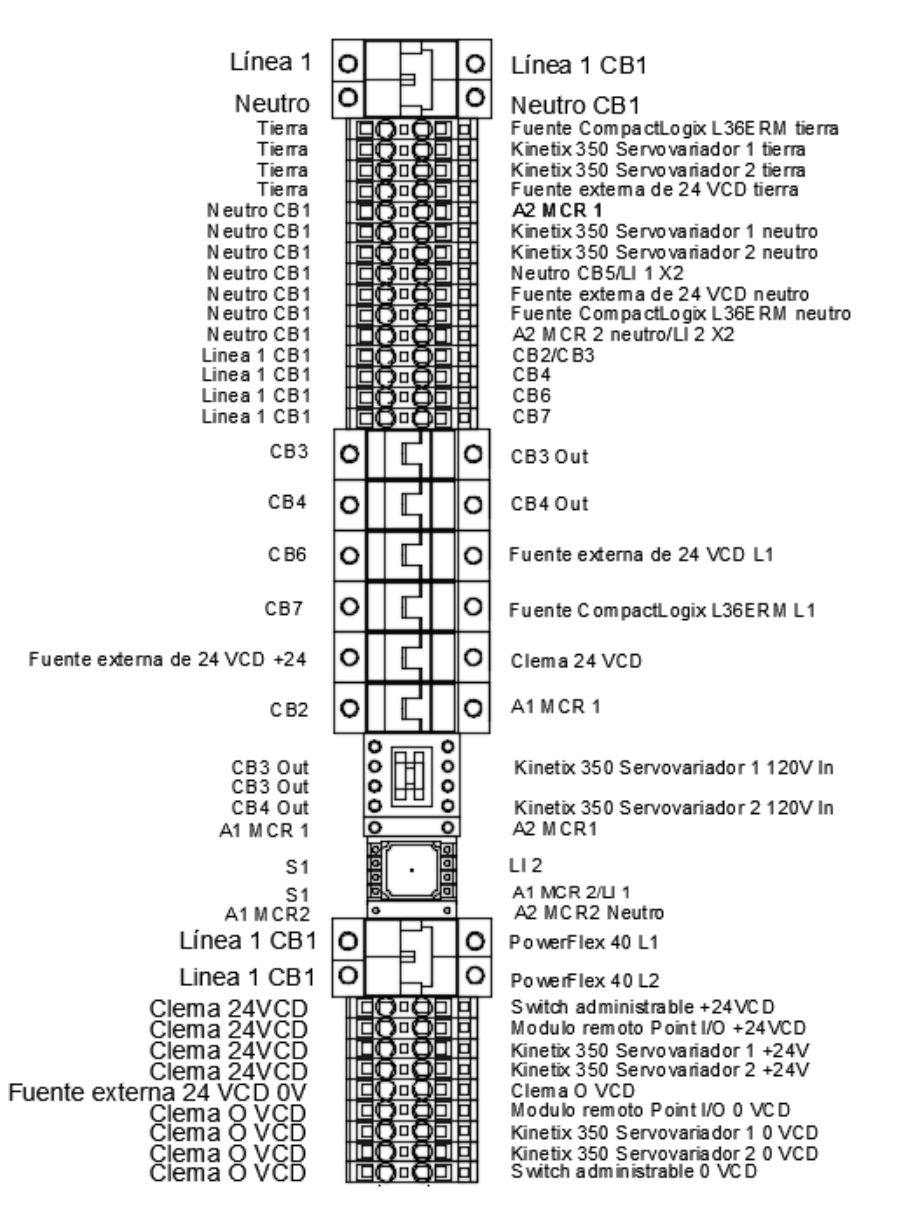

Figura 3.24: Conexión detallada de interruptores, clemas y relevadores.

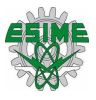

### **3.14.1 Alimentación de PAC CompactLogix L36ERM**

El modelo de la fuente del PAC es 1769-PA2, el cual su tensión electica de entrada nominal es 120-220 Vca de corriente alterna, pero en el laboratorio se alimentó a 120 VCA y la corriente nominal es 2A. En la figura 3.25 se muestra la fuente de alimentación del PAC.

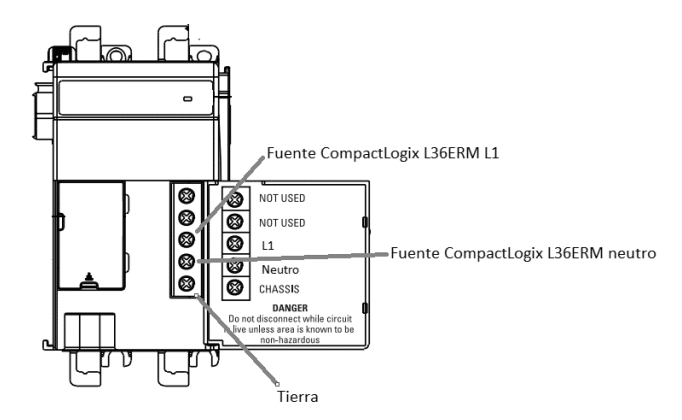

Figura 3.25: Diagrama de conexión del CompactLogix L36ERM.

### **3.14.2 Alimentación Kinetix 350**

En el sistema se encuentran dos servovariadores Kinetix 350. El modelo es 2097- V33PR3, la tensión eléctrica de entrada es 120 VCA, la corriente de salida es de 5.7A. Para alimentar a los servomotores se conectan 24 Volts de corriente directa como se muestra en la figura 3.26.

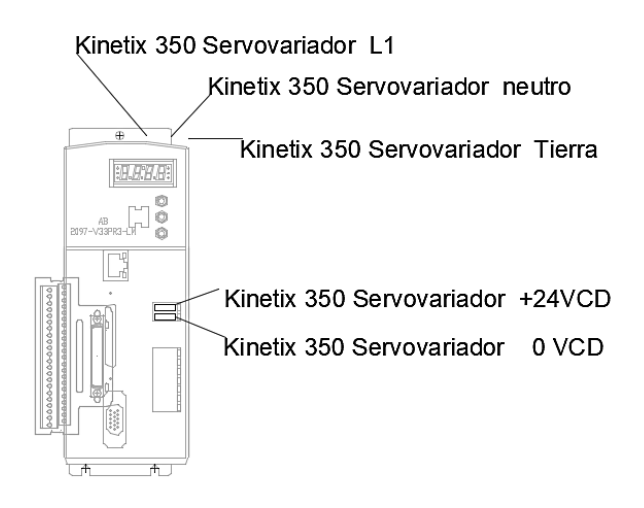

Figura 3.26: Conexión de los servovariadores.

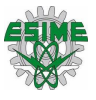

### **3.14.3 Alimentación del PowerFlex 40**

Alimentación de servovariadores es a través de una entrada trifásica de 220V-240VCA y su salida es de 0-230V, consume 5.7 Amperes. El cable de alimentación que se utilizo fue un 14 AWG. En la figura 3.27 se observa cómo se alimentan los servovariaodres.

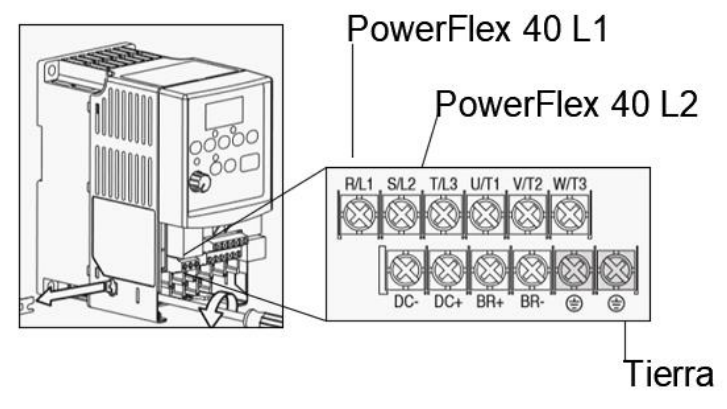

Figura 3.27: Conexión del PowerFlex 40.

### **3.14.4 Conexión del Switch administrable**

El Switch administrable se alimenta con corriente continua a 24 V como se muestra en la figura 3.28, el cual es proporcionado de la fuente externa, para encender el Switch se debe activar un interruptor que active la línea, está conectado en paralelo con el modulo remoto Point I/0.

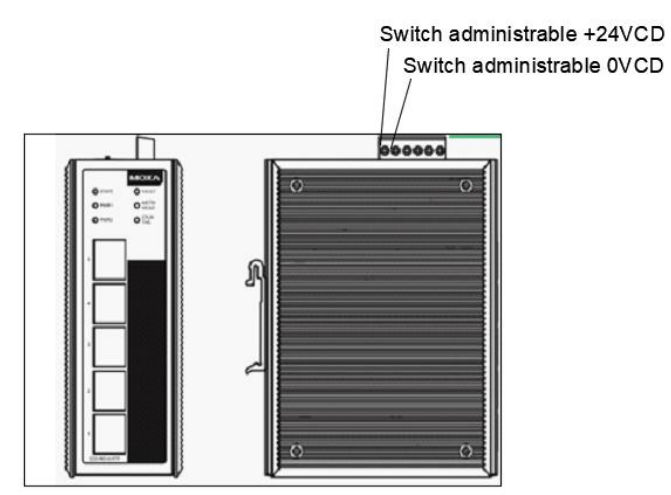

Figura 3.28: Conexión del switch administrable.

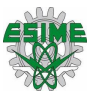

### **3.14.5 Alimentación de la fuente externa de 24 V en corriente directa.**

Se alimentó la fuente con 110V en corriente alterna, su corriente es 3.2 Amperes. Esta fuente alimenta los módulos entradas y salidas del PAC, el Point I/O, los servomotores, y las luces indicadoras que se instalaron en el sistema, así como los pulsadores y selectores. La forma de la alimentación eléctrica se observa en la figura 3.29.

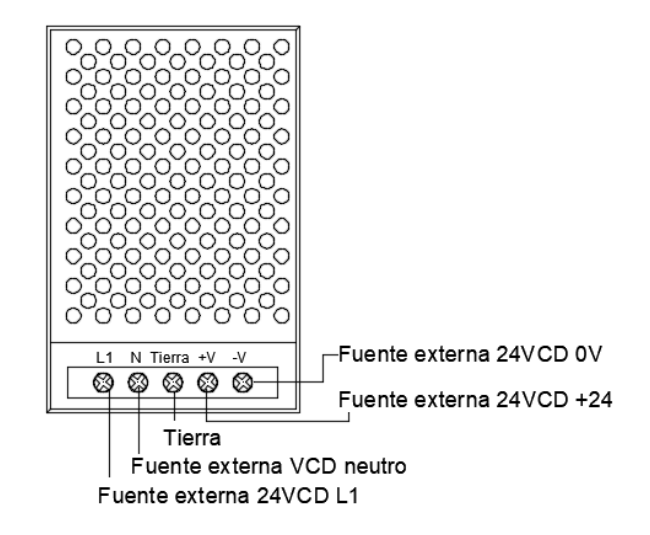

Figura 3.29: Conexión de la fuente de 24 V en corriente directa.

### **3.14.6 Alimentación del módulo remoto Point I/O**

El modulo remoto Point I/O se alienta de 24 Volts los cuales vienen de la fuente externa como se observa en la figura 3.30.

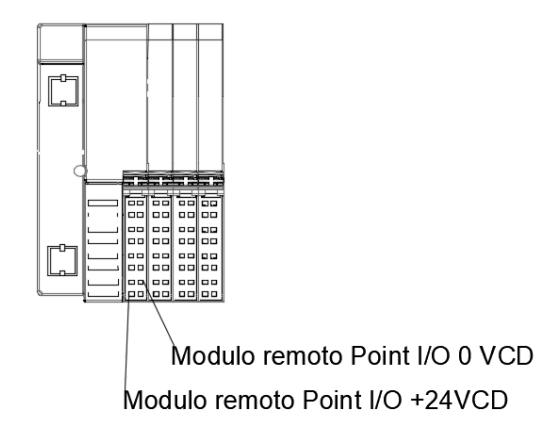

Figura 3.30: Conexión del módulo Point I/O.

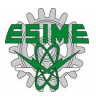

### **3.15 Arquitectura de enlace de los dispositivos**

Para poder implementar una topología de conexión de los dispositivos se consultó el manual de Rockwell Automation, el cual dice que para la arquitectura de CIP Motion en una red EtherNet/IP se pueden conectar los dispositivos en las siguientes topologías:

- ➢ Bus.
- Estrella.
- ➢ Anillo.

## **3.16 Diseño de la topología de comunicación**

Una vez armado y conectado el sistema de control de movimiento, se diseñó la estructura de comunicación mediante la topología estrella con un Switch suministrable. Se utilizaron cables de EtherNet con Categoría 6e como se muestra en la figura 3.31.

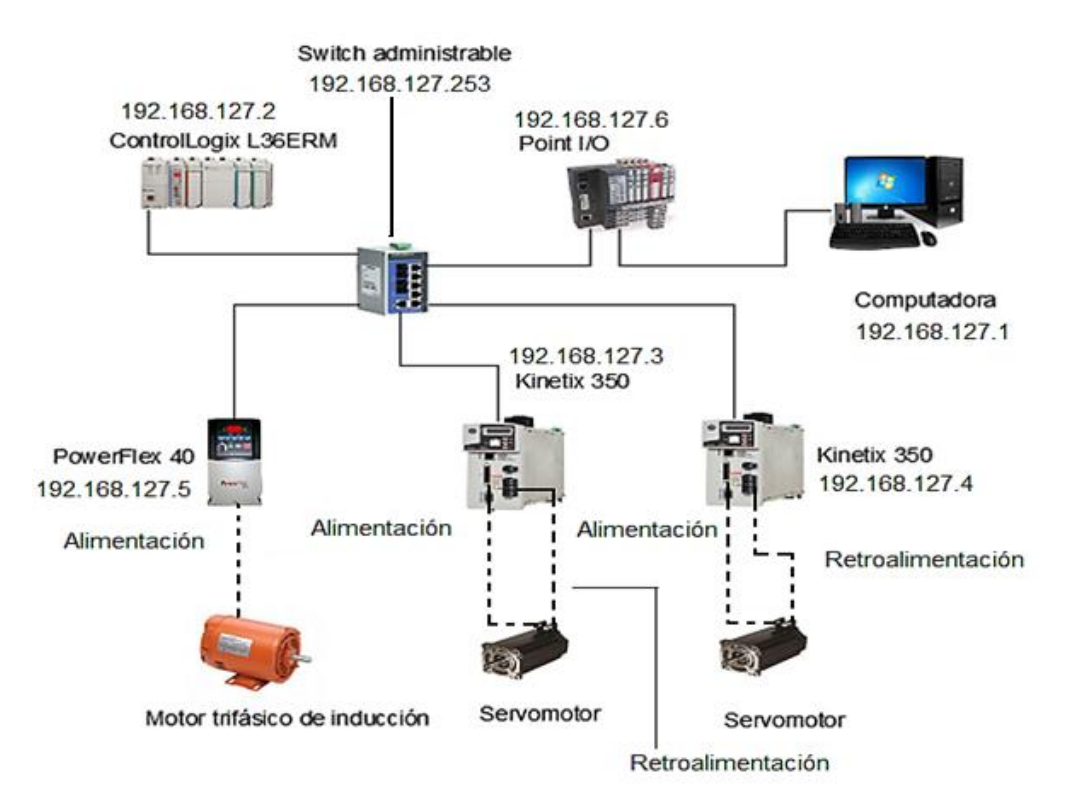

Figura 3.31: Conexión de los dispositivos en topología estrella.

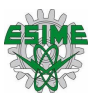

### **3.17 Implementación del sistema de control de movimiento**

El sistema de control de movimiento se construyó dentro de un gabinete metálico el cual cuenta con una puerta que abre de forma horizontal, sobre esta puerta se hicieron distintas perforaciones para colocar botones, lámparas indicadoras, potenciómetros e indicadores electrónicos, así como una perforación al centro para poder tener acceso a los dispositivos como se puede observar en la figura 3.32.

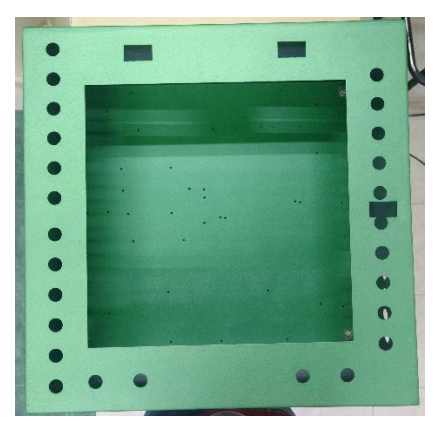

Figura 3.32: Gabinete.

En la parte interna del gabinete se colocaron rieles din, para poder montar los dispositivos (PAC, Servodrives, clemas, interruptores termomagneticos, contactores y el modulo POINT I/O) y canaletas para la protección y agrupación de los cables. Posteriormente se montaron todos los dispositivos sobre los rieles de acuerdo al plano de distribución que se realizó previamente como se puede observar en la figura 3.32.

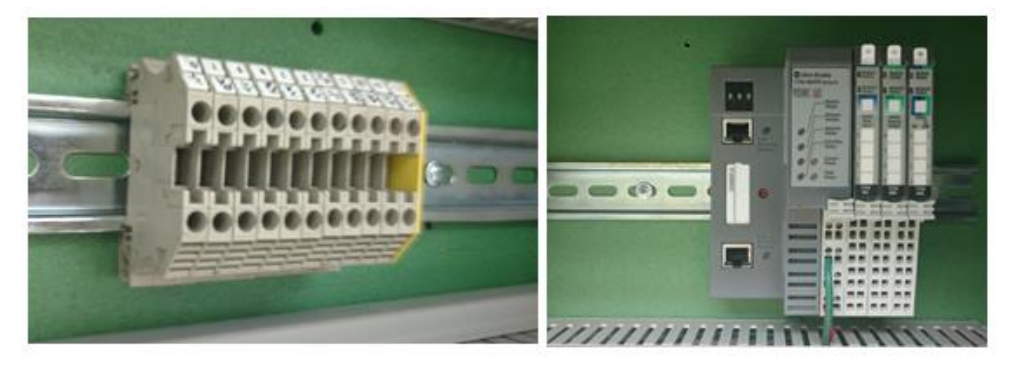

Figura 3.33: dispositivos montados sobre rieles din.

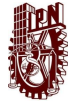

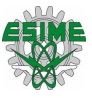

Ya que se tuvieron todos los dispositivos acomodados se procedió a realizar todas las conexiones eléctricas de la alimentación general como se puede observar en la figura 3.34.

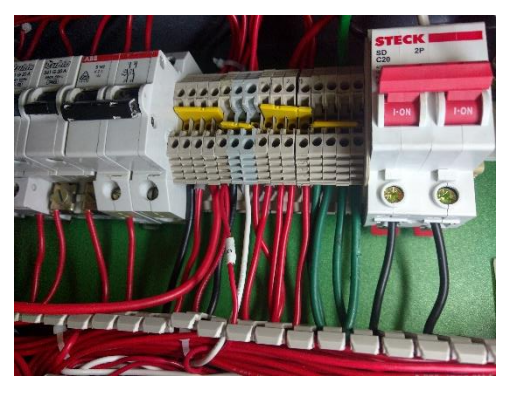

Figura 3.34: Conexiones eléctricas.

Posteriormente se realizaron las conexiones de las entradas y salidas del PAC, ya que se realizaron todas las conexiones al interior del gabinete se comenzó a instalar los botones y lámparas indicadoras en los orificios de la tapa como se puede apreciar en la figura 3.35.

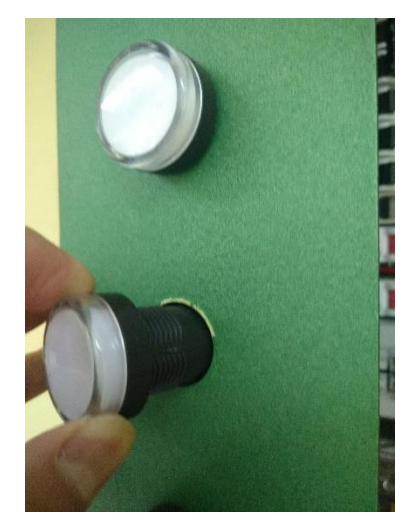

Figura 3.35: Montaje de lámparas indicadoras.

Finalmente se integraron todos los dispositivos dentro y fuera del gabinete, se dejaron algunos orificios para posibles conexiones futuras, en la figura 3.36 se puede apreciar el resultado final de la implementación del sistema de control de movimiento.

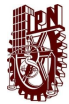

#### IMPLEMENTACIÓN DEL PROTOCOLO INDUSTRIAL COMÚN DE MOVIMIENTO (CIP MOTION) SOBRE UNA RED ETHERNET/IP

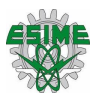

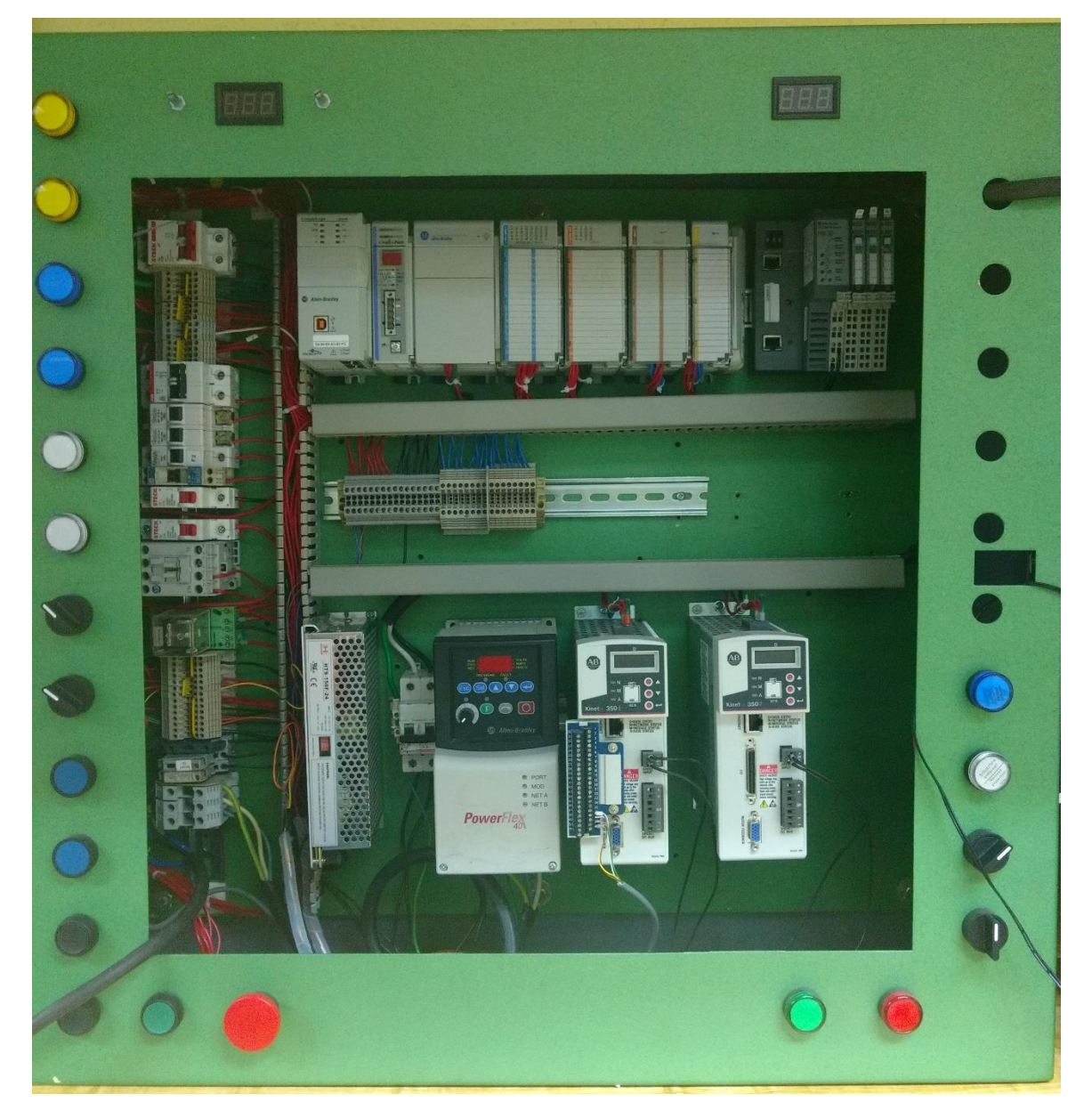

Figura 3.36: Sistema de control de movimiento.

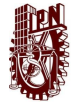

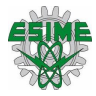

# **Capítulo 4: Configuración y programación del sistema de control con protocolo de comunicación**

## **4.1 Configuración de red EtherNet/IP.**

Para poder establecer la comunicación entre los dispositivos mediante una red EtherNet/IP, es necesario que se encuentren en la misma red, en este trabajo se utilizó la red 192.168.127.X y la máscara de subred 255.255.255.0, debido a que es la red que tenía establecida de fábrica el Switch administrable, por lo tanto, las IP's de los dispositivos comenzaran con estos dígitos.

### **4.2 Asignación de las IP's a los dispositivos a utilizar**

Como se había comentado anteriormente, las IP´s de los dispositivos deben de pertenecer a la misma red, para poder establecer la comunicación entre ellos, por tal motivo es importante tener un control sobre las IP´s a asignar para evitar conflictos de comunicación, en la tabla 4.1 se encuentran las IP´s que se les asignaron a cada uno de los dispositivos, así como la dirección MAC de los dispositivos que mediante esta se les asigno una IP.

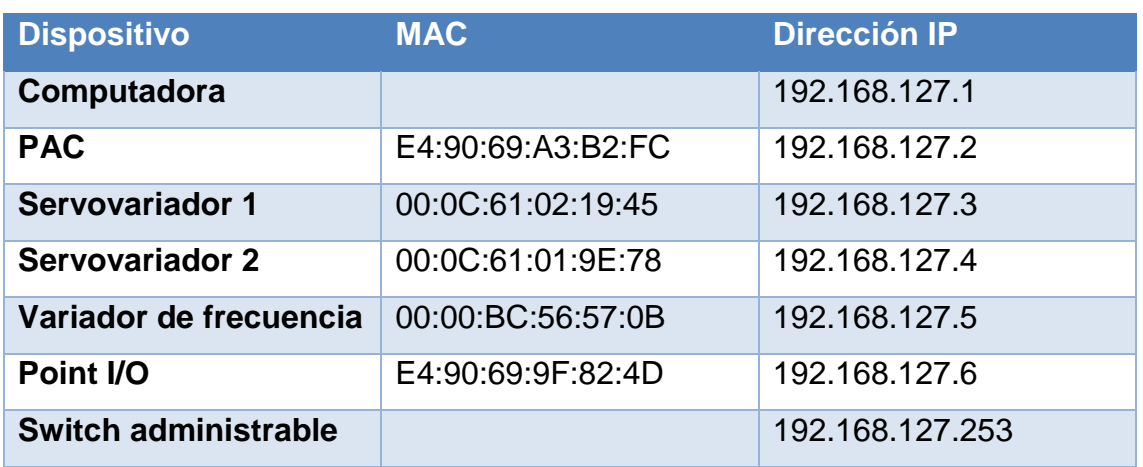

### Tabla 4.1: Direcciones IP de los dispositivos de la red.

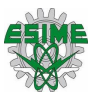

## **4.3 Asignación de la IP a la computadora.**

Para asignar la IP a la computadora se requirió entrar a centro de redes y recursos compartidos, después a cambiar configuración del adaptador, posteriormente a las propiedades del dispositivo de red de área local (LAN), se seleccionó protocolo de internet versión 4 y ahí se asignó la dirección IP como se puede observar en la figura 4.1, posteriormente se seleccionó aceptar y se cerraron las ventanas que se abrieron.

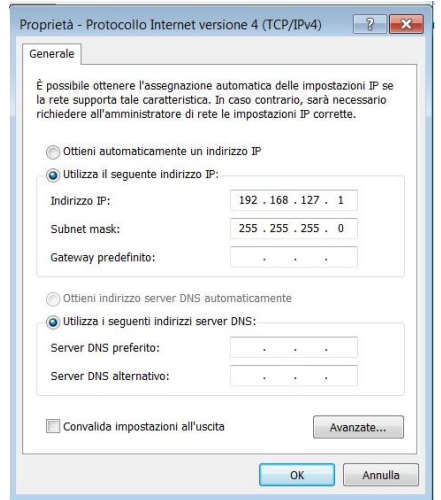

Figura 4.1: Asignación de IP y mascara de subred de la computadora.

# **4.4 Configuración del Switch administrable.**

Para poder configurar el Switch, se introdujo en el navegador de internet la dirección IP del Switch, posteriormente se abrió una página donde pedía usuario y contraseña, en este caso como no se tenía una contraseña establecida solo era necesario escribir "admin" en usuario, entrar y después abría una página donde se contaba con un menú del lado izquierdo como se puede observar en la figura 4.2, en el cual se podían configurar todos los parámetros del Switch.

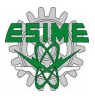

| <b>MOXA</b>                                                                                                    | EtherDevice™ Switch EDS-405A Series                                                                                                    |                                                                                                    |
|----------------------------------------------------------------------------------------------------|----------------------------------------------------------------------------------------------------|----------------------------------------------------------------------------------------------------|
| $7 - 100$ Mit 1950 (h)<br><b>EDITATA</b><br><b>Invest Extended Detch (FD4)</b><br><b>Grad Mr.</b><br><b>HTIGP</b><br><b>Dollar Langua</b>                                                                                                    | MACAMAGE 01.00 BL15.05 FT<br>tramit.<br>DWN1<br><b>CEATER</b><br><b>Famous</b> senior<br><b>Mit British Clin 12 M</b><br><b>MITRIHEAD</b>                                                                                                    | FACET III                                                                                                    |
| A Main Menu<br><b>Overview</b><br><b>E Basic Settings</b>                                                                                                    | <b>Welcome to the Web Console</b>                                                                                                    | See below for a brief description of each function groups, and then click on the item in the left pane to access the item.                                                                                                    |
| SNAIP Settings<br>Communication Redundancy<br><b>Big Traffic Prioritization</b><br><b>BETT</b> Virtual LAN<br><b>Highly</b> Multicast Faltering<br><b>E Bandwidth Management</b><br><b>High Auto Warning</b><br>Line-Swap Fast Recovery<br><b>E Bet Device IP</b><br><b>BO</b> Diamouis<br>Monitor<br>MAC Address Table<br><b>Equipment</b> Log<br><b>El Industrial Protocol</b> | <b>Basic Settings</b><br><b>SNMP Settings</b><br>Communication Redundancy<br><b>Traffic Prioritization</b><br>Virtual LAN<br>Multicast Filtering<br>Bandwidth Management<br>Auto Warning<br>Line-Swap Fast Recovery<br>Set Device IP<br><b>Diagnosis</b><br>Monitor<br>MAC Address Table<br>System log | - Basic settings for network management parameters and system configurations.<br>- The settings for SNMP.<br>- Establish Ethernet communication redundant path.<br>- Prioritize Ethernet traffic to increase determinism<br>- Set up a VLAN by IEEE 802.1Q VLAN or Port-based VLAN.<br>- Enable the multicast filtering capability.<br>- Restrict unpredictable network traffic.<br>- Automatically send warning email and/or trigger relay output by event.<br>- Fast recovery after moving devices to different ports.<br>- Assign IP addresses to connected devices.<br>- The Settings for Mirror port, LLDP and use Ping command to test network integrity.<br>- Monitor port and network status.<br>- The complete list of Ethernet MAC Addresses.<br>- The settings for Syslog and Event log. |

Figura 4.2: Consola Web del Switch administrable.

Dentro de la consola Web se realizaron algunas configuraciones básicas como asignación de un nombre del Switch, fecha, hora y horario de verano.

Después se configuraron las direcciones IP que se establecieron en la tabla 8, para que pudieran tener acceso al Switch, en la figura 4.3 se puede observar la lista de las direcciones IP y máscaras de subred de los dispositivos.

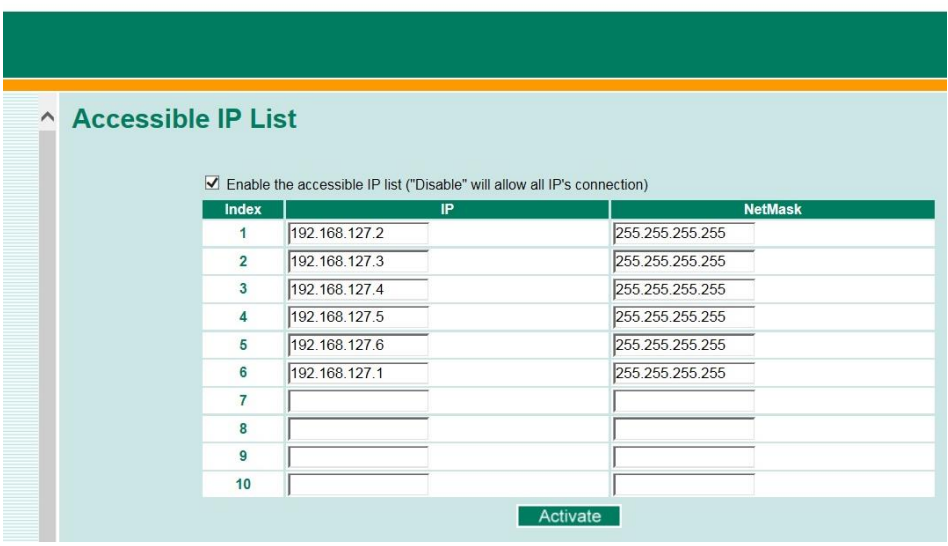

# EtherDevice™ Switch EDS-405A Series

Figura 4.3: Lista de IP accesibles al Switch.

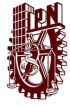

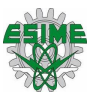

Cabe mencionar que en el manual del Switch indicaba que para que solo tuviera acceso esa IP en específico, se tenía que poner la máscara de subred 255.255.255.255, ya que si se colocaba 255.255.255.0, todos los dispositivos pertenecientes a la red 192.168.127.X tendrían acceso al Switch.

Luego se configuraron algunos parámetros en el Switch mediante la consola Web, tales como la velocidad de transferencia en los puertos, la habilitación de los puertos y el medio de comunicación como se puede observar en la figura 4.11.

| 1                       | Port<br>$\checkmark$ | <b>Enable</b><br>100TX, RJ45. | <b>Description</b><br>CompactLogix | <b>Name</b><br><b>Speed</b><br>Auto | $\checkmark$ | <b>FDX Flow Ctrl</b><br>Enable $\vee$ | <b>MDI/MDIX</b><br>Auto $\vee$ |
|-------------------------|----------------------|-------------------------------|------------------------------------|-------------------------------------|--------------|---------------------------------------|--------------------------------|
| $\overline{\mathbf{2}}$ | $\checkmark$         | 100TX, RJ45.                  | ServoVariador 1                    | Auto                                | $\check{ }$  | Enable $\vert \mathbf{v} \vert$       | Auto $\vee$                    |
| 3                       | $\blacktriangledown$ | 100TX.RJ45.                   | ServoVariador 2                    | Auto                                | $\check{ }$  | Enable $\vee$                         | Auto $\vee$                    |
| 4                       | $\checkmark$         | 100TX, RJ45.                  | Variador de frecuen                | Auto                                | $\checkmark$ | Enable $\vee$                         | Auto $\vee$                    |
| 5                       | $\blacktriangledown$ | 100TX, RJ45.                  | Point I/O                          | Auto                                | $\checkmark$ | Enable v                              | Auto V                         |

Figura 4.4: Configuración de los puestos del Switch.

Posteriormente se configuro la velocidad del tráfico en cada uno de los puertos, el switch permite configurar la velocidad en 4 niveles distintos, bajo, normal, medio y alto, en la figura 4.5 se puede muestra la configuración de cada uno de los puertos.

|                | Control Mode<br>Normal                        | $\checkmark$                       |  |                  |           |            |  |
|----------------|-----------------------------------------------|------------------------------------|--|------------------|-----------|------------|--|
| Port           | Policy                                        | <b>Ingress Priority Queue Rate</b> |  |                  |           |            |  |
|                |                                               | Low                                |  | Normal           | Medium    | High       |  |
| 1              | Limit Broadcast, Multicast, Flooded Unicast ↓ | 2M                                 |  | $\vee$ 4M $\vee$ | $8M \vee$ | $16M \vee$ |  |
| 2              | Limit Broadcast, Multicast, Flooded Unicast ∨ | 2M                                 |  | $\vee$ 4M $\vee$ | $8M \vee$ | 16M V      |  |
| 3              | Limit Broadcast, Multicast, Flooded Unicast V | 2M                                 |  | $\vee$ 4M $\vee$ | $8M \vee$ | $16M \vee$ |  |
| $\overline{4}$ | Limit Broadcast, Multicast, Flooded Unicast ∨ | 2M                                 |  | $\vee$ 4M $\vee$ | $8M \vee$ | 16M V      |  |
| 5              | Limit Broadcast, Multicast, Flooded Unicast V | 1M                                 |  | $\vee$ 2M $\vee$ | $4M \vee$ | $8M \vee$  |  |

Figura 4.5: Velocidad del tráfico en los puertos.

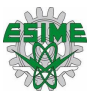

El switch que se instalo tiene un relé el cual se puede utilizar para dar advertencias. Además, este switch también cuenta con un led indicador rojo, que se enciende en caso de presentarse una falla, se puede apreciar la configuración que se estableció para que el relé se activara en la figura 4.6.

|                    | <b>System Events</b>       | <b>Relay Warning Events Settings</b><br>√ Override Relay Warning Settings<br>Power Input 1 failure(On->Off) Enable V |    |                                        | Power Input 2 failure(On->Off) Disable V |
|--------------------|----------------------------|----------------------------------------------------------------------------------------------------|----|----------------------------------------|------------------------------------------|
|                    | Turbo Ring Break Disable V |                                                                                                    |    |                                        |                                          |
| <b>Port Events</b> |                            |                                                                                                    |    |                                        |                                          |
|                    | Link<br><b>Port</b>        | Traffic-Overload                                                                                                    |    | Rx-Threshold(%)<br>Traffic-Duration(s) |                                          |
|                    | Off                        | Enable V<br>$\checkmark$                                                                                             | 10 | 110                                    |                                          |
|                    | Off                        | Enable V<br>$\check{ }$                                                                                              |    |                                        |                                          |
| 3                  | Off                        | Enable $\vee$<br>$\checkmark$                                                                                        |    |                                        |                                          |
| 4                  | Off                        | Enable $\vee$<br>$\check{~}$                                                                                         |    |                                        |                                          |
| 5                  | Off                        | Enable $\vee$<br>$\check{~}$                                                                                         |    |                                        |                                          |

Figura 4.6. Configuración del relé de advertencias.

En este caso, el relé se habilita solo si se pierde la conexión con alguno de los dispositivos que se asignaron a cada uno de los puertos, de igual forma se habilita si hay un exceso de tráfico en alguno de los puertos.

Otra parte importante fue la configuración del protocolo con el que va a trabajar el switch, ya que de fábrica tiene habilitado el protocolo Modbus TCP, el cual se tiene que inhabilitar y habilitar el protocolo EtherNet/IP como se puede observar en la figura 4.7.

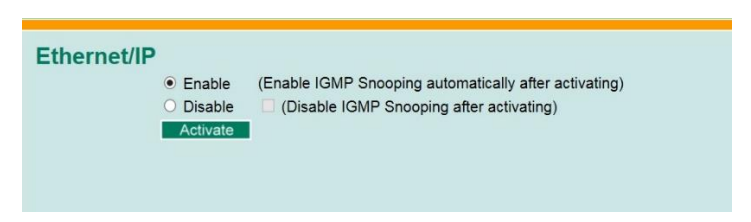

Figura 4.7: Habilitación del protocolo de comunicación del switch.

# **4.5 Configuración BOOTP/DHCP**

Para poder asignar las IP a cada uno de los dispositivos, se requirió conocer la MAC de cada uno de estos, después se abrió el software BOOTP/DHCP, se esperó a que

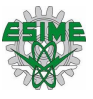

fuera reconociendo cada una de las MAC´s, posteriormente se dio doble clic sobre la MAC del dispositivo al que se le quería asignar la IP y en la pantalla que desplego se escribió la dirección IP.

Este procedimiento se realizó con cada una de las MAC´s, en la figura 4.8 se puede observar como quedaron asignadas cada una de las direcciones IP mediante el software.

|                                                         | Request History |                                       |               |                    |             |          |
|---------------------------------------------------------|-----------------|---------------------------------------|---------------|--------------------|-------------|----------|
| Clear History                                           |                 | Add to Relation List                  |               |                    |             |          |
| (hr:min:sec)                                            | Type            | Ethernet Address (MAC)                |               | IP Address         | Hostname    | ۸        |
| 21:43:46                                                | DHCP            | 64:00:6A:75:B0:F6                     |               |                    |             | $\equiv$ |
| $21 - 43 - 32$                                          | DHCP            | 64:00:6A:75:B0:E6                     |               |                    |             |          |
| 21:43:26                                                | DHCP            | 64:00:6A:75:B0:F6                     |               |                    |             |          |
| 21:43:22                                                | DHCP            | 64:00:6A:75:B0:F6                     |               |                    |             |          |
| 21:42:49                                                | DHCP            | 64:00:6A:75:B0:F6                     |               |                    |             |          |
| $21 - 42 - 33$                                          | <b>DHCP</b>     | 64:00:6A:75:B0:E6                     |               |                    |             |          |
| 21:42:25<br>21.49.91                                    | DHCP<br>DHCP    | 64:00:6A 75:B0:F6<br>C400-CA-7E-R0-FC |               |                    |             |          |
|                                                         |                 |                                       |               |                    |             |          |
| New                                                     | Delete          | Enable BOOTP                          | Enable DHCP   | Disable BOOTP/DHCP |             |          |
|                                                         |                 |                                       | IP Address    | Hostname           | Description |          |
| Ethemet Address (MAC)                                   |                 | Type<br><b>DHCP</b>                   | 192 168 127 3 |                    |             |          |
| Relation List<br>00:00:61:02:19:45<br>E4:90:69:A3:B2:FC |                 | <b>BOOTP</b>                          | 192.168.127.2 |                    |             |          |
| 00:00:61:01:9E:78                                       |                 | <b>DHCP</b>                           | 192.168.127.4 |                    |             |          |
| 00:00:BC:56:57:0B                                       |                 | <b>BOOTP</b>                          | 192.168.127.5 |                    |             |          |
| E4:90:69:9F:82:4D                                       |                 | <b>DHCP</b>                           | 192.168.127.6 |                    |             |          |
|                                                         |                 |                                       |               |                    |             |          |

Figura 4.8: Asignación de IP´s mediante BOOTP/DHCP.

### **4.6 Configuración de RSLinx Classic.**

Ya que se habían asignado las IP de cada uno de los dispositivos, se abrió el software RSLink Classic y se configuro un driver para la red EtherNet/IP como se puede observar en la figura 4.9.

| Available Driver Types:                                                                                                    |         | Close     |
|----------------------------------------------------------------------------------------------------|---------|-----------|
| EtherNet/IP Driver                                                                                                    | Add New |           |
| 1784-U2DHP for DH+ devices<br>RS-232 DF1 devices<br><b>C</b> Ethernet devices                                                    |         | Help      |
| EtherNet/IP Driver                                                                                                    |         |           |
| 1784-PKTX(D)/PCMK for DH+/DH-485 devices<br>DF1 Polling Master Driver<br>1784-PCIC(S) for ControlNet devices<br>DF1 Slave Driver | Status  | Configure |
| DH485 UIC devices<br>Virtual Backplane (SoftLogix58xx, USB)                                                                      |         | Startup   |
| DeviceNet Drivers (1770-KFD, SDNPT drivers)<br>SLC 500 (DH485) Emulator driver<br>Remote Devices via Linx Gateway                |         | Start     |
|                                                                                                    |         | Stop      |
|                                                                                                    |         | Delete    |
|                                                                                                    |         |           |

Figura 4.9: Selección del tipo de driver.

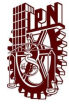

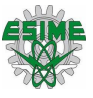

Después de seleccionar el tipo de driver, se abrió una ventana como la de la figura 4.10, en esta parte se seleccionó la tarjeta de red de la computadora para poder realizar el enlace correctamente.

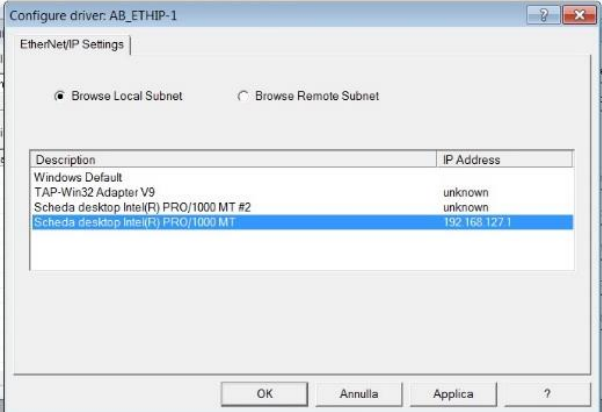

Figura 4.10: Creación del enlace con la computadora.

Se procedió a abrir RSWho para verificar que todos los dispositivos se encontraban dentro de la red y que no hubiera ningún problema de comunicación, en la figura 4.11 se pueden observar los dispositivos que se conectaron a la red, así como sus respectivas IP de cada uno.

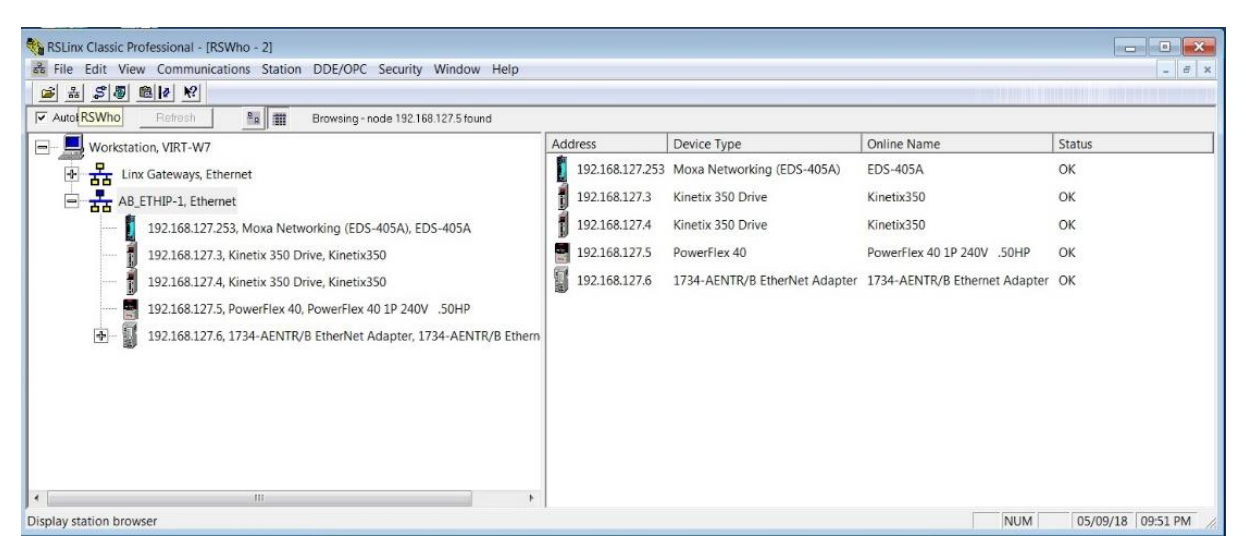

Figura 4.11: Dispositivos de la red EtherNet/IP

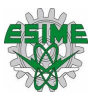

### **4.7. Elaboración del proyecto en Studio 5000.**

Después de verificar que todos los dispositivos se conectaron correctamente a la red, se creó un nuevo proyecto en el software Studio 5000, se seleccionó el modelo de PAC 1769-L36ERM y se le dio un nombre al proyecto.

Ya dentro de la interfaz del software se fueron agregando las tarjetas que tiene el PAC físicamente en la parte de I/O configuraciones, en la figura 4.12 se muestran las tarjetas que se dieron de alta.

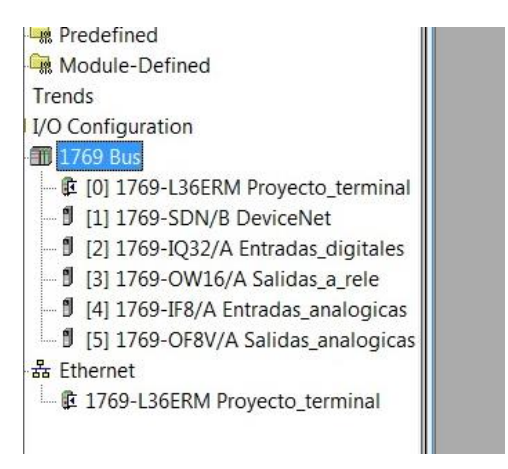

Figura 4.12: Tarjetas de entradas y salidas del PAC.

Después de haber agregado las tarjetas de entradas y salidas, se comenzó a dar de alta cada uno de los dispositivos que se encontraban en la red Ethernet/IP como se puede observar en la figura 4.13, para esto se tomó en cuenta la revisión de cada uno de los dispositivos, así como la dirección IP de cada uno.

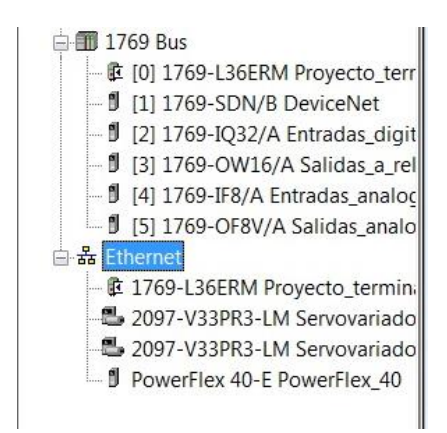

Figura 4.13: Dispositivos dados de alta en el PAC.

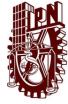

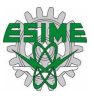

Posteriormente se creó el grupo de movimiento para manipular los dos servomotores, como se observa en la figura 4.14, en este caso un eje fue rotatorio y el otro vertical ya que de esa forma estaban acoplados los servomotores al modelo que se utilizó.

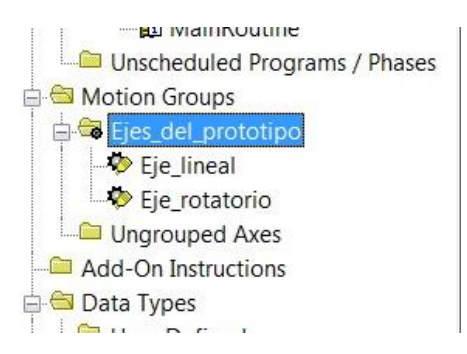

Figura 4.14: Grupo de movimiento.

Después se dio de alta el switch de la misma forma que los dispositivos anteriores, para esto se fue a la sección de comunicaciones y se seleccionó el módulo de Ethernet genérico como se puede observar en la figura 4.15.

| Catalog Number       | Description                                                      | Vendor         | Category                     |
|----------------------|------------------------------------------------------------------|----------------|------------------------------|
| DataMan 300 Series   | ID Reader                                                        | Cognex Corp    | Communication                |
| DataMan 500 Series   | ID Reader                                                        | Cognex Corp    | Communication                |
| DataMan 8000 Series  | <b>ID</b> Reader                                                 | Cognex Corp    | Communication                |
|                      | Drivelogix5730 Ether 10/100 Mbps Ethernet Port on DriveLogix5730 | Allen-Bradley  | Communication                |
| E1 Plus              | Electronic Overload Relay Communications                         | Allen-Bradley  | Communication                |
| EtherNet/IP          | SoftLogix5800 EtherNet/IP                                        | Allen-Bradley  | Communication                |
|                      | ETHERNET-BRIDGE Generic EtherNet/IP CIP Bridge                   | Allen-Bradley  | Communication                |
| <b>FTHERNET-MODU</b> | <b>Generic Ethernet Module</b>                                   | Allen-Bradley  | Communication                |
| ILX34-AENWG          | 1734 Wireless Ethernet Adapter, Twisted-P                        | Prosoft Tech   | Communication                |
| IND131 Ethernet/IP   | Scale Terminal                                                   | Mettler-Toledo | Communication                |
| IND560 Ethernet/IP   | Scale Terminal                                                   |                | Mettler-Toledo Communication |

Figura 4.15: Selección del módulo de EtherNet para el switch.

Después de seleccionar el modulo se le escribió la IP que se le había asignado anteriormente al switch, además se configuraron algunos parámetros de conexión como se puede observar en la figura 4.16, cabe mencionar que esas configuraciones se hicieron de acuerdo al manual del fabricante.

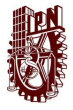

### IMPLEMENTACIÓN DEL PROTOCOLO INDUSTRIAL COMÚN DE MOVIMIENTO (CIP MOTION) SOBRE UNA RED ETHERNET/IP

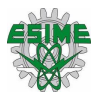

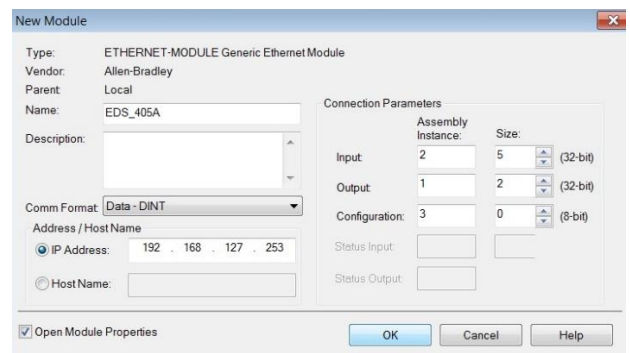

Figura 4.16: Parámetros de conexión.

Finalmente se verifico que los parámetros estuvieran correctos, se dio clic en aceptar y se creó el módulo de ethernet como se muestra en la figura 4.17.

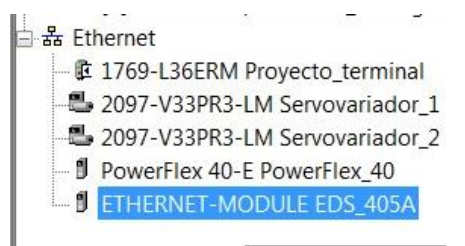

Figura 4.17: Creación del módulo de ethernet.

### **4.7.1 Importación de instrucción Add-On para el switch.**

Luego de haber dado de alta todos los dispositivos que conforman la red EtherNet/IP se prosiguió a importar la instrucción Add-On, esta es otra de sus ventajas del Switch ya que se puede descargar esta instrucción desde el sitio web oficial de MOXA sin ningún costo.

Mediante esta instrucción se puede configurar el switch sin la necesidad de ingresar a la consola web, de igual forma se pueden utilizar los parámetros del mismo para que se tomen decisiones dentro de la programación o cosas similares.

Lo primero que se hizo fue importar el archivo. L5X (ver figura 4.18) al apartado de instrucciones Add-On.

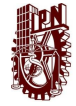

### IMPLEMENTACIÓN DEL PROTOCOLO INDUSTRIAL COMÚN DE MOVIMIENTO (CIP MOTION) SOBRE UNA RED ETHERNET/IP

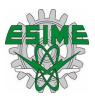

| Instruction                              |                  |          |            | X            |
|------------------------------------------|------------------|----------|------------|--------------|
| EtherNet_IP_AOI                          | $-010$           |          |            |              |
| ×<br>Nome                                | Ultima modifica  | Tipo     | Dimensione |              |
| AOI_MOXA_SWITCH_v1_0_0.L5X               | 30/07/2012 10:24 | File L5X | 85 KB      |              |
|                                          |                  |          |            |              |
|                                          |                  |          |            |              |
|                                          |                  |          |            |              |
|                                          |                  |          |            |              |
|                                          |                  |          |            |              |
|                                          |                  |          |            |              |
|                                          |                  |          |            |              |
|                                          |                  |          |            |              |
|                                          |                  |          |            |              |
|                                          |                  |          |            |              |
|                                          |                  |          |            |              |
|                                          |                  |          |            |              |
| AOL_MOXA_SWITCH_v1_0_0.L5X<br>File name: |                  |          |            | ۰<br>Import. |

Figura 4.18: Importación de instrucción Add-On.

Después de haber importado la instrucción, automáticamente aparece en la pestaña de las instrucciones Add-On, para poder configurarla solo se arrastró a una línea de código como se aprecia en la figura 4.19 y se configuro de acuerdo al manual de usuarios del switch (ver figura 4.20).

| AOL MOXA_SWITCH_V1_0 |  |
|----------------------|--|
| Switch Input         |  |
| Switch Output        |  |
| Switch Parameter     |  |
| Get AllMessage       |  |
| Set Message          |  |
| storage              |  |
| Set Data             |  |
| Get SingMessage      |  |
| storage single       |  |

Figura 4.19: Instrucción Add-On del switch.

Se consultó el manual de usuario para poder configurar de manera correcta la instrucción, este explica como declarar cada uno de los tags a utilizar.

| <b>AOI Tag</b>     | <b>Reference Tag Name</b> |  |  |
|--------------------|---------------------------|--|--|
| AOI MOXA 408A v1 0 | aoi 408A instance         |  |  |
| Switch Input       | MOXA 408A:I.Data          |  |  |
| Switch Output      | MOXA 408A:O.Data          |  |  |
| Switch Parameter   | moxa param                |  |  |
| Get AllMessage     | <b>MOXA GetMSG</b>        |  |  |
| Set Message        | <b>MOXA SetMSG</b>        |  |  |
| storage            | MOXA allstorage           |  |  |
| Set Data           | MOXA SetData              |  |  |
| Get_SingMessage    | <b>MOXA_GetSingle</b>     |  |  |
| storage single     | MOXA singlestorage        |  |  |

Figura 4.20: Tags para la instrucción Add-On.

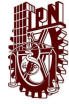

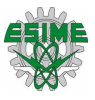

Después de haber creado cada una de las tags, el bloque de instrucción quedo como se muestra en la figura 4.21, posteriormente se descargó el programa al PAC para poder observar todos los parámetros con los que cuenta el switch administrable.

|                   | the AOI of MOXA switchCopyright MOXA Corp. 2011Ver |
|-------------------|----------------------------------------------------|
|                   | ADI MOXA SWITCH v1 0. aoi 408A instance [1]        |
| Switch Input      | EDS_405A1Data                                      |
| Switch Output     | EDS 405A:O.Data                                    |
| Switch, Parameter | moxa param                                         |
| Get AllMessage    | MOXA GetMSG                                        |
| Set Message       | <b>MOXA SetMSG</b> []                              |
| storage           | MOXA allstorage                                    |
| Set Data          | <b>MOXA_SetData</b>                                |
| Get SingMessage   | MOXA GetSingle                                     |
| storage_single    | MOXA_singlestorage                                 |

Figura 4.21: Instrucción Add-On con tags asignadas.

Para poder visualizar los parámetros del switch, se tiene que ir a controller tags y buscar la tags "moxa\_param. Switch\_X" (ver figura 4.22), dentro de estas se encuentras más tags las cuales se utilizan para configurar desde datos generales del switch hasta las advertencias por alguna falla del mismo.

| Name                                                         | $+11$<br>Value        |
|--------------------------------------------------------------|-----------------------|
| <sup>+</sup> moxa param.Switch TCPIP                         | [.,.]                 |
| + moxa_param.Switch_Vendor                                   | []                    |
| + moxa param.Switch Ethemet Link                             | []                    |
| EP moxa param Switch Data                                    | $\left[\ldots\right]$ |
| <sup>+</sup> moxa param Switch Data IP Address               | '192.168.1            |
| <sup>+</sup> moxa_param.Switch_Data.Network_Mask             | '255.255.2            |
| + moxa_param.Switch_Data.Control_Bits                        | ı                     |
| + moxa param.Switch Data.Port Speed                          | 100                   |
| + moxa_param.Switch_Data.Port_Interface_Flag                 | []                    |
| <sup>±</sup> moxa param.Switch Data.MAC Address              | $'00 - 90 - E8 - $    |
| + moxa_param.Switch_Data.Error_Counter                       | o                     |
| + moxa param.Switch Data.Port Index                          | ō                     |
| <sup>+</sup> moxa_param.Switch_Data.TX_Unicast_Packet_Rate   | 1117                  |
| + moxa_param.Switch_Data RX_Unicast_Packet_Rate              | 1173                  |
| + moxa_param.Switch_Data.TX_Multicast_Packet_Rate            | 49                    |
| <sup>+</sup> moxa_param.Switch_Data.RX_Multicast_Packet_Rate | 2                     |
| <sup>±</sup> moxa_param Switch_Data.TX_Broadcast_Packet_Rate | 0                     |
| + moxa_param.Switch_Data.RX_Broadcast_Packet_Rate            | o                     |
| <sup>+</sup> moxa_param Switch_Data.Redundant_Port_Role      | 2                     |
| + moxa_param.Switch_Data.System_Fault                        | $[-.]$                |
| + moxa_param.Switch_Data.CPU_Usage                           | Ð                     |
| <sup>+</sup> moxa_param.Switch_Data.Redundant_Port_Status    | ō                     |
| + moxa_param Switch_Data.Software_Version                    | 'V3.8'                |
| + moxa param.Switch Data.Port                                | 1                     |
| + moxa_param.Switch_Data.Interface_Utilization               | 1                     |
| + moxa_param.Switch_Data.Tx_Packet_Error                     | O                     |
| + moxa_param.Switch_Data.Rx_Packet_Error                     | ٥                     |
| + moxa param.Switch HMI Set                                  | []                    |
| + MOXA allstorage                                            | $[\ldots]$            |
| + MOXA singlestorage                                         | 11                    |

Figura 4.22: Tags del switch administrable.

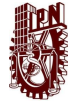

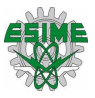

### **4.8 Secuencias de programación**

Para verificar la comunicación de los dispositivos y poder observar la transferencia de datos a través del switch administrable, se crearon 3 rutinas diferentes las cuales se describirán a continuación.

### **4.8.1 Rutina punto de partida**

Esta rutina se creó con la intención de siempre poder partir del mismo punto las rutinas 1 y 2, esto debido a que los encoders de los servomotores son incrementales y no absolutos, por lo tanto, requieren de un punto de partida para iniciar una rutina Básicamente lo que se hace en esta rutina es (ver figura 4.23):

Primero, la base del eje lineal se desplaza hasta la parte inferior, cuando lo detecta el sensor del límite inferior, este se desplaza 4 revoluciones hacia arriba y ahí se detiene.

Después de esto el eje rotatorio empieza a girar en sentido de las manecillas del reloj, hasta el punto en donde lo detecta un sensor de proximidad y finalmente avanza 0.2 revoluciones más en el mismo sentido.

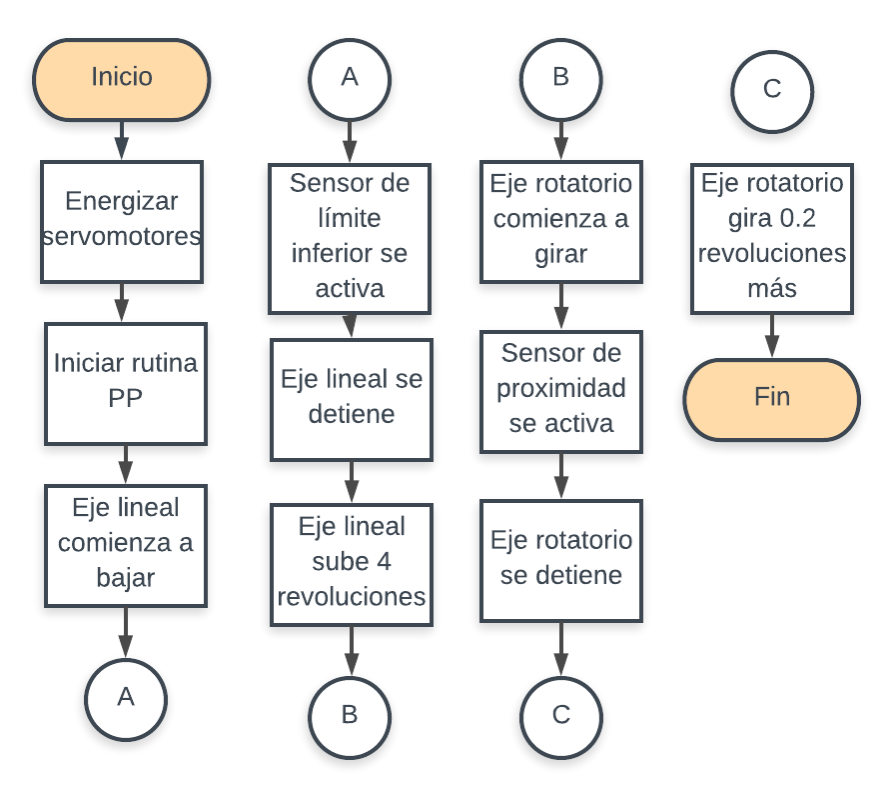

Figura 4.23: Diagrama de flujo de la rutina punto de partida.

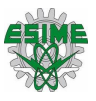

### **4.8.2 Rutina simple**

Para poder utilizar esta rutina, se ejecutó primero la rutina de punto de partida. Esta rutina (ver figura 4.25), comienza desplazando la base del eje lineal 2 revoluciones hacia abajo, después 2 revoluciones hacia arriba, posteriormente el eje rotatorio gira una revolución en sentido de las manecillas del reloj, esta rutina es cíclica por lo tanto esta se mantendrá haciendo lo mismo hasta que se oprima el botón de paro.

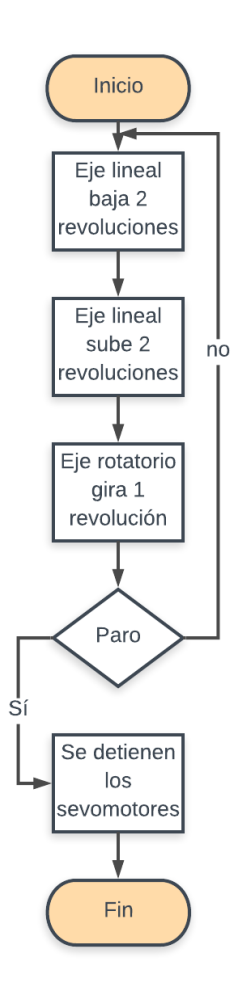

Figura 4.25: Diagrama de flujo de la rutina 1.

### **4.8.3 Rutina triple**

Para poder utilizar esta rutina, se ejecutó primero la rutina de punto de partida. Esta rutina (ver figura 4.24), comienza desplazando la base del eje lineal 2 revoluciones hacia abajo, después 2 revoluciones hacia arriba, comienza a girar el eje rotatorio

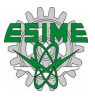

en sentido de las manecillas del reloj 0.2 revoluciones, vuele a bajar y subir la base del eje lineal, posteriormente gira 0.2 revoluciones más el eje rotatorio en el mismo sentido, vuele a bajar y subir la base, finalmente gira 0.6 revoluciones el eje rotatorio en el mismo sentido, la rutina es cíclica por lo tanto esta se detendrá hasta que se presiones el botón de paro de ciclo.

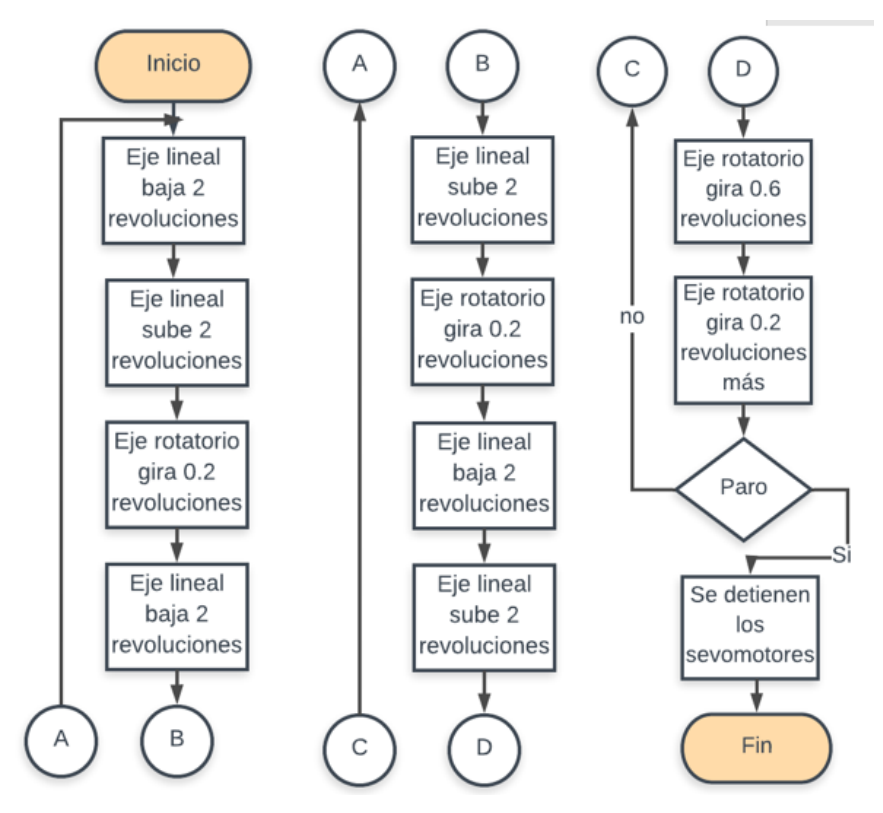

Figura 4.24: Diagrama de flujo de la rutina 2.

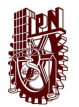

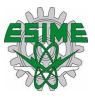

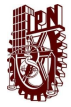

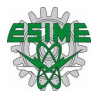

# **Capítulo 5: Pruebas y resultados**

En esta sección se presentan las pruebas que se realizaron a los dispositivos para comprobar que estuvieran conectados adecuadamente y se llevara a cabo de manera correcta la comunicación entre ellos mismos.

## **5.1 Pruebas físicas**

Para verificar lo anterior, se realizaron pruebas de medición eléctrica. Para comprobar que cada equipo estuviera alimentado de forma correcta se midió la tensión eléctrica de entrada de cada dispositivo con un multímetro. Primero se comprobó que hubiera continuidad entre los cables que se conectaron, se midió la tensión en los equipos de corriente alterna y después en los equipos de corriente directa.

Lo primero que se comprobó es que estuviera llegando 127V de corriente alterna a la alimentación principal de todo el circuito como se observa en la figura 5.1. Se conectó la punta del multímetro en la línea 1 y la otra punta al neutro.

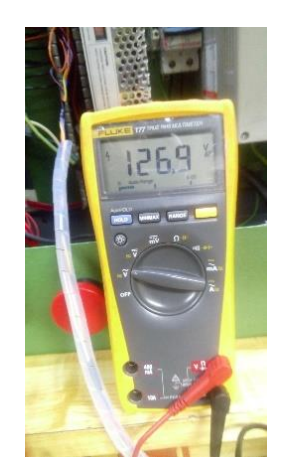

Figura 5.1: Medición de línea principal.
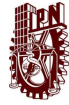

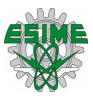

La siguiente medición fue para comprobar que estaba obteniendo la tensión al PAC, se comprobó con el multímetro que estaba correctamente alimentado con 127V de corriente alterna como se muestra en la figura 5.2, al energizar el circuito, el PAC enciende un led interno para comprobar que esta encendido el dispositivo.

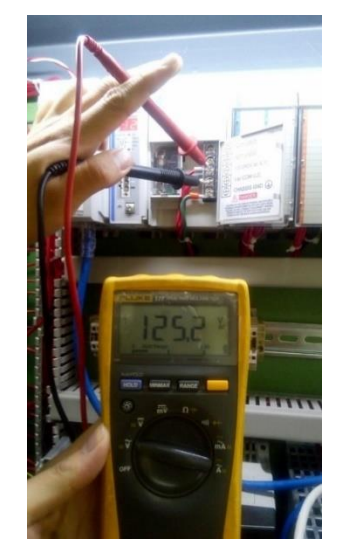

Figura 5.2: Medición de la tensión de entrada del PAC.

El variador de frecuencia PowerFlex se alimenta a 220V de corriente altera, por lo que se tuvo que conectar dos fases y el neutro en el dispositivo. En la figura 5.3 se observa el valor obtenido en la medición.

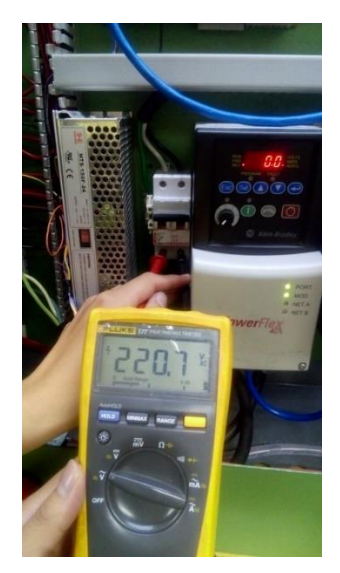

Figura 5.3: Medición de la tensión de entrada del PowerFlex.

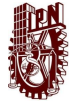

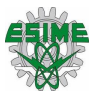

Los servovariadores (kinetix 350) se alimentan a 127V de corriente alterna para la etapa de potencia. Además, estos cuentan con dos alimentaciones, una de corriente alterna y otra de corriente directa para la parte de control. En la figura 5.4 se observa cuando se midió la tensión en corriente alterna.

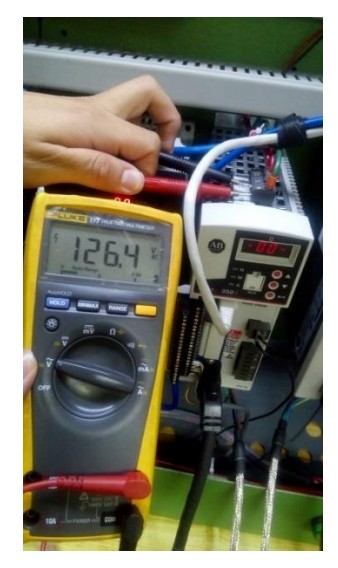

Figura 5.4: Medición de tensión del Kinetix 350.

Se comprobó que la fuente de 24VDC estuviera funcionado correctamente, se midió la salida de la fuente que efectivamente estuviera entregando esa tensión eléctrica como en la figura 5.5 se muestra, ya que alimenta a la mayoría de los dispositivos y sin uno de ellos no se podría realizar el control en algún servomotor o comunicación.

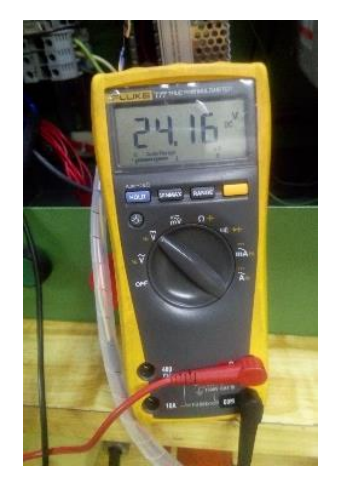

Figura 5.5: Medición de la fuente de 24VDC.

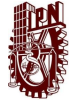

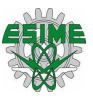

El modulo remoto Point I/O como se mencionó en el capítulo 3, se alimenta de 24V, este es un módulo extra que se comunica por medio de Ethernet. En la figura 5.6 muestra que efectivamente obtiene 24 VDC y que los leds indicadores están funcionando.

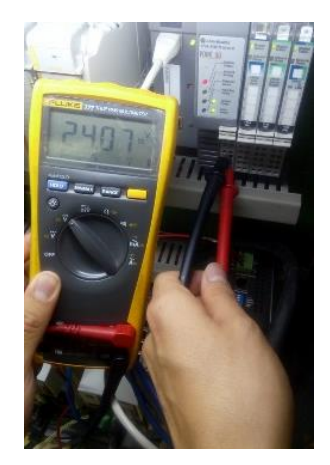

Figura 5.6: Alimentación del Point I/O.

Los Kinetix 350 deben alimentarse a 24VCD para que pueda funcionar el equipo, por lo que se comprobó que la tensión fuera la correcta como se muestra en la figura 5.7.

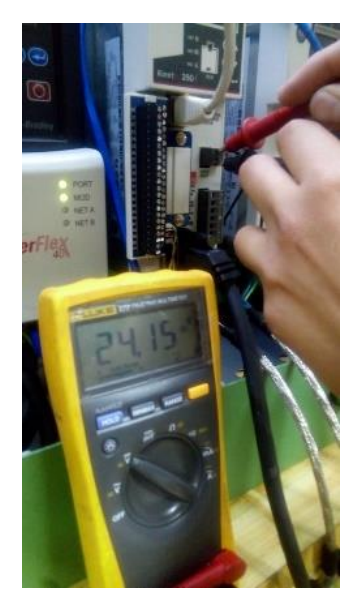

Figura. 5.7: Alimentación del Kinetix 350.

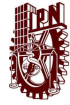

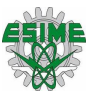

El switch administrable es un dispositivo que se alimenta a 24V CD, tiene leds indicadores de que esta energizado de manera correcta. Este equipo es uno de los más importantes, ya que distribuye la información de toda la red, por lo que si falla repercutiría a todo el sistema. La figura 5.8 muestra la medición de alimentación del switch.

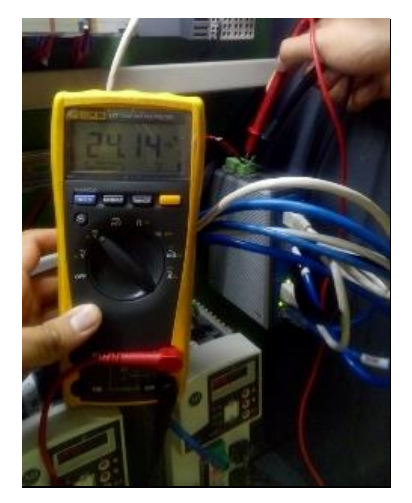

Figura 5.8: Medición de la alimentación del Switch.

El sistema de control de movimiento es para uso didáctico, se agregaron entradas analógicas, esta señal se podrá observar en los volmetros que se colocaron en la tapa del gabinete, estos dos visualizadores se alimentan a 24Volts de corriente directa, en la figura 5.9 se muestra las pantallas encendidas.

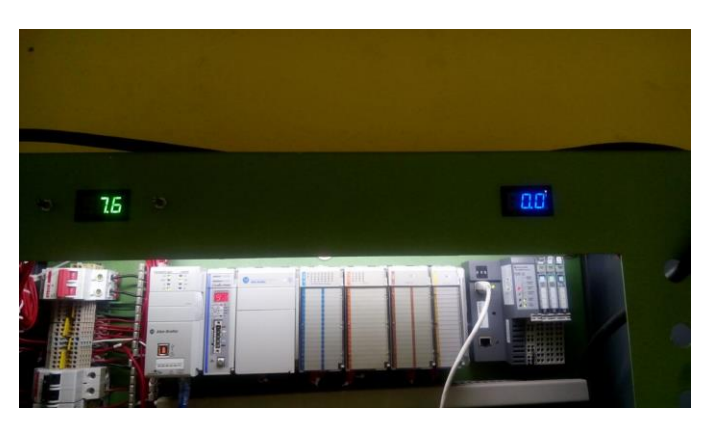

Figura 5.9: Indicadores de E/S analógicas alimentados a 24VCD.

Se realizaron tambien pruebas a los cables UTP con conecotores RJ45, para segurarse que no tuvieran algun problema y estuviera en buen estado todos los

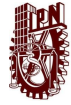

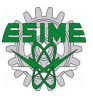

cables, para esto se utlizo un tester como el de la figura 5.10, se utlizaron cables directos y mediante el encendido de los leds del tester se comprobo que los cables UTP funcionaran correctamente.

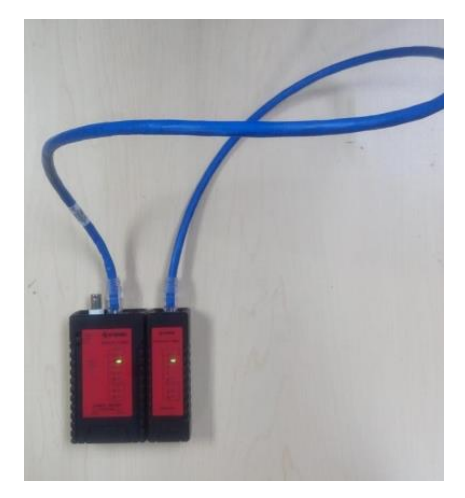

Figura 5.10: Comprobación de cable UTP con Tester.

En seguida se probaron las secuencias de programación para comprobar el buen funcionamiento del sistema y así poder detectar fallas o anomalías que se pudieran presentar en alguna de las rutinas, en las siguientes figuras (5.11-5.13) se puede observar el desplazamiento del eje lineal y del eje rotatorio.

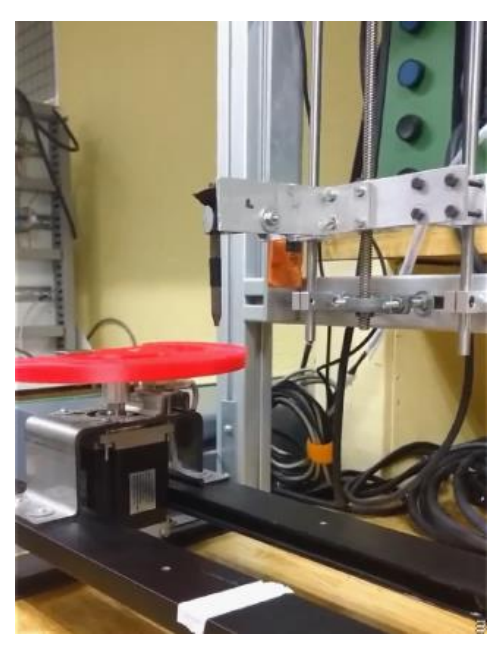

Figura 5.11: Eje lineal en posición inicial para comenzar la rutina.

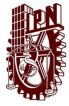

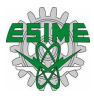

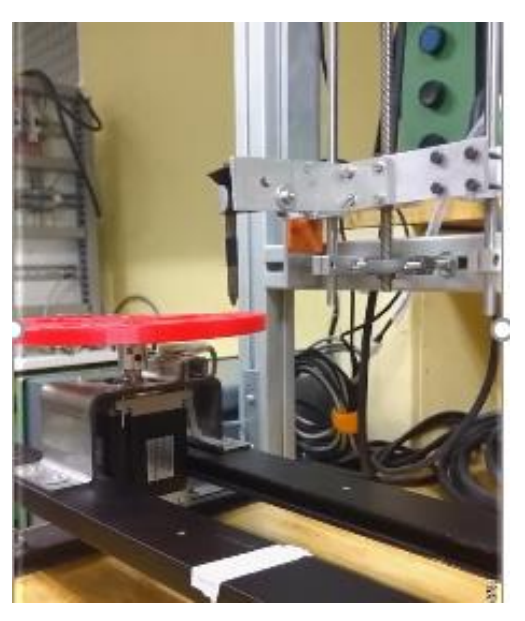

Figura 5.12: Descenso del eje lineal.

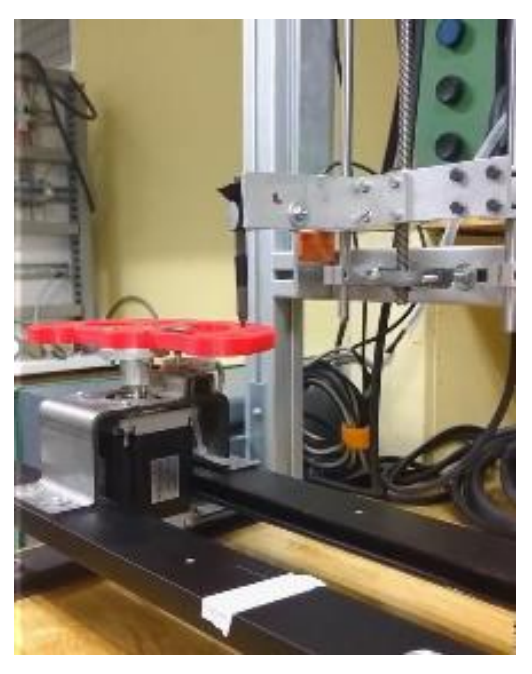

Figura 5.13: Eje lineal en posición final y desplazamiento del eje rotatorio.

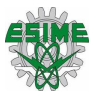

# **5.2 Pruebas de comunicación**

Mediante la consola web se puede monitorear la transferencia de datos en cada uno de los puertos en tiempo real, además está también cuenta con un apartado donde el switch administrable advierte si se pierde la comunicación con alguno de los dispositivos, a continuación, se mostrarán algunas pruebas de comunicación en cada uno de los puertos del switch administrable, las cuales consisten en desconectar físicamente los cables del switch administrable.

## **5.2.1 Pruebas en el puerto 1**

Para poder realizar la prueba es necesario desconectar físicamente el cable del puerto 1 (ver figura 5.14). Primero se muestra una gráfica de la transferencia de datos cuando hay comunicación con el dispositivo (ver figura 5.15), posteriormente se muestra una gráfica de la transferencia de datos cuando se pierde la comunicación con el dispositivo (ver figura 5.16).

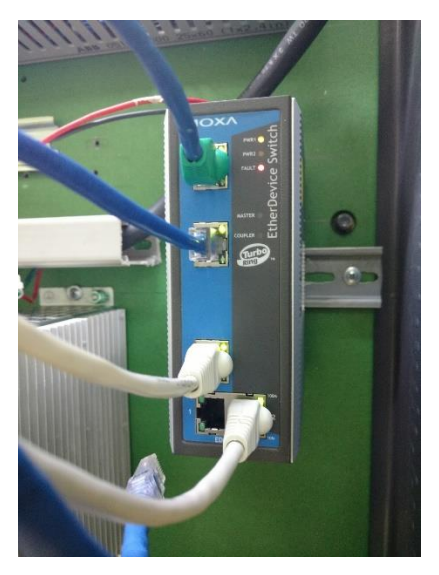

Figura 5.14: Desconexión del cable (puerto 1).

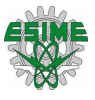

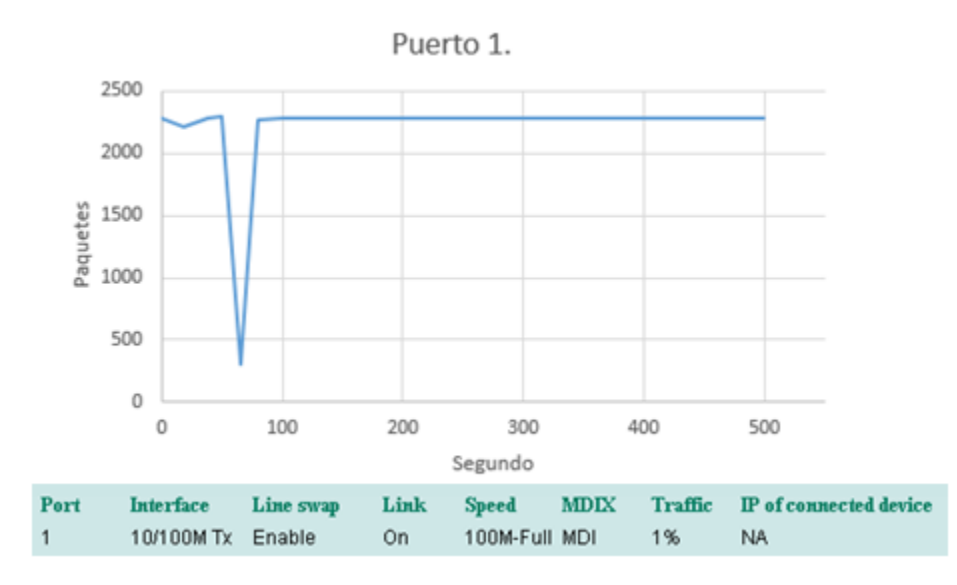

Figura 5.15: Transferencia de datos en el puerto 1 con enlace activo.

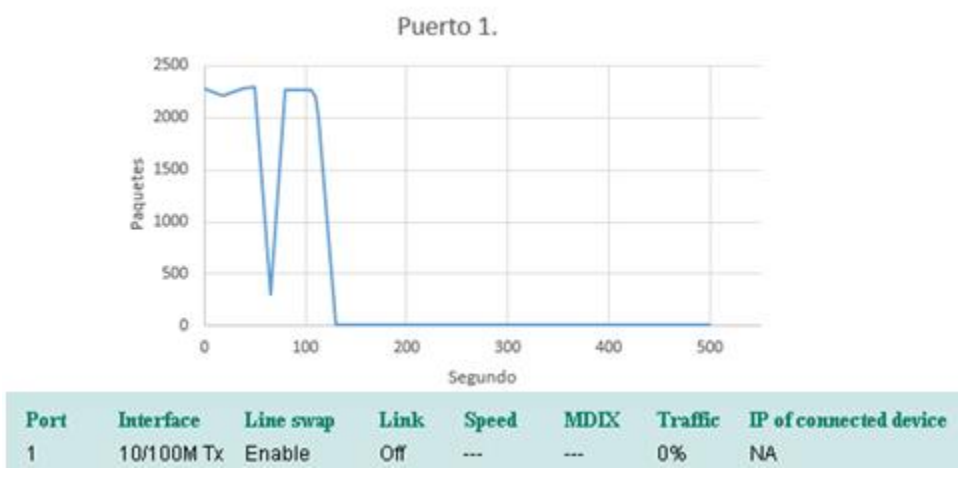

Figura 5.16: Transferencia de datos en el puerto 1 con enlace inactivo.

Después de esto en el apartado de advertencias de la consola web se puede observar cómo indica que se perdió la conexión (ver figura 5.17).

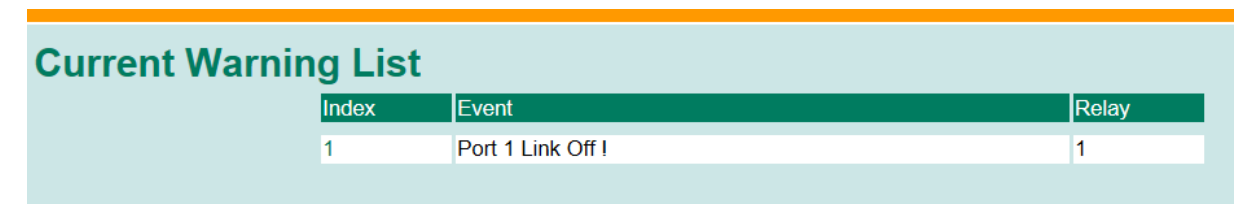

Figura 5.17: Advertencia generada en la consola web (puerto 1).

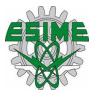

Además, mediante el software RSLinx Classic se puede observar cómo se pierde la comunicación con el dispositivo (ver figura 5.18), también se apreciar que la comunicación con el resto de los dispositivos permanece, pero en este caso como el dispositivo que se encuentra en el puerto 1 es el PAC, los demás dispositivos se van a falla directamente (ver figura 5.19) y la rutina se detiene.

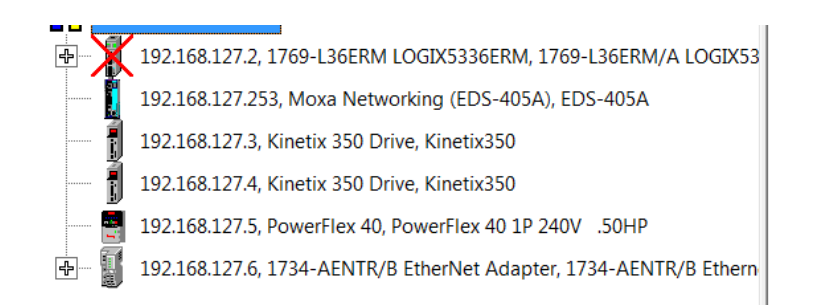

Figura: 5.18: Falla de comunicación del puerto 1 mediante RSLinx Classic.

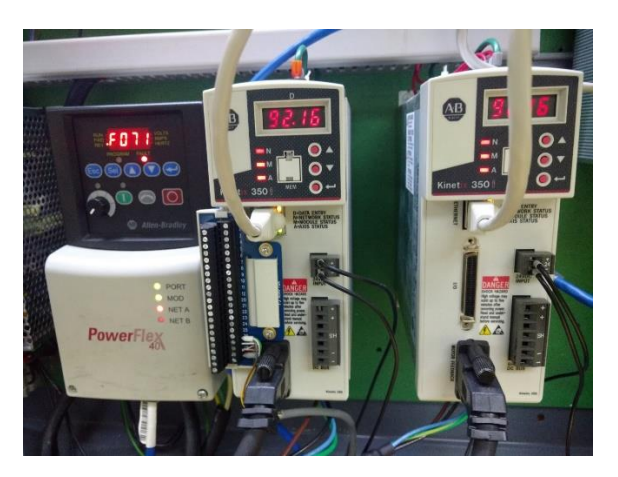

Figura 5.19: Dispositivos en falla cuando se pierde la comunicación con el puerto 1.

## **5.2.2 Pruebas en el puerto 2**

Para poder realizar la prueba es necesario desconectar físicamente el cable del puerto 2 (ver figura 5.20). Primero se muestra una gráfica de la transferencia de datos cuando hay comunicación con el dispositivo (ver figura 5.21), posteriormente se muestra una gráfica de la transferencia de datos cuando se pierde la comunicación con el dispositivo (ver figura 5.22).

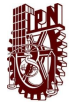

#### IMPLEMENTACIÓN DEL PROTOCOLO INDUSTRIAL COMÚN DE MOVIMIENTO (CIP MOTION) SOBRE UNA RED ETHERNET/IP

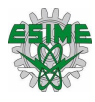

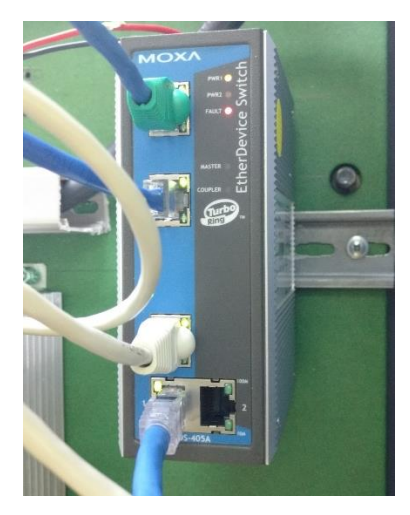

Figura 5.20: Desconexión del cable (puerto 2).

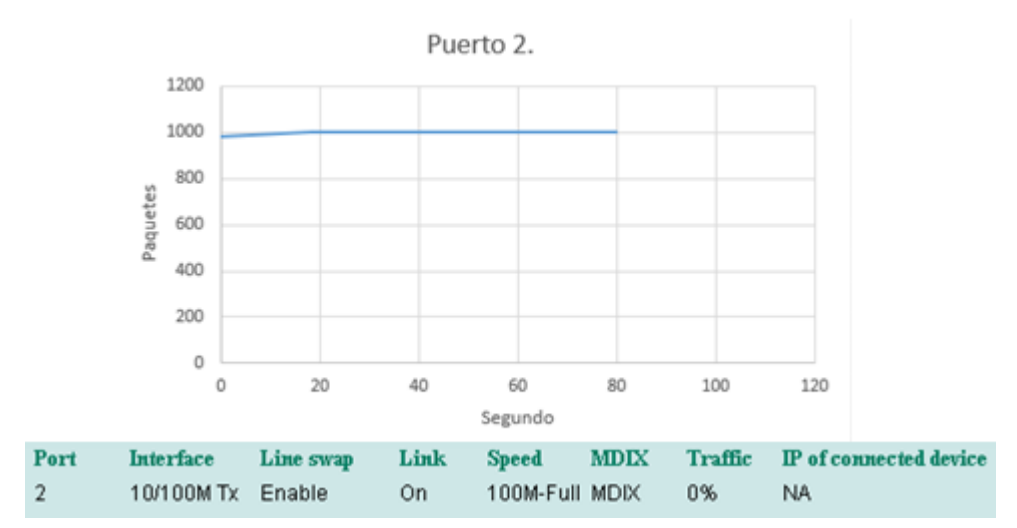

Figura 5.21: Transferencia de datos en el puerto 2 con enlace activo.

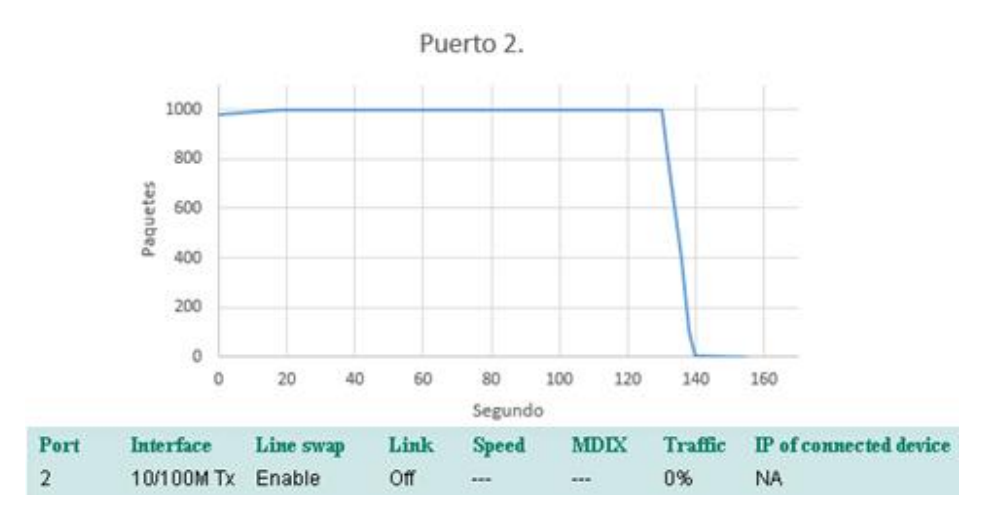

Figura 5.22: Transferencia de datos en el puerto 2 con enlace inactivo.

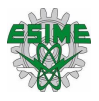

Después de esto en el apartado de advertencias de la consola web se puede observar cómo indica que se perdió la conexión (ver figura 5.23).

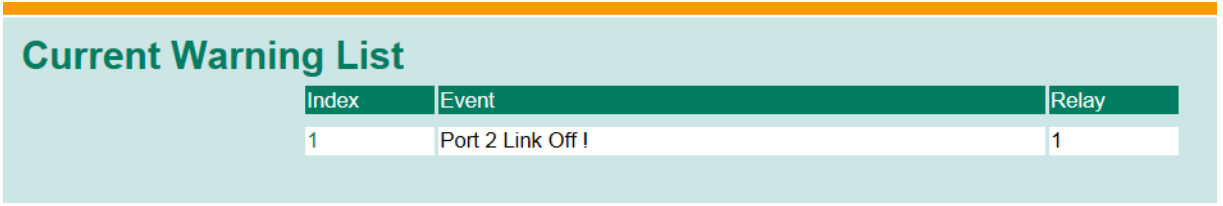

Figura 5.23: Advertencia generada en la consola web (puerto 2).

Además, mediante el software RSLinx Classic también se puede observar cómo se pierde la comunicación con el dispositivo (ver figura 5.24), también se puede apreciar que la comunicación con el resto de los dispositivos permanece, en este caso como el dispositivo que se encuentra en el puerto 2 es el servovariador 1, solo él se va a falla (ver figura 5.25) y la rutina se detiene.

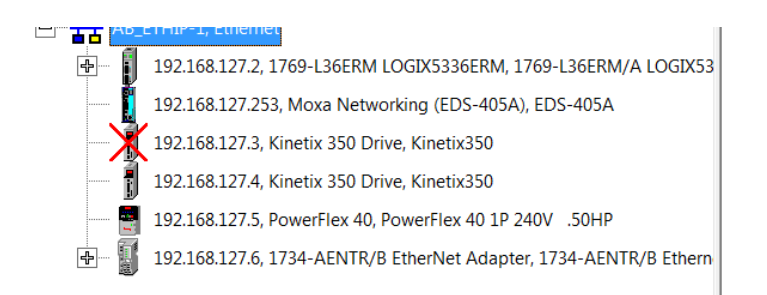

Figura: 5.24: Falla de comunicación del puerto 2 mediante RSLinx Classic.

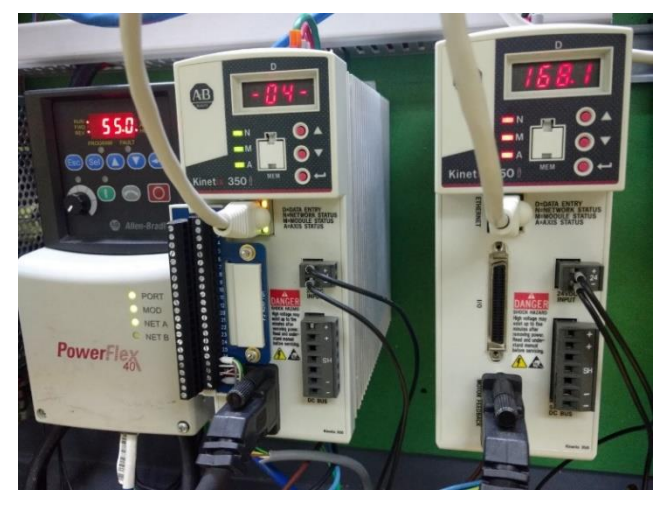

Figura 5.25: Dispositivos en falla cuando se pierde la comunicación con el puerto 2.

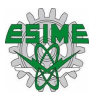

### **5.2.3 Pruebas en el puerto 3**

Para poder realizar la prueba es necesario desconectar físicamente el cable del puerto 3 (ver figura 5.26). Primero se muestra una gráfica de la transferencia de datos cuando hay comunicación con el dispositivo (ver figura 5.27), posteriormente se muestra una gráfica de la transferencia de datos cuando se pierde la comunicación con el dispositivo (ver figura 5.28).

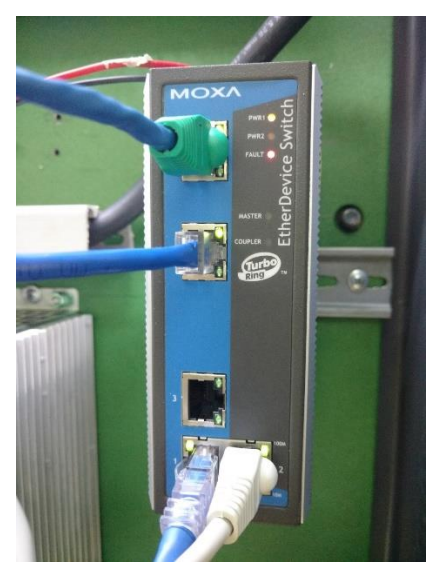

Figura 5.26: Desconexión del cable (puerto 3).

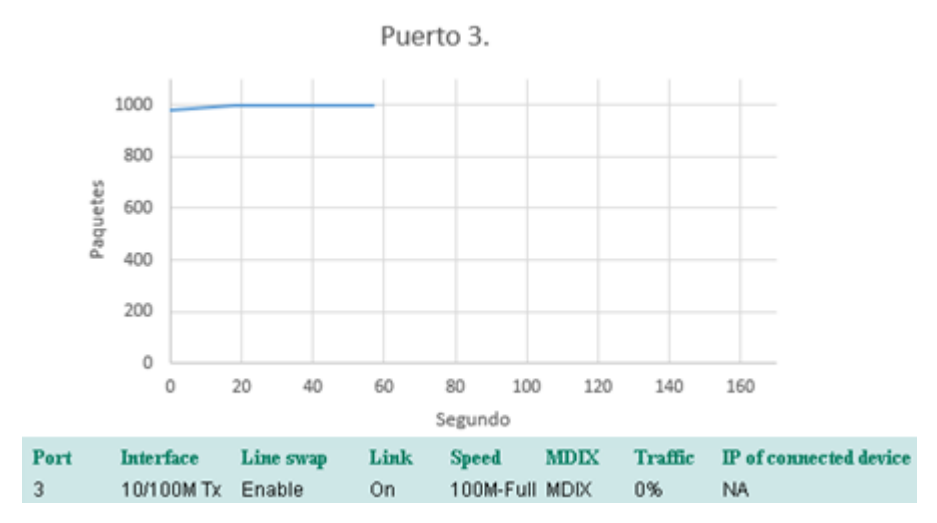

Figura 5.27: Transferencia de datos en el puerto 3 con enlace activo.

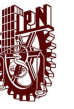

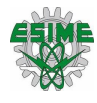

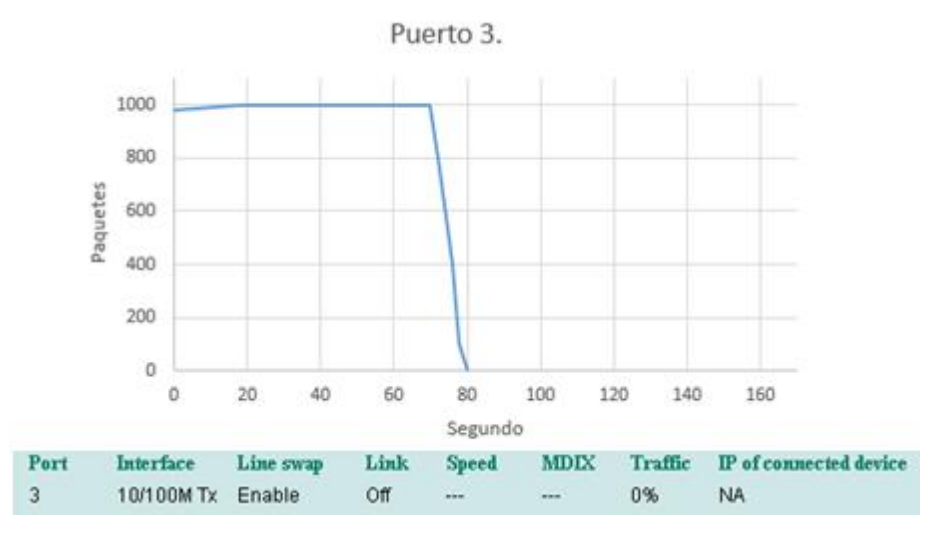

Figura 5.28: Transferencia de datos en el puerto 3 con enlace inactivo.

Después de esto en el apartado de advertencias de la consola web se puede observar cómo indica que se perdió la conexión (ver figura 5.29).

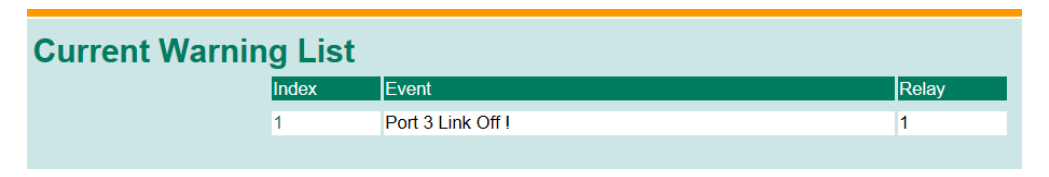

Figura 5.29: Advertencia generada en la consola web (puerto 3).

Además, mediante el software RSLinx Classic también se puede observar cómo se pierde la comunicación con el dispositivo (ver figura 5.30), sin embargo, la comunicación con el resto de los dispositivos permanece, en este caso como el dispositivo que se encuentra en el puerto 3 es el servovariador 2, solo él se va a falla (ver figura 5.31) y la rutina se detiene.

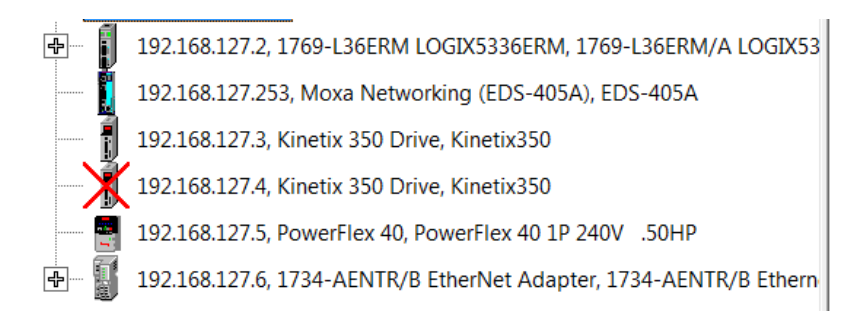

Figura: 5.30: Falla de comunicación del puerto 3 mediante RSLinx Classic.

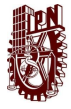

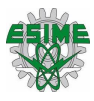

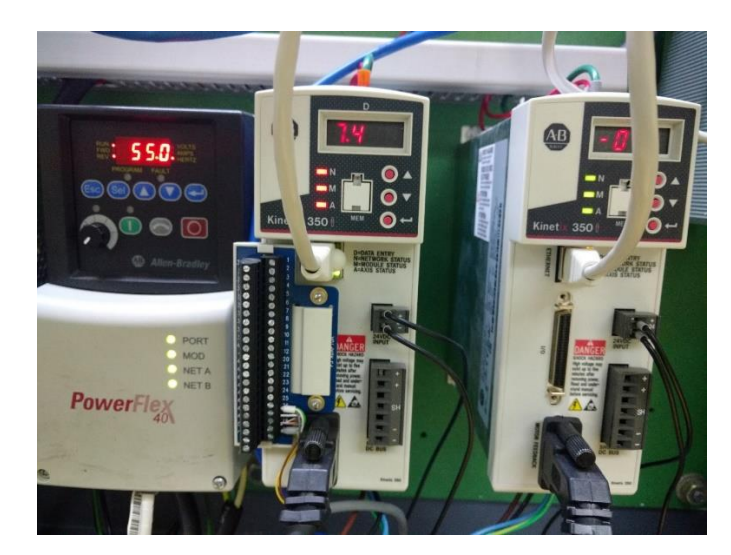

Figura 5.31: Dispositivos en falla cuando se pierde la comunicación con el puerto 3.

#### **5.2.4 Pruebas en el puerto 4**

Para poder realizar la prueba es necesario desconectar físicamente el cable del puerto 4 (ver figura 5.32). Primero se muestra una gráfica de la transferencia de datos cuando hay comunicación con el dispositivo (ver figura 5.33), posteriormente se muestra una gráfica de la transferencia de datos cuando se pierde la comunicación con el dispositivo (ver figura 5.34).

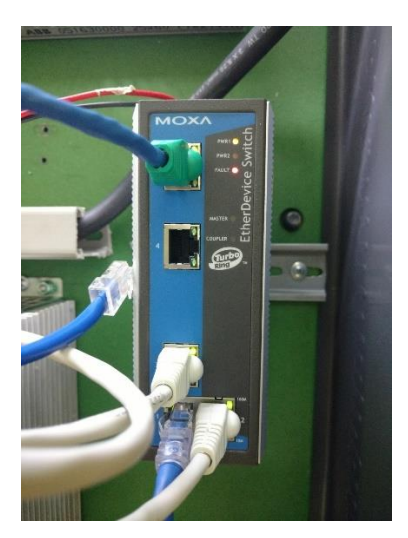

Figura 5.32: Desconexión del cable (puerto 4).

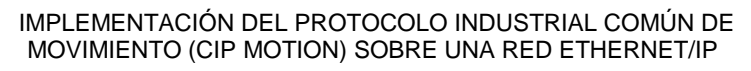

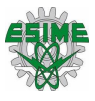

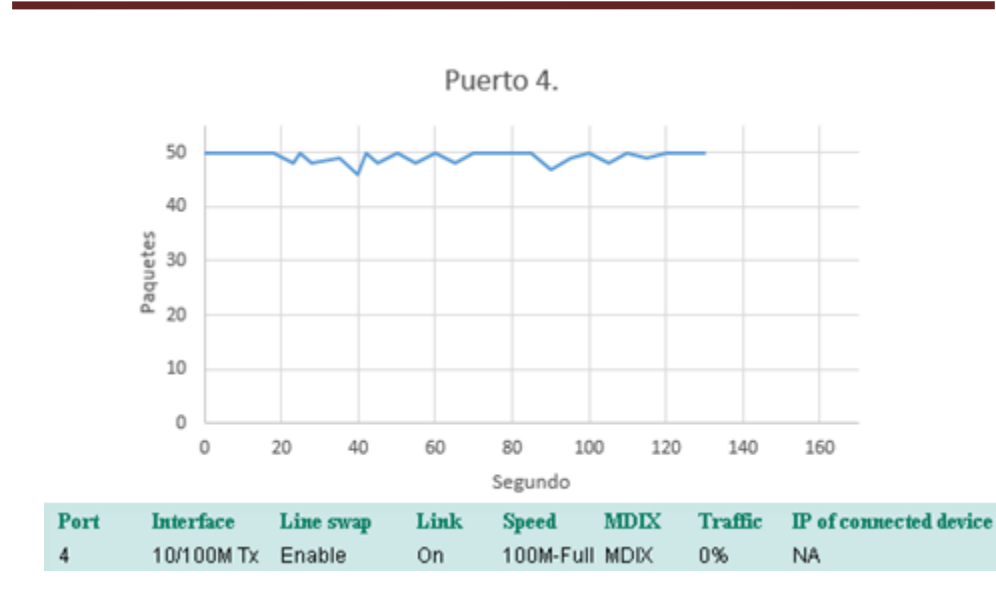

Figura 5.33: Transferencia de datos en el puerto 4 con enlace activo.

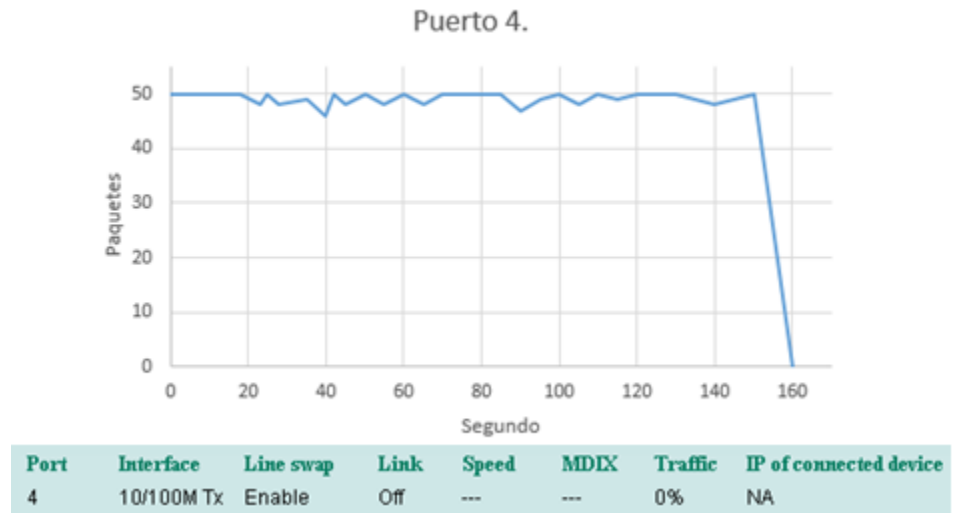

Figura 5.34: Transferencia de datos en el puerto 4 con enlace inactivo.

Después de esto en el apartado de advertencias de la consola web se puede observar cómo indica que se perdió la conexión (ver figura 5.35).

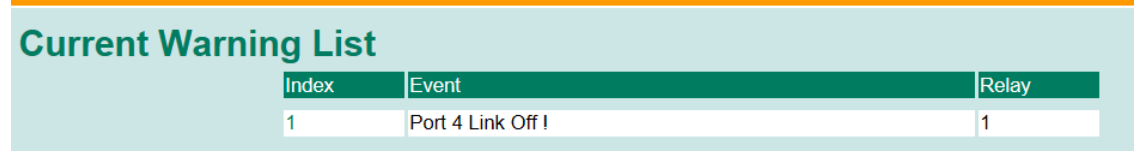

Figura 5.35: Advertencia generada en la consola web (puerto 4).

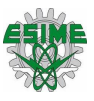

Con el software RSLinx Classic se muestra cómo se pierde la comunicación con el dispositivo (ver figura 5.36), se puede apreciar que la comunicación con el resto de los dispositivos permanece, en este caso como el dispositivo que se encuentra en el puerto 4 es el variador de frecuencia, solo él se va a falla (ver figura 5.37) y la rutina continua.

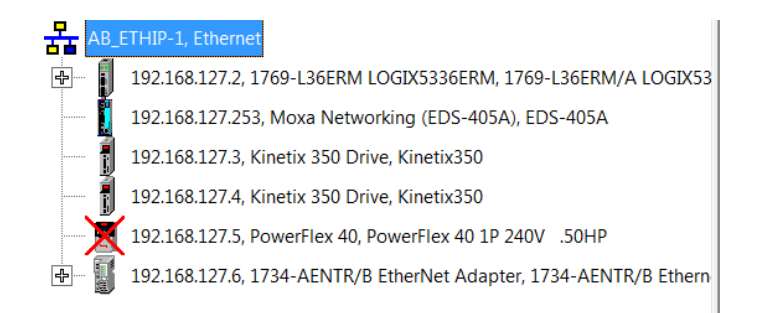

Figura: 5.36: Falla de comunicación del puerto 4 mediante RSLinx Classic.

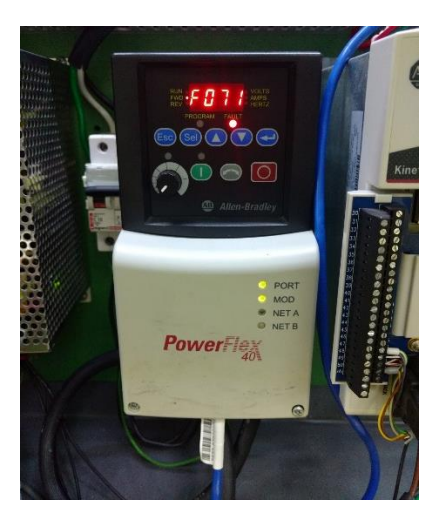

Figura 5.37: Dispositivos en falla cuando se pierde la comunicación con el puerto 4.

#### **5.2.5 Pruebas en el puerto 5**

Para poder realizar la prueba es necesario desconectar físicamente el cable del puerto 5 (ver figura 5.38). Primero se muestra una gráfica de la transferencia de datos cuando hay comunicación con el dispositivo (ver figura 5.39), posteriormente se muestra una gráfica de la transferencia de datos cuando se pierde la comunicación con el dispositivo (ver figura 5.40).

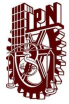

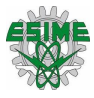

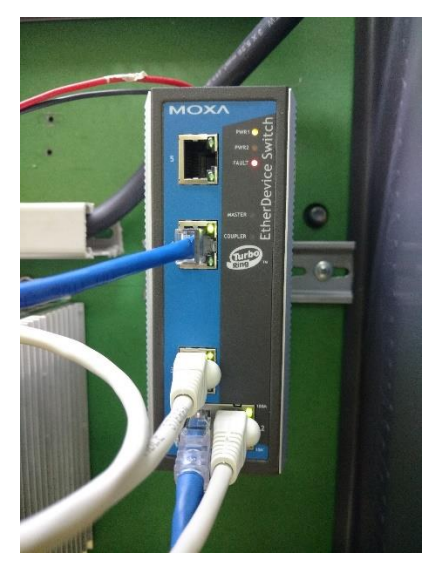

Figura 5.38: Desconexión del cable (puerto 5).

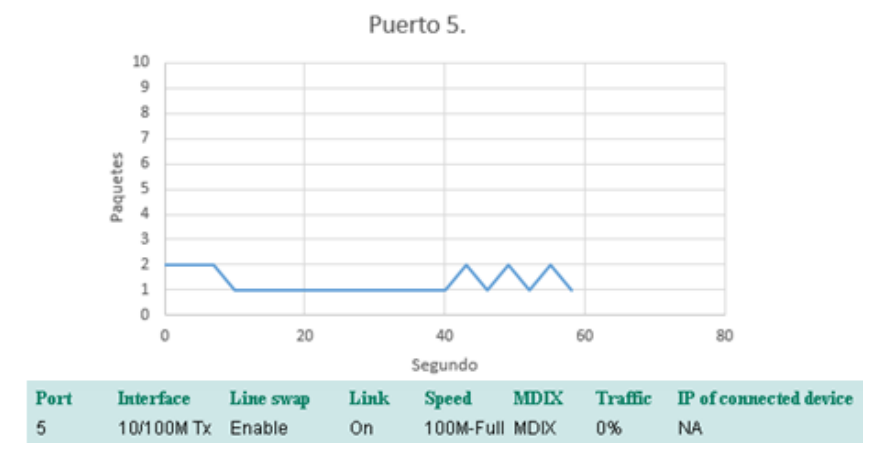

Figura 5.39: Transferencia de datos en el puerto 5 con enlace activo.

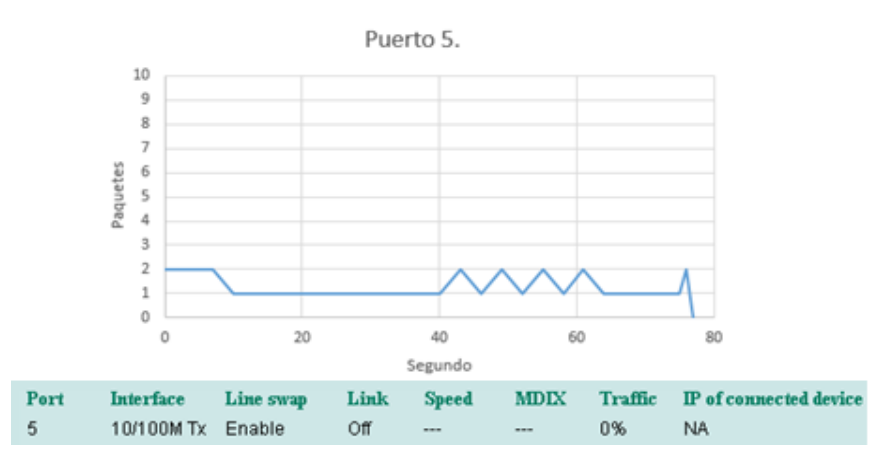

Figura 5.40: Transferencia de datos en el puerto 5 con enlace inactivo.

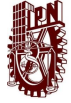

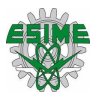

Después de esto en el apartado de advertencias de la consola web se puede observar cómo indica que se perdió la conexión (ver figura 5.41).

| <b>Current Warning List</b> |       |                   |       |  |  |
|-----------------------------|-------|-------------------|-------|--|--|
|                             | Index | lEvent            | Relay |  |  |
|                             |       | Port 5 Link Off I |       |  |  |
|                             |       |                   |       |  |  |

Figura 5.41: Advertencia generada en la consola web (puerto 5).

Mediante el software RSLinx Classic también se puede observar cómo se pierde la comunicación con el dispositivo (ver figura 5.42), se aprecia que la comunicación con el resto de los dispositivos permanece, en este caso como el dispositivo que se encuentra en el puerto 5 es el Point I/O, solo él se va a falla y la rutina continua.

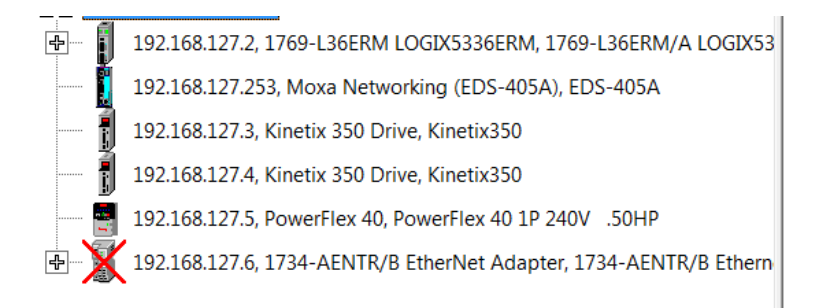

Figura: 5.42: Falla de comunicación del puerto 5 mediante RSLinx Classic.

# **5.3 Resultados**

Después de haber realizado las pruebas físicas y de comunicación, se pudo comenzar con el análisis de la transferencia de datos que hay en la red EtherNet/IP, para esto fue necesario que todos los dispositivos se encontraran conectados al switch administrable (ver figura 5.43).

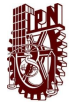

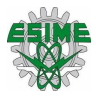

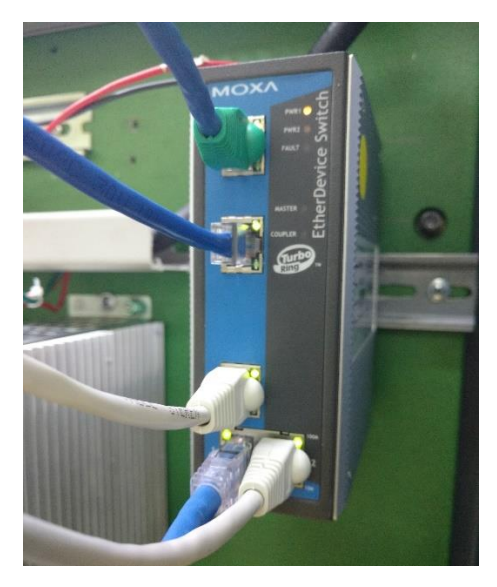

Figura 5.43: Dispositivos conectados al switch administrable.

Posteriormente se ingreso al apartado de monitoreo del sistema mediante la consola web, para poder notar la variacion de la transferencia de datos, se descargo un programa al PAC y tiempo despues se volvio a descargar otro programa (figura 5.44).

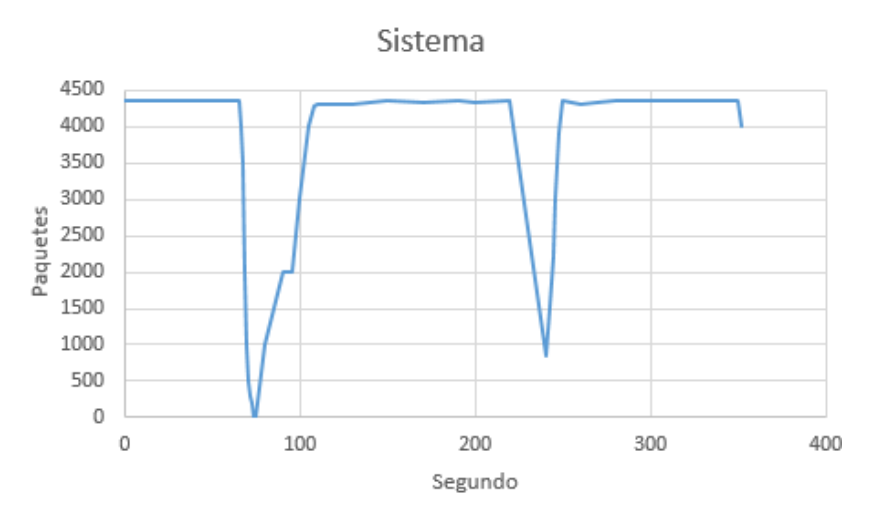

Figura 5.44: Transferencia de datos en la red.

De esta forma se pudo observar a detalle la variación de la transferencia de datos mediante el switch administrable. Otra parte importante que se realizó con el switch fue la variación del límite de datos que puede transferir un puerto, en este caso en el puerto del PAC es donde mayor transfería de datos había, debido a que la

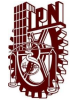

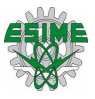

cantidad de datos que envía y recibe, son mayor que las de los otros dispositivos en la red, por lo tanto, el tráfico que había en el puerto 1 es del 1% (ver figura 5.45).

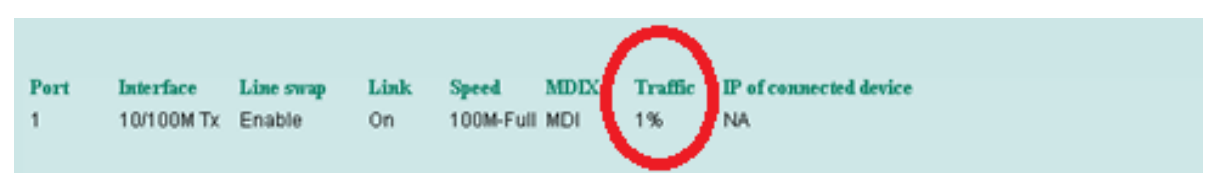

Figura 5.45: Trafico del puerto 1.

Una de las ventajas de usar un Switch administrable es que se puede controlar y dar prioridad al tráfico de datos, y así como este advertía cuando se perdía la conexión con algún dispositivo también tiene la capacidad de advertirnos cuando el canal del puerto se empieza a saturar de información.

Con la consola web el usuario tiene la opción de configurar una advertencia cuando por el puerto pase cierta cantidad de información. Es decir, si el usuario desea saber cuándo el tráfico del puerto este a un 50% de su capacidad total, este le avisara que el puerto está trabajando a un 50%. este porcentaje se puede modificar de acuerdo a la aplicación que se requiera. En la figura 5.46 se muestra un ejemplo de un mensaje de advertencia, en este caso cuando el puerto este a 1% de su capacidad.

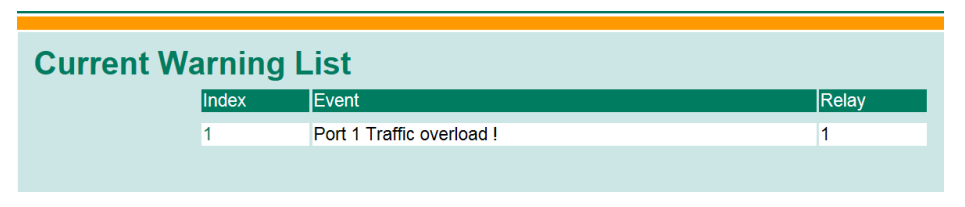

Figura 5.46: Advertencia por exceso de tráfico.

Gracias a los switches administrables otro factor que se puede controlar es la priorización de mensajes para que no se sature la red en momentos críticos. En la consola web se seleccionó que puerto tiene mayor prioridad y cual puerto tiene menos prioridad, esta sección se encuentra en el menú donde dice QoS priorización, en este Switch que se utilizó las prioridades se clasifican en 4: Alta, mediana, normal y baja.

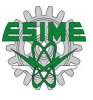

Se seleccionó el nivel de prioridad debido a la importancia de cada dispositivo para el control de movimiento, ya que el PAC es el controlador principal en la red, se le dio un trato de priorización alto y los puertos de los Kinetix 350 en prioridad mediana, el puerto del variador de frecuencia en normal y el puerto del Point I/O en estado bajo. En la figura 5.47 se muestra las prioridades de los dispositivos.

| <b>QoS Classification</b> |                    |                        |  |                             |  |  |
|---------------------------|--------------------|------------------------|--|-----------------------------|--|--|
| Queuing Mechanism         |                    | Weight $Fair(8:4:2:1)$ |  |                             |  |  |
| Port                      | <b>Inspect ToS</b> | Inspect CoS            |  | <b>Port Priority</b>        |  |  |
|                           | √                  | ✓                      |  | <b>High</b><br>$\checkmark$ |  |  |
| o                         | √                  | ✓                      |  | Medium $\vee$               |  |  |
| 3                         | √                  | ✓                      |  | Medium $\vee$               |  |  |
|                           | ✓                  | ✓                      |  | Normal $\vee$               |  |  |
|                           | √                  | ✓                      |  | $\checkmark$<br>Low         |  |  |

Figura 5.47: Priorización de mensajes.

En el mismo apartado de priorización de tráfico se encuentra la opción de ajustes de limitación de velocidad de tráfico, en el cual se seleccionó la velocidad de transmisión de datos de cada puerto dependiendo si la priorización es alta, mediana, normal o baja, en este apartado se modifican todas las velocidades de todas las prioridades como se observa en la figura 5.48.

Cada puerto va transmitir datos a la velocidades y prioridades que seleccionaron anteriormente.

 $\mathbf{f}$   $\mathbf{f}$   $\mathbf{$ 

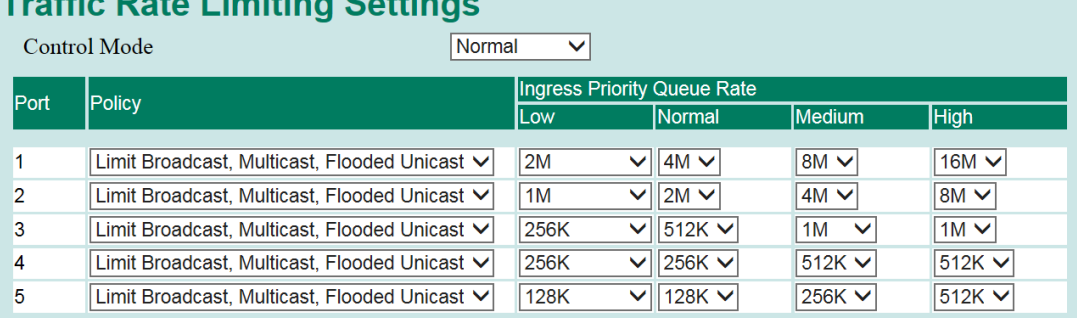

Figura 5.48: Configuración del límite de transmisión de datos.

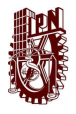

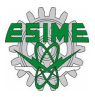

# **Conclusiones**

El protocolo industrial común de movimiento es eficiente y brinda diversos beneficios en aplicaciones de movimiento, donde se requiere un posicionamiento mecánico precisó y controlado mediante el uso de variadores de frecuencia y servovariadores, este protocolo permite operar distintos ejes de movimiento a la vez.

Se realizaron 3 secuencias de programación para verificar el funcionamiento del sistema de control de movimiento utilizando un prototipo con dos servomotores previamente montados, mediante un switch administrable se conectó un PAC CompactLogix 5370 1769-L36ERM, dos servovariadores Kinetix 350 para los servomotes y un variador de frecuencia PowerFlex 40 con un motor trifásico a través de una red EtherNet/IP.

Para comprobar la aplicación que tiene CIP Motion se conectaron los dispositivos en una topología de estrella, por medio del software RSLinx Classic se visualizó la comunicación de los dispositivos en la red, posteriormente en la consola del switch administrable se observó la transferencia de datos que se llevaba a cabo cuando se ejecutaban las secuencias de programación.

Mediante las pruebas se observó que al desconectarse alguno de los dispositivos de la red, el resto de los dispositivos seguían comunicándose sin presentar algún error y continuaban con sus tareas programadas, siempre y cuando no estuvieran enlazados los dispositivos mediante una rutina programa. Sin embargo, es muy importante mencionar que si se perdía la alimentación eléctrica en el switch administrable se perdía la comunicación entre los dispositivos por lo que es recomendable utilizar un dispositivo no break.

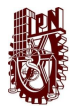

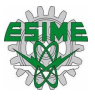

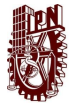

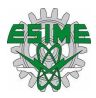

# **Bibliografía**

- [1] Guerrero, V., Yuste, R. L. & Martínez, L. (2010). *Comunicaciones industriales*, 1- 45.
- [2] Kurose, J. F. & Ross, K. W. (2010). *Redes de computadoras. Un enfoque descendente,* 7-49.
- [3] Tanenbaum, A. S. & Wetherall, D. J. (2012). *Redes de computadoras*, 35-38.
- [4] Rockwell Automation (2000). EtherNet/IP Descripción general del sistema. (ENET-SO001A-ES-P)
- [5] ODVA(2016) *EtherNet/IP. CIP on EtherNet Technology*. (PUB00138R6)
- [6] National Instruments. (2016, 5 mayo). *¿Qué es Control de Movimiento?* E.U.A. National Instruments. Recuperado de<http://www.ni.com/white-paper/11630/es/>
- [7]Rockwell Automation [2016] Integrated Motion on Sercos and EtherNet/IP Network – Analysis and Comparison (MOTION-AT006A-EN-P)
- [8] Cisco (2012). *Lo que usted necesita saber sobre routers y switches. Conceptos generales.* México Cisco. Recuperado de https://www.cisco.com/c/dam/global/es\_mx/assets/ofertas/desconectadosanoni mos/routing/pdfs/brochure\_redes.pdf
- [9] Rockwell Automation [2016] CIP Motion (OL-21226-01, ENET-TD001E-EN-P)
- [10] Tanenbaum A. (2003). Redes de computadora. México. Pearson
- [11] National Instruments [2018] *Controlador de automatización programable: para aplicaciones que requieren alto rendimiento y fiabilidad*. Interempresas.net. Recuperdado de https://www.interempresas.net/Informatica\_Industrial/FeriaVirtual/Producto-Controlador-de-automatizacion-programable-National-Instruments-CompactRIO-52099.html
- [12] Castañeda J. (1998). *Estudio de las maquinas eléctricas para el ingeniero en electrónica* (Tesis de licenciatura). Universidad autónoma de Nuevo León. México

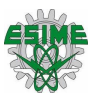

- [13] AADECA (2007) *Servomotores: control, precisión y velocidad* (Edición 4) recuperado de www.microautomacion.com
- [14] Cantos María A. & Guevara Edgar D. (2010) *Diseño e implementación Ethernet/IP. Caso práctico: Laboratorio de automatización de la escuela de ingeniería en sistemas de la Espoch* (Tesis de licenciatura). Escuela Superior Politécnica de Chimborazo, Riobamba Ecuador.
- [15] Rojas, Marco A. (2009). *Integración de la etapa de control de un módulo didáctico aplicado al control de movimiento* (Tesis de licenciatura). Instituto Politécnico Nacional CDMX México.
- [16] Filio Ricardo & Garduño Fernando D. (2012). *Comunicación entre PLC's utilizando una conexión inalámbrica con el protocolo Ethernet* (Tesis de licenciatura). Instituto Politécnico Nacional. CDMX México.